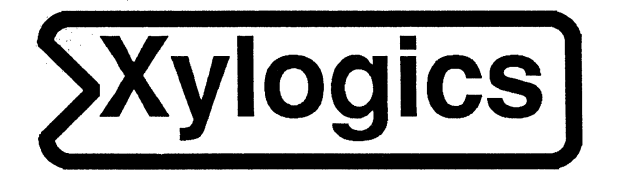

# Model 772 **User's Manual**

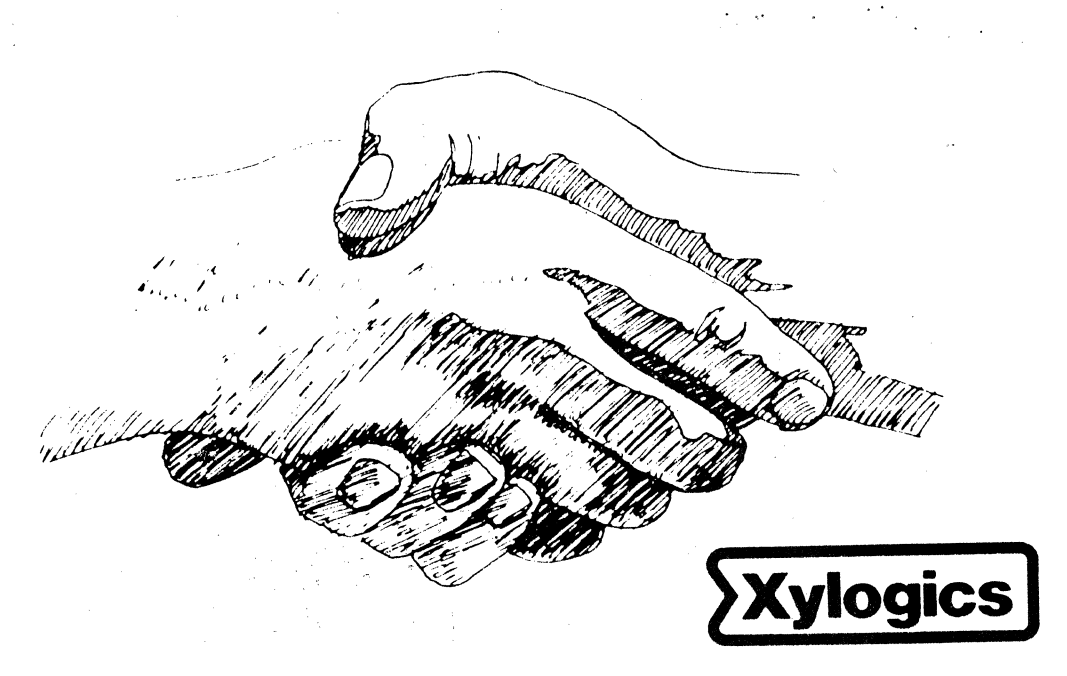

## YOUR PARTNER FOR PERFORMANCE.

166-772-001 Revision B August 15, 1987

Copyright 1986 Xylogics, Inc.

The information in this manual is subject to change without notice, and should not be construed as a commitment by Xylogics. Xylogics assumes no responsibility for any errors that may appear in this document.

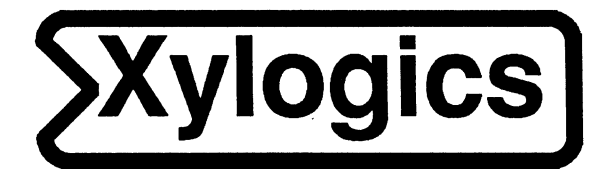

# Model 772 **User's Manual**

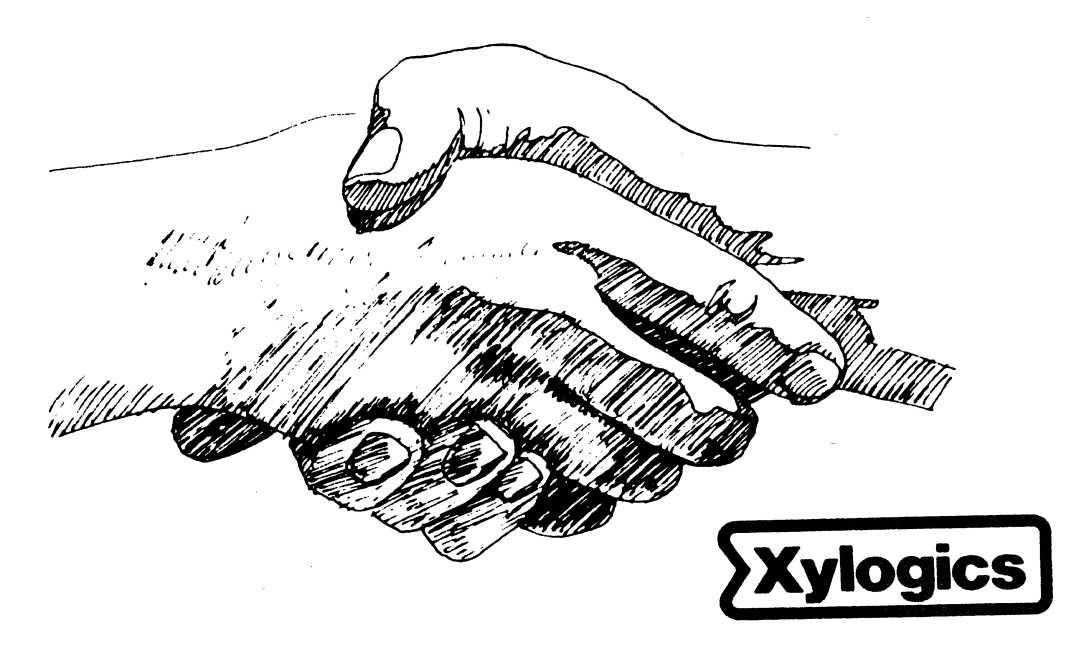

## YOUR PARTNER FOR PERFORMANCE.

166-772-001 Revision B August 15, 1987

Copyright 1986 Xylogics, Inc.

 $\label{eq:2.1} \frac{1}{\sqrt{2}}\int_{\mathbb{R}^3}\frac{1}{\sqrt{2}}\left(\frac{1}{\sqrt{2}}\right)^2\frac{1}{\sqrt{2}}\left(\frac{1}{\sqrt{2}}\right)^2\frac{1}{\sqrt{2}}\left(\frac{1}{\sqrt{2}}\right)^2\frac{1}{\sqrt{2}}\left(\frac{1}{\sqrt{2}}\right)^2.$ 

 $\mathcal{H}^{\text{c}}_{\text{c}}(\mathcal{O}_{\mathcal{O}_{\mathcal{O}_{\mathcal{O}_{\mathcal{O}_{\mathcal{O}_{\mathcal{O}_{\mathcal{O}_{\mathcal{O}_{\mathcal{O}_{\mathcal{O}_{\mathcal{O}_{\mathcal{O}_{\mathcal{O}_{\mathcal{O}_{\mathcal{O}_{\mathcal{O}_{\mathcal{O}_{\mathcal{O}_{\mathcal{O}_{\mathcal{O}}}}}}}}}}}}\mathcal{O}_{\mathcal{O}_{\mathcal{O}_{\mathcal{O}_{\mathcal{O}}}}}}$ 

772 Revision Level History

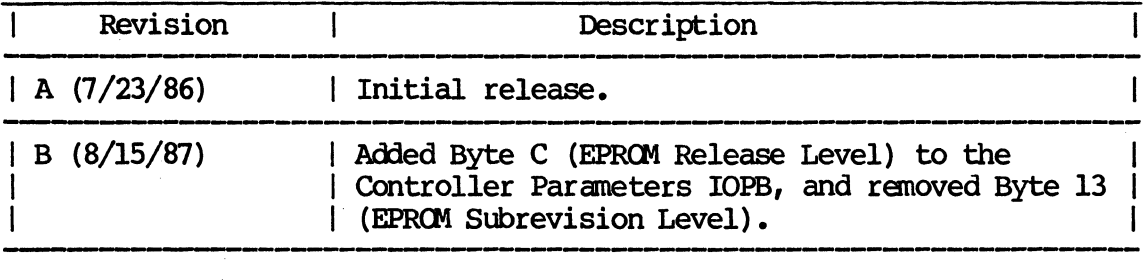

 $\label{eq:2.1} \mathcal{L}(\mathcal{L}^{\text{max}}_{\text{max}}(\mathcal{L}^{\text{max}}_{\text{max}}(\mathcal{L}^{\text{max}}_{\text{max}}))$ 

### TABLE OF CONTENTS

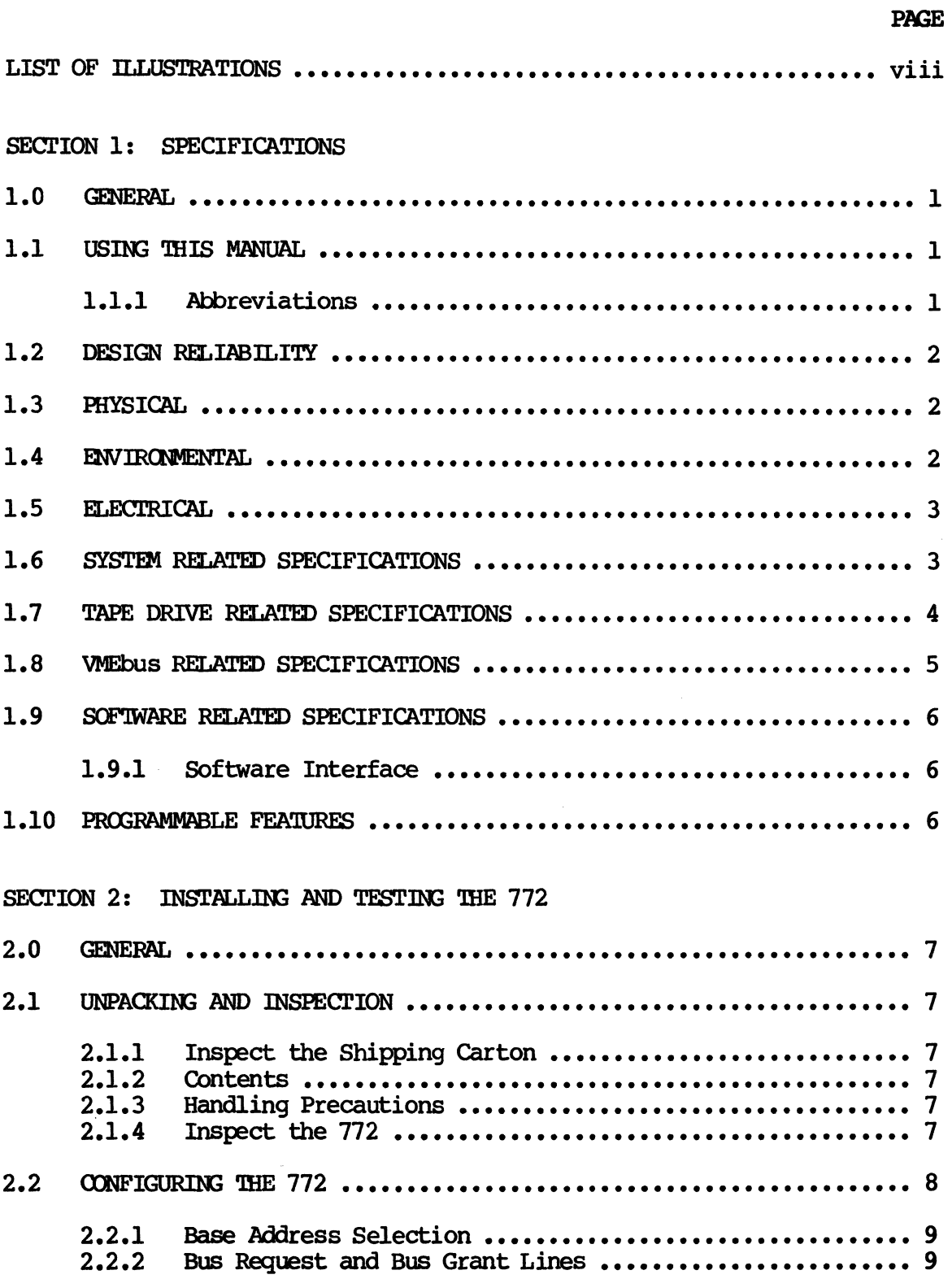

### TABLE OF CONTENTS

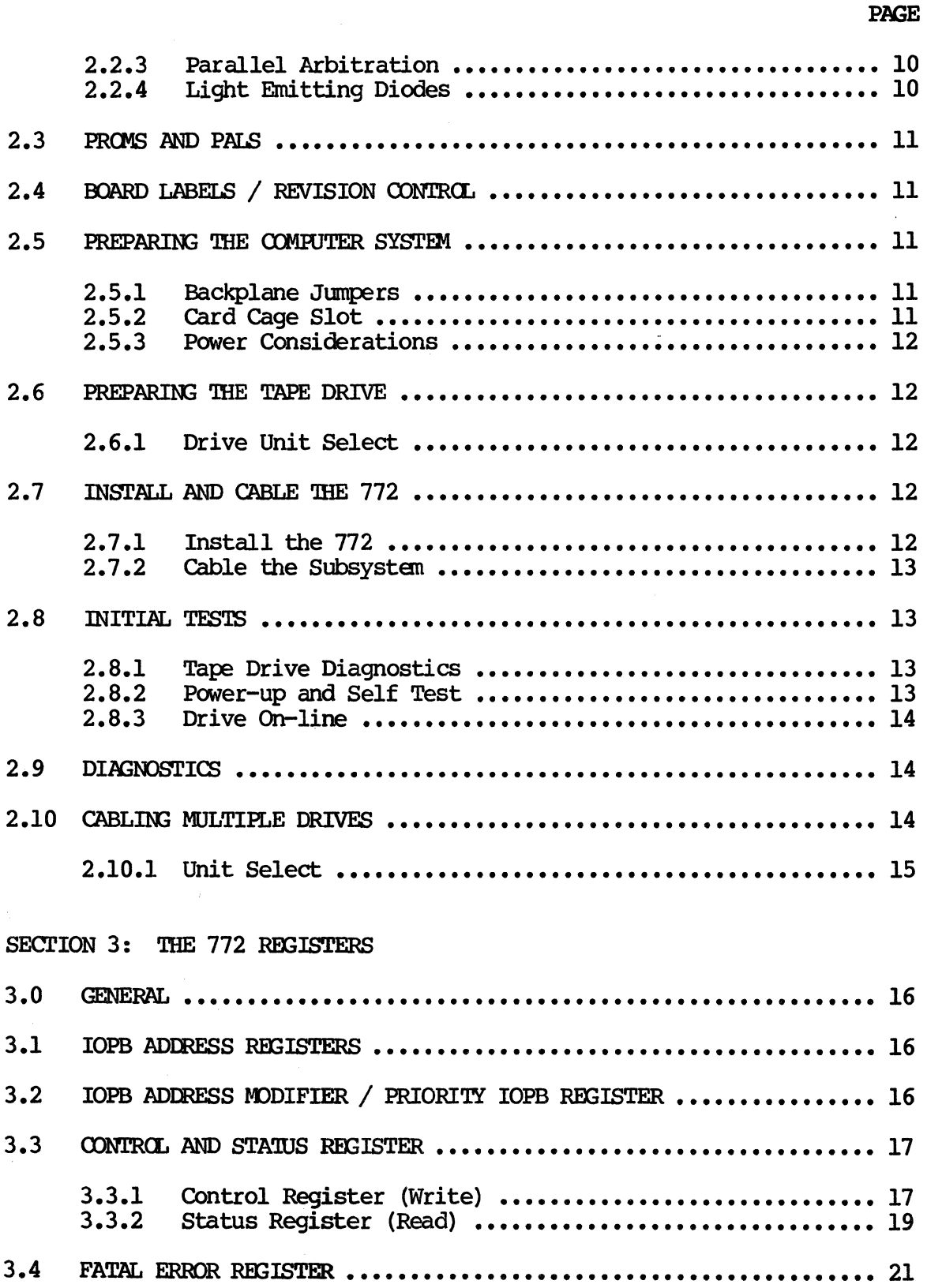

### TABLE OF CONTENTS

### PAGE

### SECTION 4: IOPB DESCRIPTION

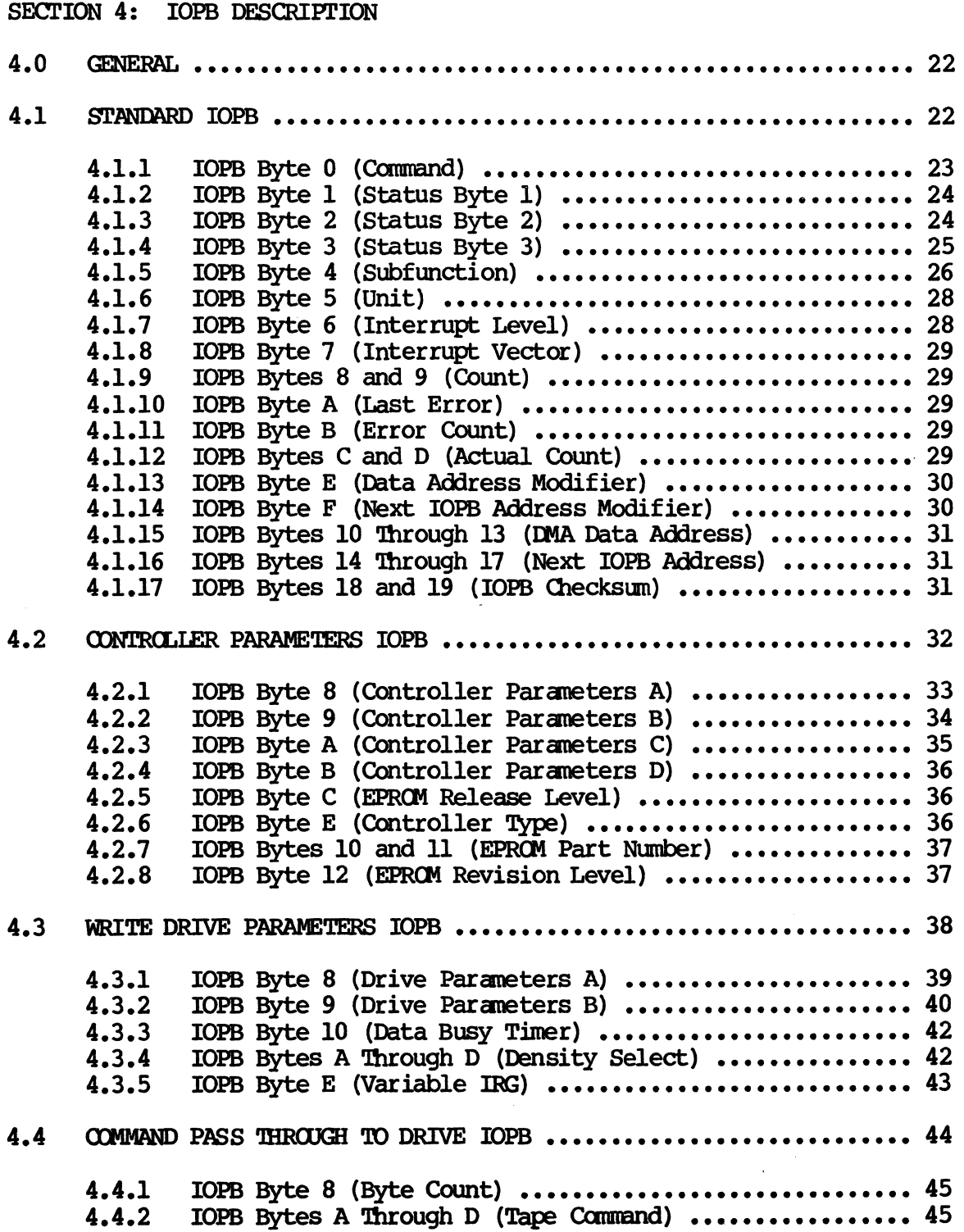

ReV. B. August 15, 1987

### TABLE OF CONTENTS

### PAGE

 $\bar{\bar{z}}$ 

### SECTION 5: COMMANDS

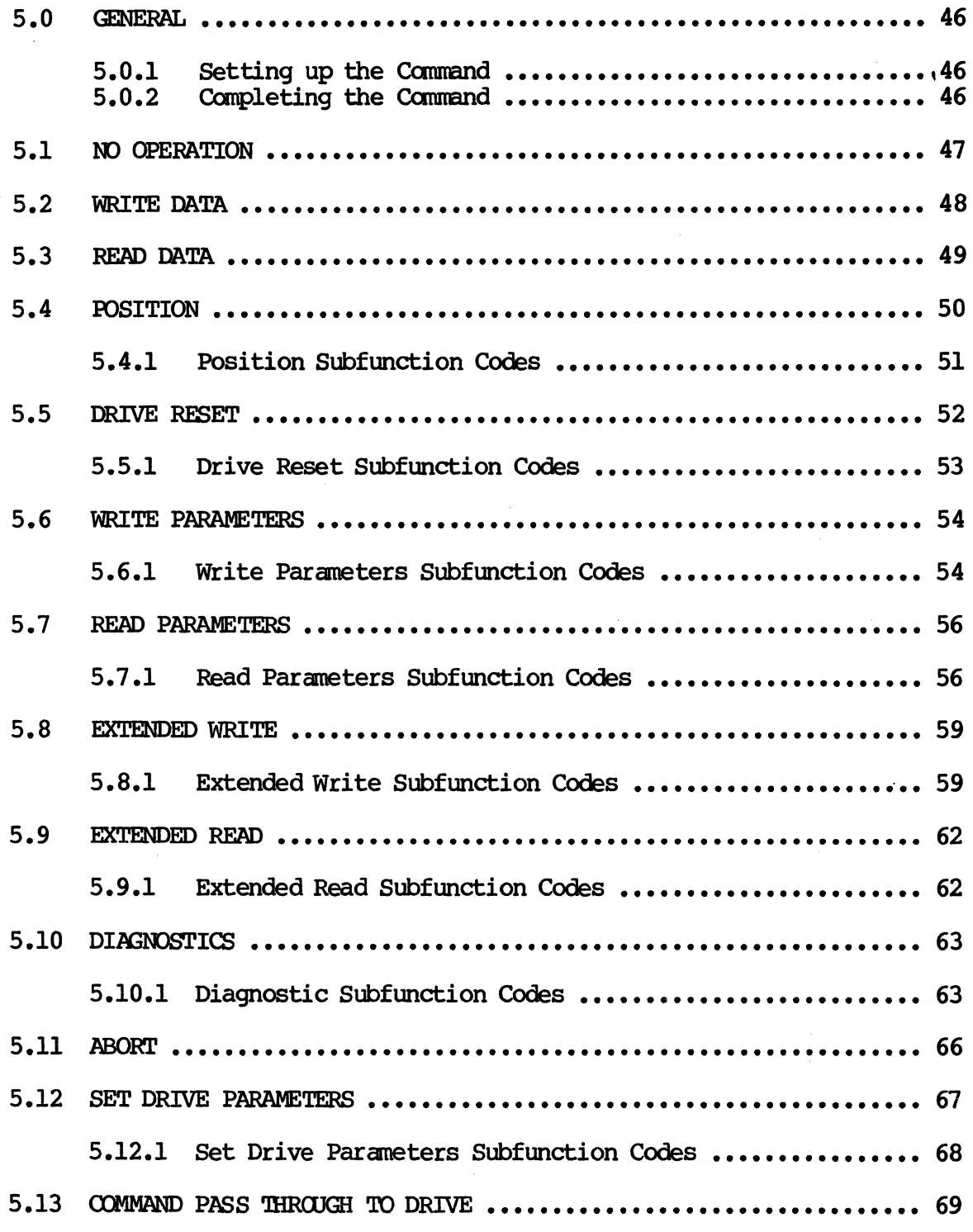

 $\mathcal{L}$ 

 $\sim 10$ 

### TABLE OF CONTENTS

### PAGE

### SECTION 6: ERROR PROCESSING

 $\mathcal{A}^{\mathcal{A}}$ 

![](_page_10_Picture_270.jpeg)

### TABLE OF CONTENTS

![](_page_11_Picture_209.jpeg)

 $- vi -$ 

Rev. B. August 15, 1987

### TABLE OF CONTENTS

![](_page_12_Picture_166.jpeg)

 $\bar{z}$ 

### LIST OF ILLUSTRATIONS

i,

### FIGURES

![](_page_13_Picture_305.jpeg)

### **TABLES**

![](_page_13_Picture_306.jpeg)

- viii -

### SECTION 1: SPECIFICATIONS

#### $1.0$ **GENERAL**

The Xylogics Model 772 tape controller couples up to eight Pertec-formatted Interface 1/2-inch tape drives to VMEbus1 systems.

#### $1.1$ USING THIS MANUAL

Section 1 describes the 772 specifications; Section 2 details how to install the controller; Section 3 describes the 772 registers; Section 4 describes the IOPBs; and Section 5 describes the 772 commands. Section 6 describes error processing; Section 7 is a programming tutorial; Section 8 explains the 772's special functions; Section 9 details the 772 theory of operation; and Section 10 includes drive interface information.

### 1.1.1 Abbreviations

This manual uses the following mnemonics:

![](_page_14_Picture_48.jpeg)

1. VMEbus is a trademark of the VMEbus International Trade Association.

### 1.1.1 Abbreviations (continued)

![](_page_15_Picture_201.jpeg)

### 1.2 DESIGN RELIABILITY

Xylogics implements the following features to minimize the likelihood of product failure:

- o Design for worst case voltage and temperature.
- o Extensive evaluation testing.
- Low parts count through extensive use of custom LSI.
- o Buffer parity for continuous error checking.
- o Low-stress design on all components.
- All components burned-in.
- o One card; resides in backplane or expansion chassis.
- Controller is power-cycled under thermal stress during test.

### 1.3 PHYSICAL

PACKAGING -- The 772 resides on one printed circuit board.

DIMENSIONS  $-$  The 772 is a 2 by 2 Eurocard standard; it measures 9.2-inches high by 6.3-inches deep (233.35 nm by 160 nm). The 772 is identical in form-factor to the standard VME (dual high-dual wide) printed circuit board.

SHIPPING WEIGHT  $-$  3 pounds  $(1.4 \text{ kg})$ .

cnmECl'ORS -- '!here are two 50-pin connectors on the edge of the board facing out; they protrude through the optional front panel.

FRONT PANEL -- Xylogics offers the 772 with an optional front panel.

### 1.4 ENVIRONMENTAL

The 772 envirormental requirements are 0 to 550 C, with a maximum relative humidity of 90% (without condensation). Air flow across the board must maintain a maximum temperature differential of 70 C to prevent hot spots.

#### $1.5$ **ELECTRICAL**

POWER  $-$  The 772 uses 4.2 amperes at +5 volts DC (VDC).

TOLERANCE -- Voltages must be within plus or minus five percent  $(4.75 \text{ to } 5.25)$ .

GROUNDING -- Common earth ground must be established between the tape drives and the CPU chassis, backplane, and expansion cabinets.

#### $1.6$ SYSTEM RELATED SPECIFICATIONS

DATA TRANSFER MODES - The 772 transfers data in Word or Longword mode. The 772 may use byte transfers to align subsequent transfers on word boundaries.

 $I/O$  ADDRESSING CAPABILITY - The 772 decodes byte addresses for its on-board registers.

DATA BUFFERING -- The 772 has a FIFO buffer that is 8k-bytes long and incorporates parity error detection. Data can be put into one end of the FIFO and simultaneously removed at the other end; there are no delays associated with filling and emptying the buffer.

COMMAND BUFFER -- The 772 reads commands into a separate buffer that holds up to fifteen full commands (IOPBs); this minimizes processor intervention and optimizes controller decode overhead. The 772 also stores up to fifty IOPB addresses.

STATUS LEDs - The 772 implements two status LEDs.  $LI$  (BSY) indicates the controller is active; L2 (ERR) indicates the on-board diagnostics did not complete successfully, or a fatal error occurred.

MULTIPROCESSOR SUPPORT - The 772 has a built-in register control semaphore. This flag allows multiple processors to share the 772 register set. See Section 8.2 for more information.

SCATTER/GATHER - The 772 supports Scatter/Gather Read and Write commands. The controller can gather data from various memory locations and transfer it to the buffer for use in a Write command; it can scatter the data out from the tape drive to the appropriate memory locations with a Read command. To execute a scatter/gather, software issues a normal Read or Write command along with a DMA list that contains a memory address and the number of 16-bit words to transfer to/from that location. The smallest granularity of scatter/gather is one 16-bit word.

PRIORITY IOPBs - The 772 executes priority IOPBs over all IOPBs in its command buffer, except for the one in process.

BLACK HOLE TRANSFERS - The 772 may transfer all the DMA data into the same bus address without incrementing the address at each DMA.

#### SYSTEM RELATED SPECIFICATIONS (continued)  $1.6$

SOFTWARE SUPPORT -- Sample software driver supplied for use in  $UNIX<sup>2</sup>$  based systems (source included).

SOFTWARE CONTROL -- Software can program the 772 for use with various drive configurations, controller parameters, and controller options.

 $1.7$ TAPE DRIVE RELATED SPECIFICATIONS

TAPE INTERFACE - Pertec-formatted Interface.

TAPE DATA TRANSFER RATE -- The 772 supports tape drive transfer rates from 20 kilobytes per second (KBS) to 2 megabytes per second (MBS). The tape data transfer rate is a function of tape speed, density, and in certain cases the tape cache speed.

NUMBER OF TAPE DRIVES - The 772 supports up to eight tape drives, including mixed speeds, densities, and types.

DRIVE PARAMETER PASS THROUGH -- The 772 supports any tape drive manufacturer's command set via a special command. The 772 allows software to directy manipulate the tape command lines with this special command.

READ/WRITE CONTINUOUS DATA - The 772 can read or write continuous streams of data, up to the the entire tape length, by linking the data addresses together with a special command. This feature is extremely useful in all applications requiring a large amount of data collection.

AUTOMATIC STREAMING CONTROL -- To successfully maintain Streaming mode, software must provide commands and data to the 772 within the tape drive's prescribed reinstruct window. If software does not meet this time, and the drive is set for Streaming mode, the drive repositions (causing a performance loss). The 772 automatically shifts the tape drive into Non-streaming mode if software does not meet the reinstruct window, reducing the performance loss to a minimum. If software meets the reinstruct window, the 772 switches the drive back into Streaming mode.

ERROR DETECTION AND RETRY  $-$  The 772 allows a great deal of flexibility in dealing with errors, depending on the application. Available options include multiple error reporting, automatic retry on Read or Write operations, and Ignore Read or Write errors. The 772 reports the actual number of bytes transferred, file marks skipped, records spaced, or retries attempted, during Read, Write, and Position operations.

2. UNIX is a trademark of AT&T.

 $1.8$ **VMEbus RELATED SPECIFICATIONS** 

VME COMPLIANCE NUMBER - IEEE P1014/D1.0.

TRANSFER MODE -- Direct Memory Access (DMA).

DMA THROTTLE CONTROL  $-$  Each time the 772 becomes bus master, it executes DMA transfers to or from the buffer up to the max throttle parameter or the number of bytes/spaces available in the buffer.

DMA DATA TRANSFER RATE -- The 772 transfers data at a rate of up to 10 MBS: this rate requires Longword mode transfers and a system memory that responds within 200 nanoseconds.

DMA PROCESSOR -- The 772 has a custom DMA processor that allows dual channel operation (speeding up the DMA by reducing the inter-transfer overhead).

DMA DEAD TIME -- The 772 supports a programmable DMA dead time between throttle bursts. This prevents the 772 from taking over the bus and allows time for other DMA devices to access the bus.

DATA TRANSFER LIMIT - Data transfer length, from 1 to 65,536 The 772 supports unlimited data transfer lengths via a bytes. special command.

BUS COMPATIBILITY  $-$  The 772 is compatible with the standard VMEbus.

ADDRESSING CAPABILITY -- Full 32-bit support. The 772 supports Master A32, and Slave A16, as per the VMEbus Specification. As a slave, the 772 responds to Address Modifiers 29H and 2DH.

DATA WIDTH -- The 772 supports D16 and D32 as per the VMEbus Specification. The 772 transfers data one byte, one word, or one byte and one word at a time until the transfer aligns with a word or longword boundary.

RELEASE ON REQUEST - The 772 releases the bus at the request of other peripheral devices.

RELEASE WHEN DONE - The 772 releases the bus after each bus access.

BUS REQUEST LEVELS -- The 772 supports four bus request levels.

INTERRUPT PRIORITY -- Software programmable interrupt level and vector.

### 1.9 SOFTWARE RELATED SPECIFICATIONS

CONTROLLER I/O PARAMETER BLOCK (IOPB) LENGTH  $-$  26 bytes.

CONTROLLER REGISTERS -- Seven 8-bit I/O Registers; byte or word addressable. Only eight bits respond during word access.

DIAGNOSTIC SUPPORT - Comprehensive set of stand-alone diagnostics written in 'c' are available.

SOFTWARE INTERFACE - The 772 supports a high level software interface that allows systan software to use the same method to add IOPBs to a chain while the controller is busy or while it is free.

#### 1.9.1 Software Interface

'lhe software interface includes seven byte-wide registers. Four of these bytes oanprise the VME Address Register, the fifth byte is the Address Modifier Register, the sixth byte is the Control and Status Register (CSR), and the last byte is the Fatal Error Register (FER). The CSR includes two bits that are very important to IOPB processing: Add IOPB (AIO) and Ranove IOPB (RIO).

The IOPB is a block of command and status information; it includes the bus address, and the requested operation. The software driver sets up the lOPS in user memory, sends the IOPB address to the VME Address Registers, and sets AIO. After the 772 receives the IOPB address, it resets AIO. The 772 then executes the IOPB and, upon completion or error, updates the 10PB status and sets RIO. The VME Address Registers point to the complete IOPB; the software driver reads the address, and resets RIO.

Software may add IOPBs to the queue, providing AIO is reset, by writing the lOPS address to the address registers, and setting AIO (regardless of the 772's busy status).

### 1.10 PROGRAMMABLE FEATURES

- o Software Controlled Interrupts or Polled operations.
- o Software Programmable DMA Parameters.
- o Software Controlled Register Response.
- o Software Controlled Transfer Retry/Correction.

### SECTION 2: INSTALLING AND TESTING THE 772

2.0 GENERAL

section 2 describes how to unpack, configure, install, and test your 772 controller.

#### 2.1 UNPACKING AND INSPECTION

#### 2.1.1 Inspect the Shipping Carton

Inspect the carton for possible shipping damage. If you determine there is damage, do not mpack the mit. Notify Xylogics and the freight carrier immediately.

If no damage is visible, carefully unpack the 772. Save the carton and other packing material for possible later use.

#### 2.1.2 **Contents**

The 772 is a single printed circuit board. Optional items include a manual and/or software on a floppy diskette, or 1/2-inch magnetic tape.

If any items are missing or damaged, please contact Xylogics at one of the following telephone numbers.

> United States: (617) 272-8140 United Kingdan (Milton Keynes): 44-908-569444

#### 2.1.3 Handling Precautions

Observing proper handling precautions minimizes the risk of damaging the 772 with electrostatic discharge. When transporting the 772, use an antistatic bag, antistatic bin, or the original shipping carton and packing material. Personnel handling the 772 should observe proper grounding methods including, but not limited to, wrist bands, heel straps, and antistatic mats.

The 772 has a non-volatile memory circuit that employs a lithium battery (at location F6). Do not expose this device to excessive heat (greater than 1250 C) as it may ignite or explode.

#### 2.1.4 Inspect the 772

Inspect the 772 for socketed parts that may have loosened during shipment. Make sure all parts are firmly seated in their sockets. If any parts must be reinserted, observe proper orientation.

#### $2.2$ CONFIGURING THE 772

You can configure the 772 with several jumper options. The following subsections describe these options.

![](_page_21_Figure_3.jpeg)

Figure 2-1. 772 - Component Location

#### 2.2.1 Base Address Selection

Jumper block JA controls the base address. Table 2-1 shows how to set the jumpers for commonly used base addresses. jumper makes the 772 respond to a 0 on that address line; removing a jumper makes the 772 respond to a 1. Connect the jumper between similar pin numbers on each block. (The 772 uses bits  $\overline{1}$  through 3 to detennine which register is being accessed.) The 772 is an Al6 Slave, and responds to address modifier 02DH, and optionally 29H.

![](_page_22_Figure_3.jpeg)

Figure 2-2. Base Address Jumper Block

![](_page_22_Picture_202.jpeg)

 $0 = Out; I = In;$ 

\* Standard Factory Configuration

Table 2-1. Base Address Selection

#### 2.2.2 Bus Request and Bus Grant Lines

The 772 uses the Bus Request and Bus Grant lines to become bus master. In VMEbus arbitration, there are four Bus Request/Grant levels: 0 through 3. The 772 drives one Bus Request line according to the jumper scheme you choose. The arbiter drives the four Bus Grant In lines: BGOIN\* through BG3IN\*. If the 772 four Bus Grant In lines:  $BGJN*$  through BG3IN\*. receives a Bus Grant, and is not requesting the bus, it passes the grant by driving the appropriate Bus Grant Out line: BGOOUT\* grant by driving the appropriate Bus Grant Out line: through BG3CUT\*.

#### 2.2.2 Bus Request and Bus Grant Lines (continued)

Select a Bus Request level by jumpering one Bus Request (BRO\* through BR3\*), one Bus Grant In, and one Bus Grant OUt line to match the selected request level. Jumper the remaining Bus Grant In/0Ut lines so that the incoming signal passes through the board (i.e., jumper BGxIN\* to BGxOUT\*, where x represents the remaining Grant levels). .

For example, Figure 2-3 shows the jumpering scheme for level  $0$ (Figure  $2-3A$  shows the jumper blocks as they actually appear on the board; 2-3B is labeled for this example): jumper JBl to JB5; then jumper JCl to JC5, and JDl to JD5. Jumper the remaining Grant<br>levels from JC6 to JD2, JC7 to JD3, and JC8 to JD4. Factory levels from JC6 to JD2, JC7 to JD3, and JC8 to JD4. configuration: Bus Request Level 3.

### **NOTE**

Sane VME processors only support Bus Request Level 3.

![](_page_23_Figure_6.jpeg)

![](_page_23_Figure_7.jpeg)

Figure 2-3A. Actual Board Layout Figure 2-3B. Sample Jumpering Scheme

### Figure 2-3. Jumpering Bus Request and Bus Grant Levels

#### 2.2.3 Parallel Arbitration

If you are using the 772 in parallel arbitration, and the Bus Grant Out lines must be isolated fran the next slot's Bus Grant In lines, remove all jumpers between JC 5-8 and JD 1-4 (see Figure 2-3B).

#### 2.2.4 Light Emitting Diodes

The 772 has two light emitting diodes (LEOs). IJ. (BSY) is the Busy LED (it is located closest to the printed circuit board). L2 (ERR) is the Error LED (it straddles Ll). When L2 is on, SYSFAIL is asserted on the VMEbus.

 $2.3$ PROMS AND PALS

![](_page_24_Picture_81.jpeg)

### Table 2-2. PROM/PAL Part Number and Location

 $2.4$ BOARD LABELS / REVISION CONTROL

> All Xylogics controllers use various revision control labels. This information is important when discussing configuration issues with OEM Engineering. Please familiarize yourself with your board revision levels before contacting us.

![](_page_24_Figure_6.jpeg)

### Figure 2-4. Sample Part Number

#### 2.5 PREPARING THE COMPUTER SYSTEM

The backplane of your system must provide a VMEbus slot for the 772. The slot must be capable of handling a bus master, and the power source must handle the power consumption of the entire system, including the 772.

#### $2.5.1$ **Backplane Jumpers**

Remove any jumpers that short, or cause the Interrupt Acknowledge (IACK IN/OUT) and DMA Grants (BG 0-3 IN/OUT) to bypass the slot in which you are installing the 772.

#### $2.5.2$ Card Cage Slot

The card cage must have a slot at the proper DMA priority available for the 772. The 772 uses DMA to transfer data and IOPBs. Placement of the 772 in the DMA priority chain may be critical.

#### 2.5.2 Card Cage Slot (continued)

The amount of bus bandwidth it uses will be high at times; this may affect other boards in the system. Likewise, other boards may not allow enough time for the 772 to DMA enough data to keep up with the tape; consider this when choosing a slot. If the 772 does not get a high enough priority, then its DMA falls behind what the tape requires, and the tape repositions. If the 772 priority is high, it gets enough rMA tine, but other boards having insufficient buffers may starve from lack of DMA time. The priorities must be balanced for your system to work properly.

#### 2.5.3 Power Considerations

The 772 affects the power consumption of the entire computer system. '!he 772 uses 4.2 amperes of +5 volts DC (4.75 to 5.25 volts) for all logic. Be sure the power supply can handle the entire power load. Readjust the voltages AFTER plugging in the 772. A power supply that is just adequate may cause intemittent and unusual problems due to noise generated by occasionally going into overcurrent protection.

### 2.6 PREPARING THE TAPE DRIVE

Unpack and configure the drive for use with the  $772$ . This may entail setting up such paraneters as formatter address, unit select, remote density select, ramp delay, etc. Consult the drive manual for the exact nethod for configuring your drive.

#### 2.6.1 Drive Unit Select

A switch on the front of the drive, or switches on one of the drives internal circuit cards, selects the drive unit number and formatter address. The 772 accesses drives with unit numbers The 772 accesses drives with unit numbers ranging from 0 through 3, and formatter addresses from 0 through 1 (allowing addressing up to eight drives). Pertec-formatted  $(allowing$  addressing up to eight drives). interface drives require one formatter card (embedded in one drive) for every four tape drives.

#### 2.7 INSTALL AND CABLE THE 772

#### 2.7.1 Install the 772

Double check the junpering. Place the 772 into the canputer card cage; make sure it is firmly seated. Be careful not to dislodge any socketed lCs. Situate the tape drive and connect it to its power source.

### 2.7.2 Cable the Subsystem

A cable set consists of two identical 50-pin flat ribbon cables that conform to the Pertec-formatted interface standard; these cables are typically 15- to 25-feet long. Xylogics does not cables are typically  $15-$  to 25-feet long. provide the cables; they can usually be purchased from the drive<br>vendor. Observe the J1 (Write Data)/J2 (Read Data) connector Observe the  $\overline{J}$ l (Write Data)/J2 (Read Data) connector markings on the 772 when cabling the controller to the mating tape drive connector. All drives do not label connectors the same; you may have to read the drive manual to determine how to connect Jl and J2. Also, you must observe the pin "1" markings on the cable connector for proper orientation on both the drive and the 772. Using pull tabs on the cable connectors greatly reduces connector damage. (Only cable one tape drive for the initial system check. You can connect additional tape drives later.)

### 2.7.2.1 Mechanical Restraint

Xylogics recommends mechanically restraining both cables at each end to prevent accidental disconnection.

### 2.7.2.2 Tape Drive Grounds

Install a ground braid wire between the ground terminal on the tape drive (s) and the computer system ground.

### 2.8 INITIAL TESTS

This section relies upon your familiarity with your computer system's monitor and diagnostics.

#### 2.8.1 Tape Drive Diagnostics

Many tape drive manufacturers offer both on-line and off-line diagnostic capability. Xylogics recornnends initially running the full off-line drive diagnostic before trying to access the drive via the 772. 'Ibis helps prove that the drive is functional. Each manufacturer's diagnostic is different; consult your drive manual.

#### 2.8.2 Power-up and Self Test

The 772 initiates a self test upon power-up. The Error LED (L2) lights for a manent, and then goes off. If L2 remains on, and the Fatal Error Register indicates an IRAM checksum error, then you need to load good parameters into the IRAM. Otherwise, if L2

#### 2.8.2 Power-up and Self Test (continued)

remains on, the board is not functioning properly (the Fatal Error Register may indicate the nature of the problem). When L2 is on, SYSFAIL is asserted on the VMEbus. Contact Xylogics for further assistance.

### **NOTE**

Check the power supply voltage to ensure it is within limits (4.75 to 5.25 volts).

#### 2.8.3 Drive Ch-line

Load a tape reel, press the load and on-line switches, and wait for the on-line indicator to light. Execute a Read Drive Parameters oanmand to ensure the drive issues the correct status (see Section 4.1). If the IOPB completes without error, Byte 3 should at least have the BOT, DRRDY, and ONLIN bits set. If any of the three are not set, it is possible that the cables are<br>improperly connected or the tape reel is improperly mounted. If improperly connected or the tape reel is improperly mounted. this is not the case, then there is a possible hardware error on either the drive or the 772. If the problem persists, check the tape drive for functionality with an off-line diagnostic or tester.

### 2.9 DIAGNOSTICS

When you run your diagnostics:

o Run a full pass of the diagnostics. o cable and test any additional drives (see Section 2.10).

### 2.10 CABLING MULTIPLE DRIVES

Connect the first drive in the chain directly to the 772; connect<br>additional drives together, starting with the first drive. For additional drives together, starting with the first drive. example, the 772 connects to Drive  $0$ ; Drive 0 to Drive 1; Drive  $1$ to Drive 2, etc. (see Figure 2-5). Be sure to maintain continuity of pin 1 and Jl/J2 cormectors between drives. sane drives have extra connectors on the I/O card for daisy-chaining cables. For drives that do not have extra connections, you must construct a cable with a third connector (see Figure 2-6).

#### **Unit Select**  $2.10.1$

If you are daisy-chaining drives, assign each drive a unique Unit Select number. The 772 accesses drives with unit numbers from 0 through 3, and formatter addresses from 0 through 1.

![](_page_28_Figure_3.jpeg)

Figure 2-5. Cabling Multiple Drives

![](_page_28_Figure_5.jpeg)

Figure 2-6. Daisy-chain Cable

 $\label{eq:2.1} \begin{split} \mathcal{L}_{\text{max}}(\mathcal{L}_{\text{max}}) = \mathcal{L}_{\text{max}}(\mathcal{L}_{\text{max}}) \end{split}$  $\label{eq:2.1} \frac{1}{\sqrt{2}}\int_{\mathbb{R}^3}\frac{1}{\sqrt{2}}\left(\frac{1}{\sqrt{2}}\right)^2\frac{1}{\sqrt{2}}\left(\frac{1}{\sqrt{2}}\right)^2\frac{1}{\sqrt{2}}\left(\frac{1}{\sqrt{2}}\right)^2\frac{1}{\sqrt{2}}\left(\frac{1}{\sqrt{2}}\right)^2\frac{1}{\sqrt{2}}\left(\frac{1}{\sqrt{2}}\right)^2\frac{1}{\sqrt{2}}\frac{1}{\sqrt{2}}\frac{1}{\sqrt{2}}\frac{1}{\sqrt{2}}\frac{1}{\sqrt{2}}\frac{1}{\sqrt{2}}$ 

a de la construcción de la construcción de la construcción de la construcción de la construcción de la constru<br>En 1930, en la construcción de la construcción de la construcción de la construcción de la construcción de la

### SECTION 3: THE 772 REGISTERS

### 3.0 GENERAL

The 772 programming interface uses seven, one-byte long, I/O registers. The bus address jumpers define the base address of the register set. Table 3~1 lists the registers along with the address offset from the base address. The  $772$  responds to 16-bit words, but only 8 bits are valid.

The registers have one function when read, and another when written. The follOWing subsections detail their definitions.

### Register

Offset

![](_page_30_Picture_213.jpeg)

### Table 3-1. Register Offsets

### **NOTE**

The 772 supports VME short addressing for I/O devices (Al6). It responds to Address Modifiers 29H and 2DH. For more information see the VMEbus Specification.

### 3.1 **IOPB ADDRESS REGISTERS**

The first four registers define the 32-bit address of an lOPS or DOPS chain. When these registers are written, the 772 interprets it as the address of the lOPS or lOPS chain to be executed. When read, and REmove lOPS (RIO) is set, the registers point to the lOPS or IOPB chain just completed by the 772.

The protocol for reading and writing this address register is defined by the use of Add IOPB (AIO) and Remove IOPB (RIO) in the Control and Status Register (see Section 3.3).

### 3.2 IOPB ADDRESS MODIFIER / PRIORITY IOPB REGISTER

This register defines the Address modifier of the IOPB address. The VMEbus Specification defines the address modifiers.

### 3.2 IOPB ADDRESS MODIFIER / PRIORITY IOPB REGISTER (continued)

There is no default value for this register; it must be written each time the IOPB Address Registers are written. This register also specifies whether an IOPB has priority over the current set of IOPBs in the 772 command queue. Section 3.3 defines the protocol for reading and writing this register.

![](_page_31_Picture_174.jpeg)

Bit Mnemonic Definition

- 7 PRIO PRIORITY IOPB REQUEST - When set, the IOPB, or lOPB chain, precedes all others (except the one in process) in the command queue.
- 6 RESERVED.
- 5-0 AM ADDRESS MODIFIER - See the VMEbus Specification.
- 3.3 CONTROL AND STATUS REGISTER

When written, this register provides the host with control of the 772 operation; when read, it provides the host with 772 status information. Sections 3.3.1 and 3.3.2 define the bits in this Sections 3.3.1 and 3.3.2 define the bits in this register when read or written.

3.3.1 Control Register (Write)

![](_page_31_Picture_175.jpeg)

- 3.3.1 Control Register (Write) (continued)
	- Bit Mnemonic Definition
	- 7 RMM REGISTER MAINTENANCE MODE - When RMM and MM are set, the values previously written in all the registers (except the CSR) are echoed back.
	- 6 RESERVED.
	- 5 MM  $ENABLE$  MAINTENANCE MODE - Setting MM and AIO places the 772 in Maintenance mode. This mode places the 772 in Maintenance mode. supports a different Register protocol and is used as a diagnostic tool. Section 8 outlines the Maintenance mode.
	- 4 RESERVED.
	- 3 **CRST** CDNTR<LLER RESET - CRSl' signals the 772 microprocessor to perform a "soft" reset; it stops the mA, and cancels any IOPSs in the queue. When the Controller Reset oanpletes, the 772 resets the CSR to zero. A Controller Reset does not initiate a Power-up Self Test.
	- 2 AIO ADD IOPS - '!he host sets AIO to indicate that the 772 should execute the lOPS (chain) at the address pointed to by the lOPS Address and Address Modifier Registers. As soon as the host asserts AIO, the 772 asserts AIO Pending (AIOP) in the Status Register (indicating the 772 has received AIO, but has not yet processed the new chain address). AIOP is negated in the Status Register after the 772 internally stores the new chain address. '!he 772 can store up to 50 IOPS addresses in this manner. Reasserting AIO if addresses in this manner. Reasserting AIO if<br>AIOP is asserted in the Status Register violates the register protocol.
	- 1 **CRIO** CLEAR RIO - The host sets CRIO to clear RIO in the Status Register. Typically, the host sets Typically, the host sets QUO after it reads the address of a oanpleted lOPS chain fran the lOPS hkiress and Modifier Registers. Clearing RIO enables the 772 to update the IOPS Address and Modifier Registers with the address and address modifier of a newly oanpleted IOPS chain. Clearing RIO if RIO is not asserted in the Status Register violates the register protocol.

- 3.3.1 Control Register (Write) (continued)
	- Bit Mnemonic Definition

o CRBS <LEAR RBS - '!he host sets CRBS to clear RBS in the Status Register. Clearing RBS releases the registers for use by another host (see Section 8.2). (CRBS is only relevant in a multiprocessor envirorment. )

### 3.3.2 status Register (Read)

![](_page_33_Picture_153.jpeg)

#### Bit Mnemonic Definition

7 BUSY

BUSY - The  $772$  is executing IOPBs. The  $772$  sets BUSY when it clears AIOP to acknowledge the first IOEB address; it clears BUSY after completing all the lOPBs with no new ones pending (within 500 microseconds of the host clearing RIO on the last IOPB). The 772 redefines this bit in Maintenance mode (see Section 8.1).

- 3.3.2 Status Register (Read) (continued)
	- Bit Mnemonic Definition
	- 6 FERR FATAL ERROR - The 772 detected a fatal hardware<br>error (a fatal error asserts  $SYSFAIL$ ). A error (a fatal error asserts SYSFAIL). A<br>Controller Reset clears this bit. The Fatal Controller Reset clears this bit. The Fatal<br>Error Register contains more specific Error Register<br>information. The The 772 asserts FERR under the following conditions:
		- (1) Maintenance Mode Test Failure:
		- (2) Power-up Self Test Failure;<br>(3) IOPB Checksum Miscompare;
		- (3) IOPB Checksum Miscompare;<br>(4) IOPB DMA Fatal;
		- (4) IOPB DMA Fatal;<br>(5) IOPB Address Al
		- (5) IOPS Address Alignment Error:
		- (6) Firmware Error:
		- Cable Test Failure;
		- (8) Illegal Maintenance Mode Test Number; and<br>(9) ACFAIL Asserted.
		- ACFAIL Asserted.
	- 5 MMA MAINTENANCE MODE ACTIVE - When set, the 772 is in Maintenance mode (see Section 8).
	- 4 RESERVED.
	- 3 RSTA CONTROLLER RESET ACTIVE - The host set CRST in the Control Register and the 772 is resetting.
	- 2 AIOP AIO PENDING - When set, AIO has been set in the<br>Control Register, but the 772 has not Register, but acknowledged its receipt. When clear, AIO may be set again.
	- 1 RIO REMOVE IOPB - The 772 completed an IOPB (chain), and has made the address available in the IOPS Address and Address Modifier Registers.

After the host reads the address and modifier, it must clear RIO by writing CRIO in the Control Register.

o RBS REGISTER BUSY SEMAPHORE - RBS allows multiple hosts to share access to the 772 registers without sinultaneous access (see Section 8). (RBS is only relevant in a multiprocessor environnent.)

#### $3.4$ FATAL ERROR REGISTER

If a fatal error occurs, the 772 returns the appropriate Completion Code in this register. Table  $3-2$  lists the fatal error codes; Section 6.4 describes them.

#### Code Description

![](_page_35_Picture_28.jpeg)

### Table 3-2. Fatal Error Codes
XYLOGICS 772 Tape Controller User's Manual

### SECTION 4: IOPB DESCRIPTION

#### $4.0$ **GENERAL**

This section describes the 772 Input/Output Parameter Block (IOPB); it begins with the standard IOPB for most data transfer commands and follows with variations of the IOPB.

#### 4.1 STANDARD IOPB

The 772 uses the standard IOPB for data transfer commands and some general purpose commands.

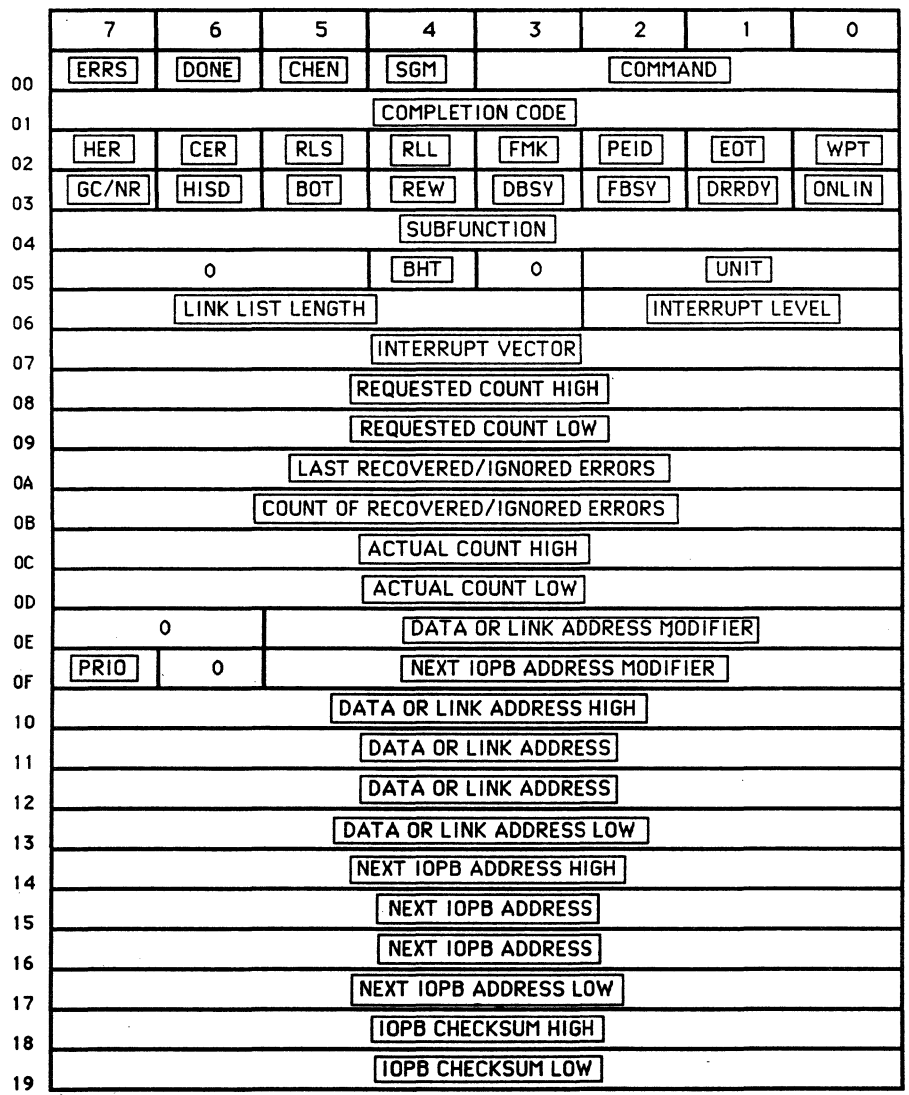

### **STANDARD 772 IOPB**

Rev. B. August 15, 1987

#### $4.1.1$ IOPB Byte 0 (Command)

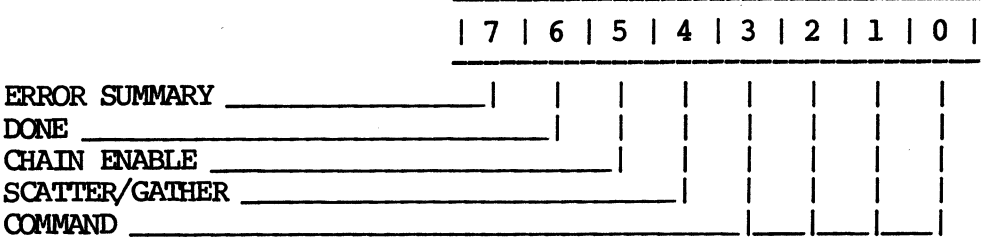

#### **Bit** Mnemonic Description

 $\overline{7}$ **ERRS** ERROR SUMMARY - ERRS is only valid if DONE is If ERRS is clear, the 772 successfully set. completed the IOPB. If ERRS is set, a hard error occurred during IOPB processing.

### **NOTE**

Clear DONE and ERRS before executing an IOPB.

- 6 **DONE** DONE - When set, the IOPB is complete; if chained, software may remove the IOPB from the chain and reuse it.
- 5 **CHEN** CHAIN ENABLE - When set, the Next IOPB Address Modifier and Next IOPB Address point to the next chained IOPB. When clear, this IOPB is not chained to another IOPB. If CHEN and IEC are set, the 772 returns the whole chain with one RIO; if CHEN is set and IEC is clear, the 772 returns one IOPB at a time.
- 4 **SGM** SCATTER/GATHER MODE - When set, the IOPB is either a scatter (read) or a gather (write) tape transfer; a linked list describes the number of 16-bit words and to what address the 772 transfers each section of the data. The link address modifier and the link address specify the link list location. When clear, this IOPB specifies the data transfer address; the data is transferred to/from contiquous memory. SGM is only valid for standard reads and writes.

#### $3 - 0$  $COMMAND - See Table 4-2.$ **COMM**

 $23$ 

#### $4.1.2$ IOPB Byte 1 (Status Byte 1)

After the 772 executes the IOPB, it sets DONE and posts a Completion Code in this byte (the 772 always updates this byte, regardless of AUD's status). Completion Codes are only valid if DONE is set. The Completion Code contains the highest error code in the error code hierarchy. For tape related errors, the 772 reports the same status, or a lower error code, in Status Bytes 2 Section 6 details each error code and its recommended and  $3.$ recovery procedure.

#### $4.1.3$ **IOPB Byte 2 (Status Byte 2)**

IOPB Byte 2 is a Tape Status byte; it is only valid if DONE is set.

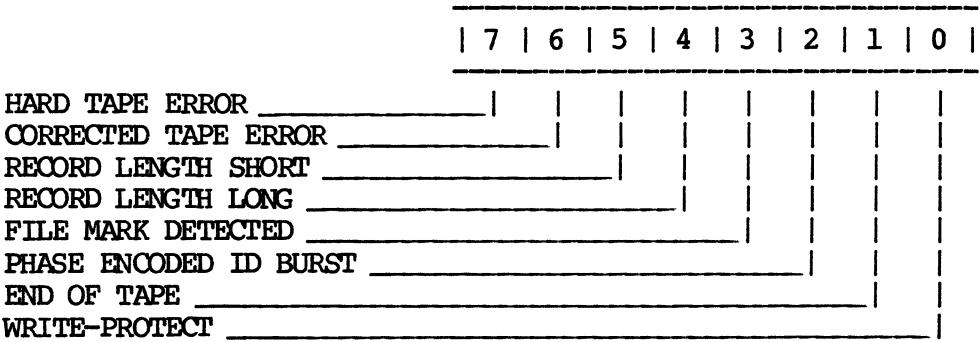

- **Bit** Mnemonic Description
- 7 HARD TAPE ERROR - The  $772$  sets HER when a hard **HER** tape error occurs.
- 6 **CER** CORRECTED ERROR - The 772 sets CER when the tape drive indicates it corrected a media flaw.
- RECORD LENGTH SHORT The 772 sets RLS when it 5 **RLS** detects a Record Length Short error during a Read command.
- RECORD LENGTH LONG The 772 sets RLL when it 4 RLL detects a Record Length Long error during a Read command.
- FILE MARK DETECTED The 772 sets FMK when it  $\overline{\mathbf{3}}$ **FMK** detects a file mark during a Read or File Mark Search command, or when it successfully writes a file mark.

 $\overline{2}$ PEID PHASE ENCODED ID BURST - The 772 sets PEID when it detects the phase encoded identification burst (1600 BPI).

4.1.3 1OPB Byte 2 (Status Byte 2) (continued)

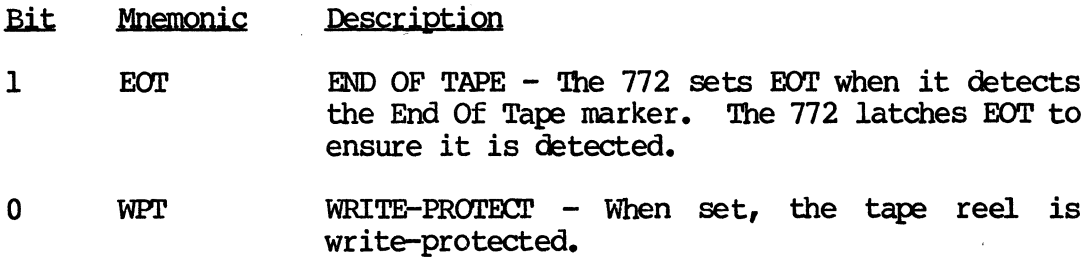

### 4.1.4 **IOPB** Byte 3 (Status Byte 3)

IOPB Byte 3 is a Tape Status byte; it is only valid if DONE is set.

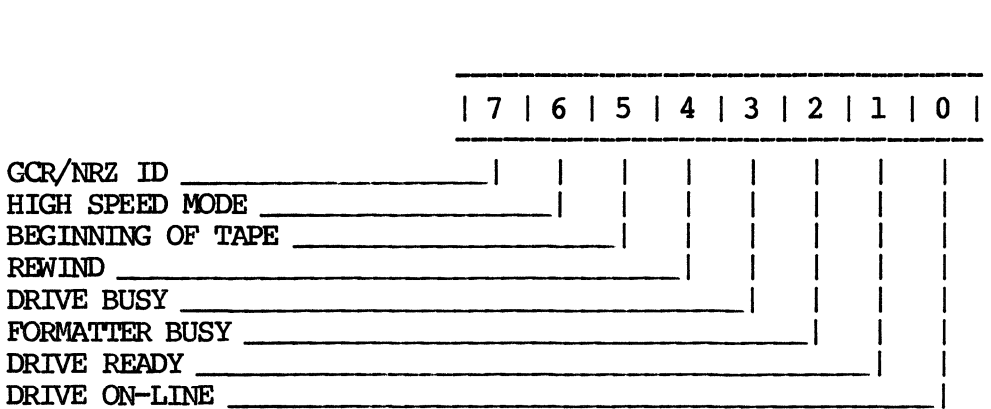

- Bit Mnemonic Description
- 7 GC/NR GCR/NRZ When set, this bit indicates one of two tape densities. The tape is GCR (6250 BPI) if this bit and PEID (bit  $2$  of Byte 2) are set. The tape is NRZ (800 BPI) if PEID is not set when GC/NRZ is set.
- 6 HISD HIGH SPEED MODE When set, the drive is in High  $\text{Speed mode.}$
- 5 BOT BEGINNING OF TAPE - When set, the tape is positioned at the Beginning of Tape marker.
- 4 **REW** REWIND - When set, the drive is rewinding.
- 3 **DBSY** DRIVE BUSY - When set, the drive is busy with a command or data transfer.
- 2 FBSY FORMATTER BUSY - When set, the tape drive formatter is busy.
- $4.1.4$ **IOPB** Byte 3 (Status Byte 3) (continued)
	- **Bit** Mnemonic Description
	- $\mathbf{1}$ **DRRDY** DRIVE READY - When set, the tape drive is ready to accept commands from the 772.
	- $\mathbf{0}$ **ONLIN** ON-LINE - When set, a tape reel is loaded and the tape drive is on-line.
- $4.1.5$ IOPB Byte 4 (Subfunction)

IOPB Byte 4 is the Subfunction byte. Subfunction Codes follow a convention that indicates whether the code is generic to all VME controllers, generic to a group of controllers (i.e., 772, 712, 751, etc.), or specific to a particular controller (see Table 4-1).

The 772 combines standard Command Codes with Subfunction Codes to execute commands. Table 4-2 lists the 772 Command and Subfunction Codes.

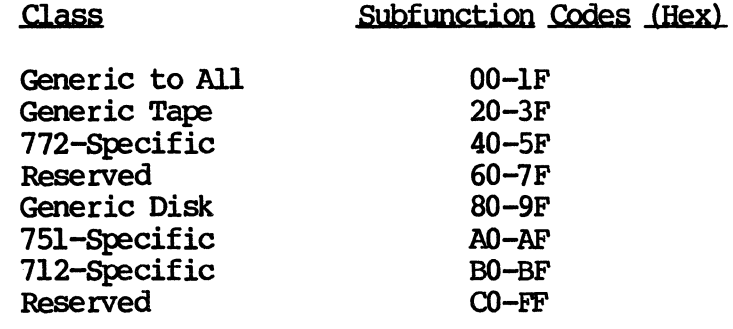

Table 4-1. Subfunction Code Classes

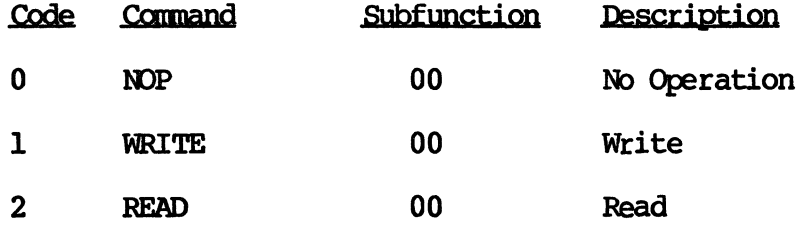

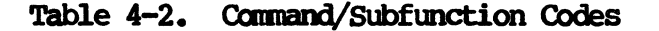

4.1.5 IOPB Byte 4 (Subfunction) (continued)

ť

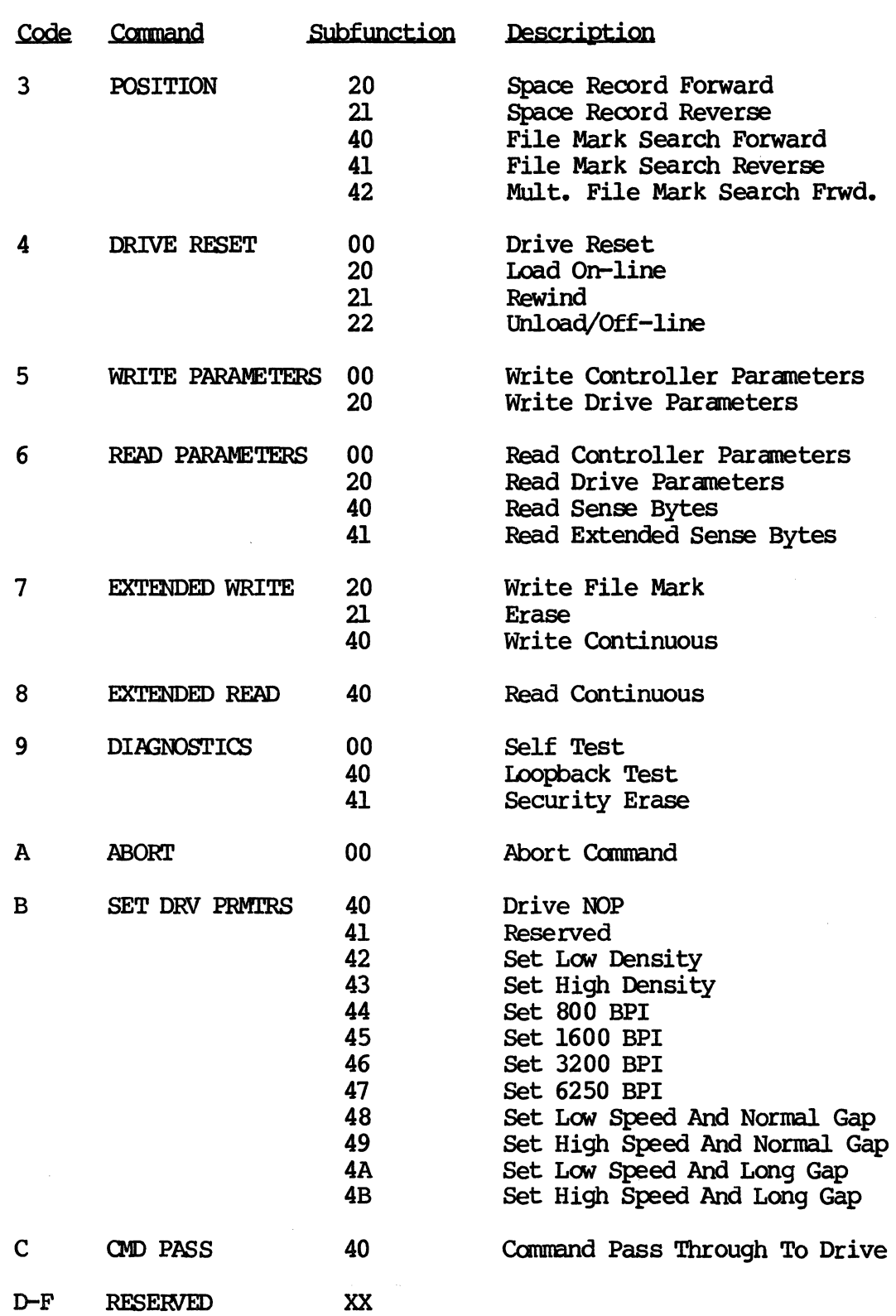

Table 4-2. Command/Subfunction Codes (continued)

### 4.1.6 IOPB Byte 5 (Unit)

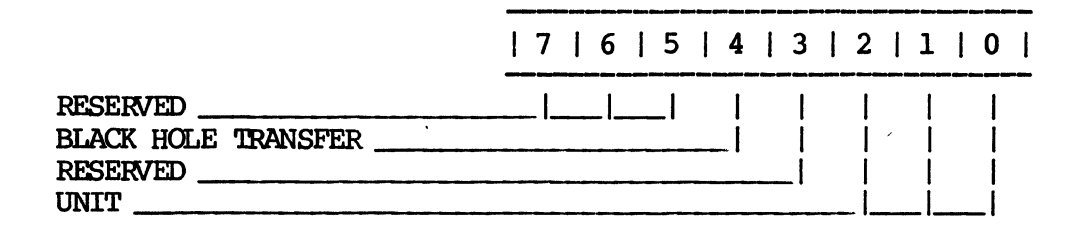

- Mnemonic Description **Bit**
- $7 5$ RESERVED.
- $\overline{\mathbf{4}}$ **BHT** BLACK HOLE TRANSFER - When set, the 772 does not increment the bus address during a data transfer; IOPB transfers occur normally. When clear, the 772 does increment the bus address.
- $\overline{3}$ RESERVED.
- $2 0$ **UNIT** UNIT NUMBER - These bits specify the tape drive Unit Number for the operation. Bits 0 and 1 are the Unit Selects for each formatter. Bit 2 selects one of two possible formatters.
- $4.1.7$ IOPB Byte 6 (Interrupt Level)

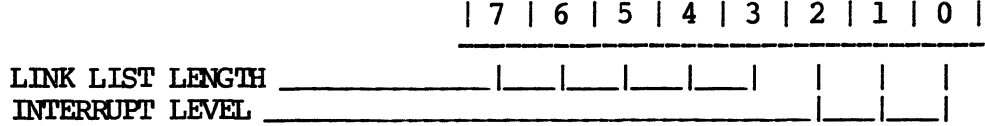

#### **Bit** Mnemonic Description

- $7 3$ **LLL** LINK LIST LENGTH - These bits specify the length of a linked list for Scatter/Gather commands. Each element refers to an 8-byte block in the linked list. See Section 8.4.2.
- $2 0$ **INT** INTERRUPT LEVEL - The 772 uses the value of these bits as the WMEbus interrupt level after completing the IOPB. The 772 will not interrupt if bits 0 through 2 are clear.

#### 4.1.8 TOPB Byte 7 (Interrupt Vector)

IOPB Byte 7 determines the interrupt vector that the 772 uses upon command completion if interrupts are enabled. '!his byte is not valid if the interrupt level is zero.

#### 4.1.9 TOPB Bytes 8 and 9 (Count)

lOPS Byte 8 is Requested Count High; Byte 9 is Requested Count Low. These bytes specify the number of bytes to be transferred in a  $data$  transfer, the number of records to skip, the number of file marks to search, or the number of file marks to write. The maximum byte oount is 65,536 (a 0 in the count field equals 65,536); the extended read/write commands must be used for larger reoords. The maximum count for Skip Records or File Mark Search is 65,535; the 772 reports an error if you issue a count of zero for these commands.

### **NOTE**

Depending on the command, Bytes 8 through 13 have different definitions (see Sections 4.2 through 4.4).

### 4.1.10 **IOPB** Byte A (Last Error)

If the Read/Write Retry or Ignore Read/Write feature is enabled, lOPS Byte A indicates the code of the last recovered or ignored error for this IOPB. The codes are the same as those normally written in the Canpletion Code in Byte 1 (see Section 4.3).

### 4.1.11 **IOPB** Byte B (Error Count)

Depending on which feature is enabled, lOPS Byte B indicates the number of retries that were necessary to recover an error, or the the number of ignored errors that occurred.

### 4.1.12 1OPB Bytes C and D (Actual Count)

lOPS Byte C is Actual Count High; Byte D is Actual Count Low. These bytes indicate the actual number of bytes transferred in a successful completion, or in a Record Length Short error condition. The 772 also posts the actual count done after Position commands such as File Mark Search and Space Record.

### 4.1.13 **IOPB** Byte E (Data Address Modifier)

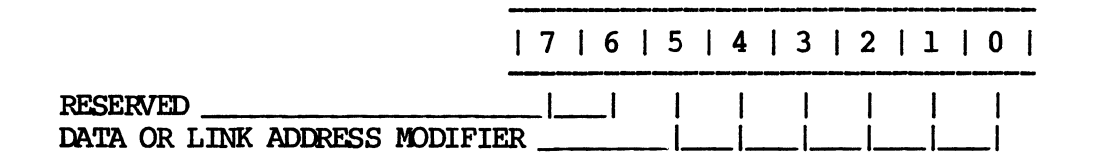

- Bit Description
- 7 -6 RESERVED.
- 5-0 DATA OR LINK ADDRESS MODIFIER If SGM is set, these bits specify the Link List Address Modifier; if SGM is clear, the field specifies the Data Address Modifier. The 772 uses these modifiers to complete the address (typically, they are the same as the modifier used for the IOPB addresses).
- 4.1.14 **IOPB Byte F** (Next IOPB Address Modifier)

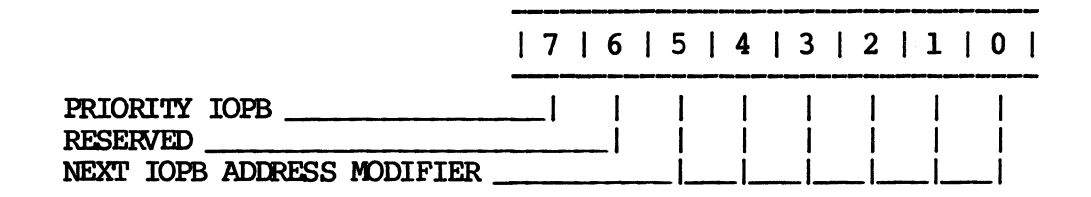

### Bit Mnemonic Description

- 7 PRIO PRIORITY IOPB PRIO has the same function as PRIO in the Priority lOPS Register. If PRIO and AIO are set, setting this bit causes the lOPS to precede all others in the oamnand queue (except for the lOPS in process).
- 6 RESERVED.
- 5-0 NIOPS NEXT IOPB ADDRESS MODIFIER - The Next IOPB Address Modifier, along with the Next IOPB Address, point to the next IOPB in the chain. (This address should match the address in the AM Register.)

### 4.1.15 IOPB Bytes 10 Through 13 (DMA Data Address)

lOPS Bytes 10 through 13 are the Data or Link List Address pointers. lOPS Byte 10 is Data or Link Address High; Byte 13 is Data or Link Address Low. If SGM is set, this address points to the linked list; if SGM is clear, it points to the data address. The 772 uses these bytes with the Data or Link List Address Modifiers to determine the data or link list address.

### **NOTE**

The link list address must be on a 16-bit word boundary.

### 4.1.16 10PB Bytes 14 Through 17 (Next IOPB Address)

lOPS Bytes 14 through 17 are the Next lOPS Address pointers. lOPS Byte 14 is Next lOPS Address High; Byte 17 is Next lOPS Address Low. If CHEN is set in Byte 0, the 772 uses Bytes 14 through 17 with the Next lOPS Address Modifier to point to the next lOPS in the chain.

### **NOTE**

The Next IOPB address must be on a 16-bit word boundary. This address is the same as the address loaded directly into the register; calculate it in the same manner.

### 4.1.17 IOPB Bytes 18 and 19 (IOPB Checksum)

lOPS Byte 18 is lOPS Olecksum High; Byte 19 is lOPS Olecksum Low. The IOPB Checksum bit (ICS) must be set with a Controller<br>Parameters command for the 772 to verify checksums. The 772 Parameters command for the 772 to verify checksums. calculates the checksum by adding Bytes 0 through 7; it returns the checksum with any IOPB that errors, or if AUD is set. If AUD is checksum with any IOPB that errors, or if AUD is set. clear, the 772 does not return the Checksum bytes for successfully canpleted IOms.

### **NOTE**

The Write Controller Parameters command must have a valid checksum value if you are setting ICS.

#### CONTROLLER PARAMETERS IOPB  $4.2$

This IOPB sets various controller parameters. The 772 uses the standard IOPB, but redefines bits in Bytes 8 through E, and 10 through 13.

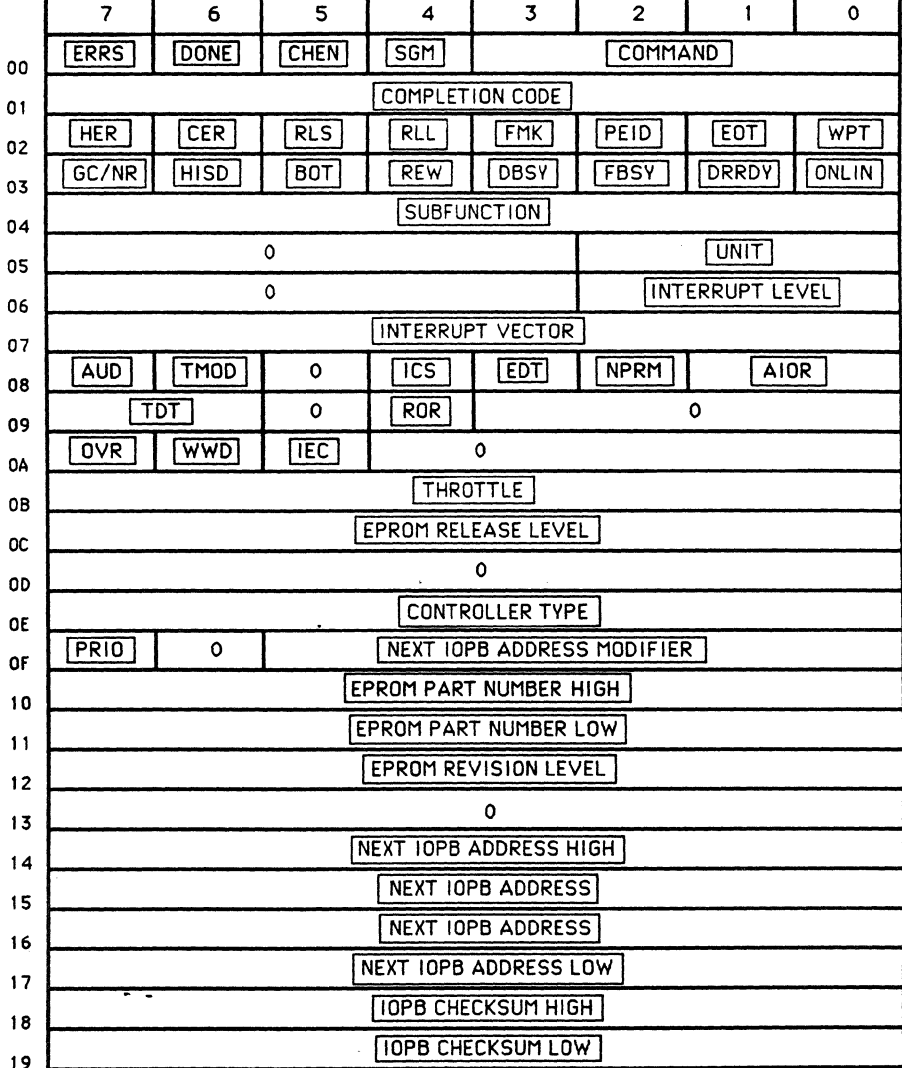

# **CONTROLLER PARAMETERS**

#### $4.2.1$ IOPB Byte 8 (Controller Parameters A)

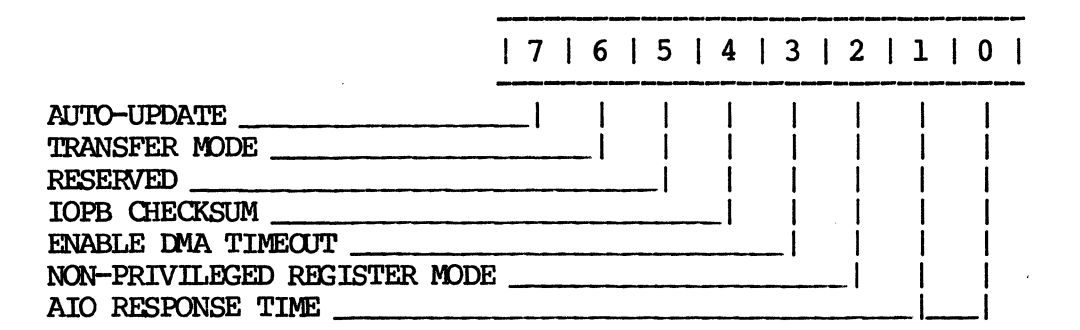

#### **Bit** Mnemonic Description

- $7<sup>1</sup>$ **AUD** AUTO-UPDATE - When set, the 772 updates the IOPB to the transfer's ending parameters; it updates all possible bytes in the IOPB. If an error occurs, the 772 updates the IOPB regardless of AUD's status. When clear, the 772 updates Bytes 0 through 3 upon successful command completion. Xylogics recommends setting AUD. Commands that return information (parameters, etc.) update the IOPB regardless of AUD's status.
- 6 TMOD TRANSFER MODE - When set, the 772 executes transfers in Longword mode. When clear, it executes transfers in Word mode. (The 772 always transfers IOPBs in Word mode.) If a transfer starts on an improper address boundary, the 772 first transfers a byte, and/or a word, as necessary to align boundaries, and continues the transfer in the selected mode. The 772 may end the transfer with a byte and/or word, if necessary.
- 5 RESERVED.
- 4 **ICS** IOPB CHECKSUM - When set, the 772 reads the IOPB and compares the checksum it generated during the read with the checksum the software driver appended to the IOPB. The 772 reports a fatal error in the CSR if the compare fails; it updates the Checksum bytes if the IOPB errors (non-fatal). The 772 also updates the Checksum bytes in any IOPB if AUD is set.

### **NOTE**

Since this feature adds 50 microseconds to each transfer, it effects the 751's performance.

XYLOGICS 772 Tape Controller User's Manual

- $4.2.1$ IOPB Byte 8 (Controller Parameters A) (continued)
	- **Bit** Mnemonic Description
	- $\overline{3}$ **EDT** ENABLE DMA TIMECUT - When set, the 772 enables a DMA bus error timer. When clear, the 772 relies on an external VMEbus transfer timer.
	- $2<sup>1</sup>$ **NPRM** NON-PRIVILEGED REGISTER MODE - When set, the 772 responds to Address Modifiers 2DH and 29H. When clear, the 772 only responds to 2DH. (2DH is the Supervisory Access mode; 29H is Non-privileged  $mode.$ )
	- $1 0$ **AIOR** AIO RESPONSE TIME - These bits respond to the four values that indicate the maximum AIO response time. This is the time from setting AIO to the time the 772 clears it. The shorter the response time, the greater the 772 overhead.

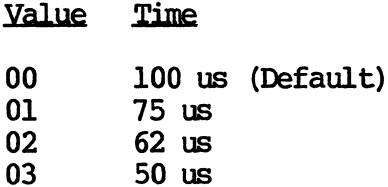

Table 4-3. AIO Response Times

 $4.2.2$ IOPB Byte 9 (Controller Parameters B)

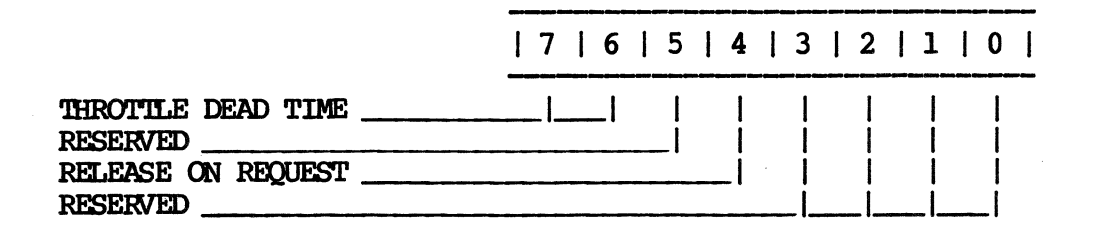

- **Bit** Mnemonic Description
- $7 6$ **TOT** THROTTLE DEAD TIME - When set, TDT selects one of four minimum time periods that determine the time the 772 remains off the bus between throttle bursts (see Section 8.5).
- 5 RESERVED.

XYLOGICS 772 Tape Controller User's Manual

- $4.2.2$ TOPB Byte 9 (Controller Parameters B) (continued)
	- **Bit** Mnemonic Description
	- $\overline{\mathbf{4}}$ RELEASE ON REQUEST - When set, the 772 releases **ROR** the bus at the request of other bus masters; otherwise it continues with the next throttle burst. The 772 monitors the bus request lines and releases the bus only if another bus request is It completes its specified throttle pending. burst before releasing the bus due to a pending request. If clear, the 772 releases the bus after every throttle burst and rearbitrates if more data transfers are pending.

 $3 - 0$ RESERVED.

 $4.2.3$ IOPB Byte A (Controller Parameters C)

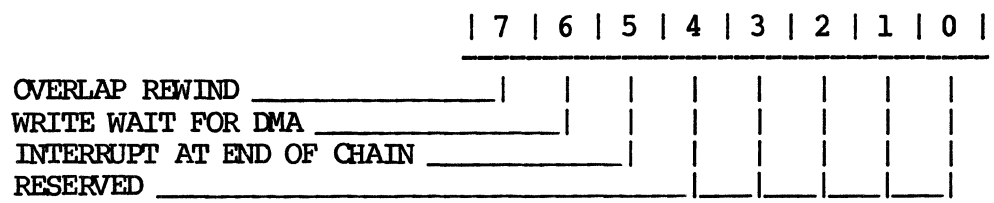

#### **Bit** Mnemonic Description

- $7<sup>1</sup>$ **OVR** OVERLAP REWIND - When set, the 772 skips over an IOPB in a chain that is currently rewinding and executes commands for any drive not rewinding. The 772 remembers it skipped an IOPB and updates its status after the tape rewinds. When clear, the 772 waits for the drive currently rewinding to complete before executing further commands.
- 6 **WWD** WRITE WAIT FOR DMA - When  $set$ , the 772 will not start tape write transfers until the DMAC receives This ensures that Data Late errors do not data. occur when using drives with cache memories that respond to tape writes immediately.
- 5 **TEC** INTERRUPT AT END OF CHAIN - When set, the 772 returns all IOPB chains with one RIO and one interrupt; it does not relink or unlink IOPBs. The RIO address of a completed chain is the address of the first IOPB in the chain. The 772 also uses the interrupt level and vector of the first IOPB in the chain.
- 4.2.3 **IOPB** Byte A (Controller Parameters C) (continued)
	- Bit Mnemonic Description
	- 5 TEC  $INTERRJPT AT END OF CHAIN (continued) - When$ clear, the 772 does not chain RIOs or IOPBs; it returns all chains unlinked. (Do not set or clear IEC while the 772 is processing an IOPB chain.)
	- 4-0 RESERVED.

#### 4.2.4 LOPB Byte B (Controller Parameters D)

Bits 0 through 7 are the Throttle (THRO) bits. The throttle is the maximum number of transfers allowed each time the 772 becomes bus master. The throttle value determines the maximum DMA burst length for both data and IOPB DMA transfers. Each bit position represents a binary weight, allowing a throttle from 1 to 256. Table 4-4 lists the throttle values.

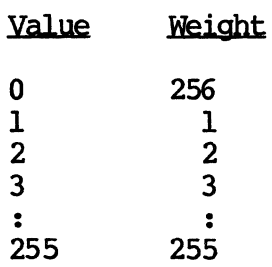

Value of the Con-

# Table 4-4. Throttle Values

4.2.5 TOPB Byte C (EPROM Release Level)

> IOPB Byte C contains the release level of the EPROM plugged into the board.

4.2.6 IOPB Byte E (Controller Type)

lOPS Byte E is the Cmtroller '1Ype byte. Xylogics assigns each WE controller a unique controller type code.

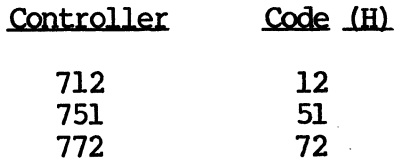

### Table 4-5. Controller Type Codes

4.2.7 IOPB Bytes 10 and 11 (EPROM Part Number)

The 772 returns a portion of the EPROM part number. The four nibbles in these two bytes refer to the part number's last four digits. For example, if the EPROM part number is 180-002-138, Byte 10 contains a  $2l(H)$  and Byte 11 contains a  $38(H)$ .

4.2.8 LOPB Byte 12 (EPROM Revision Level)

> IOPB Byte 12 contains the revision level of the EPROM plugged into the board.

# **4.3 WRITE DRIVE PARAMETERS lOPB**

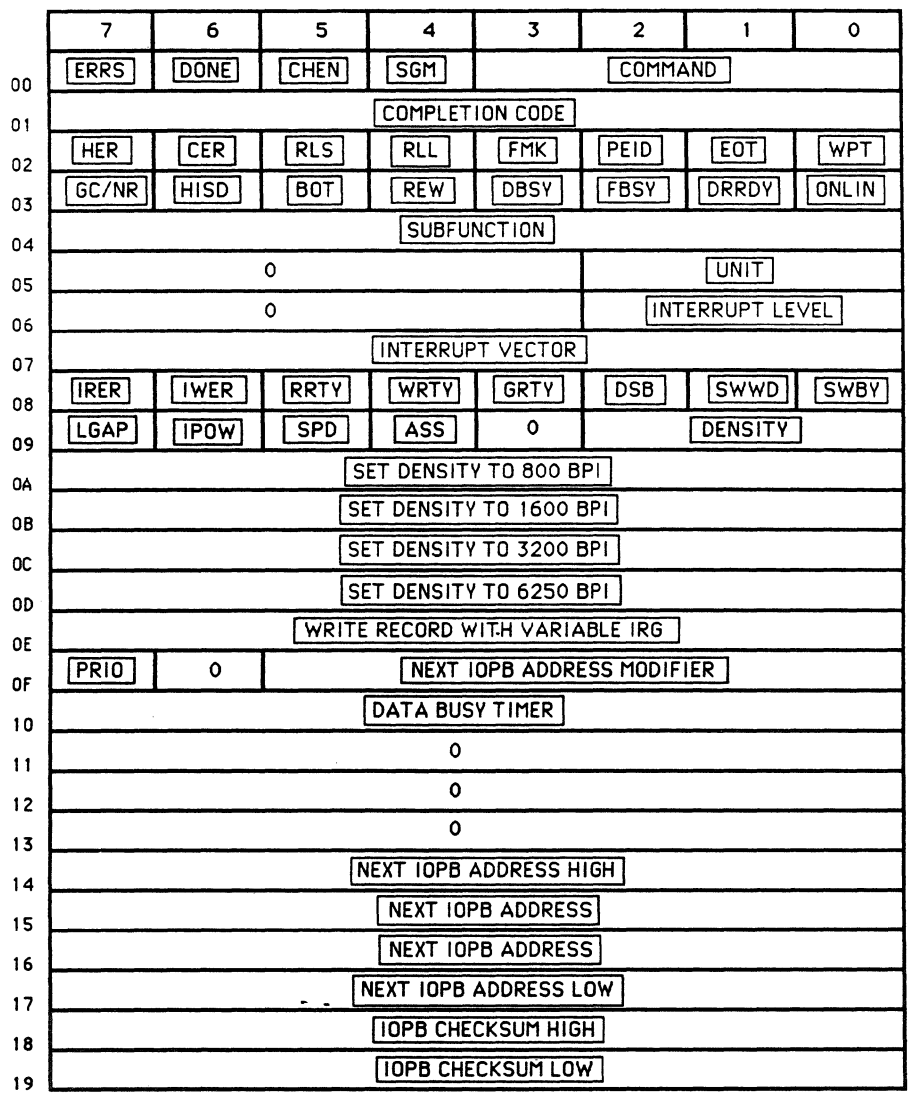

# **DRIVE PARAMETERS**

**Rev. B. August 15, 1987** 38

### 4.3.1 10PB Byte 8 (Drive Parameters A)

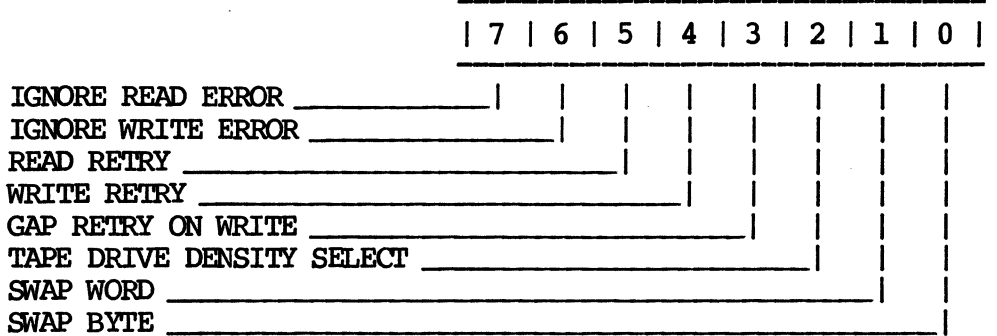

### Bit Mnemonic Description

- 7 IRER IGNORE READ ERROR - When set, the 772 ignores File Mark Detected On Read, Hard Tape, Corrected Tape, Record Length Long, Record Length Short, and Tape Parity errors; it does not set the various tape<br>error bits or return a completion status. The error bits or return a completion status. controller reports the type and number of ignored errors in Bytes A and B.
- 6 IWER IGOORE WRITE ERROR - When set, the 772 ignores Hard Tape, File Mark Write Fault, and Tape Parity errors; it does not set the various tape error<br>bits or return a completion status. The bits or return a completion status. controller reports the type and number of ignored errors in Bytes A and B.
- 5 RRTY READ RETRY When set, and a hard error occurs, the 772 retries the Read oomnand four tines before reporting an error.
- 4 WRITY WRITE RETRY When set, and a hard error occurs, the 772 retries the Write command up to two times over the same area of tape; it reports a hard error if the error persists.
- 3 GAP RE'IRY ON WRITE When set, the 772 tries to write an extended gap over the section of tape where the error occurred during a Write operation; the controller repositions to the beginning of the record, writes a 3-inch gap (ERASE), and retries the write. The 772 repeats this procedure up to four times before reporting a hard error.

XYLOGICS 772 Tape Controller User's Manual

- $4.3.1$ **IOPB** Byte 8 (Drive Parameters A) (continued)
	- **Bit** Mnemonic Description
	- $2<sup>1</sup>$ **DSB** DENSITY SELECT BIT - When set, the 772 selects the tape drive density over pin P1-36 with Codes 2 and 3 of the density select field in Byte 9. Setting DSB also enables writing long interrecord gaps via pin Pl-44. When clear, the 772 selects density using Codes 4 through 7 of the density select field (this is the density default; you can select other codes with the Write Drive Parameters Subfunction Codes); this also selects Long Gap over pin Pl-36. See Section 10.2.

#### **DSB** Clear DSB Set

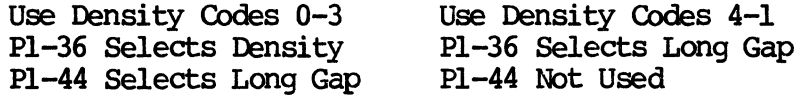

### Table 4-6. Density Selected via Command Lines

- $\mathbf{1}$ **SWWD**  $SWAP$  WORD - When set, the 772 swaps the significance of the two words in a longword (data transfers only).
- $\mathbf{0}$ **SWBY**  $SWAP$  BYTE - When set, the 772 swaps the significance of the two bytes in a word (data transfers only).
- $4.3.2$ TOPB Byte 2 (Drive Parameters B)

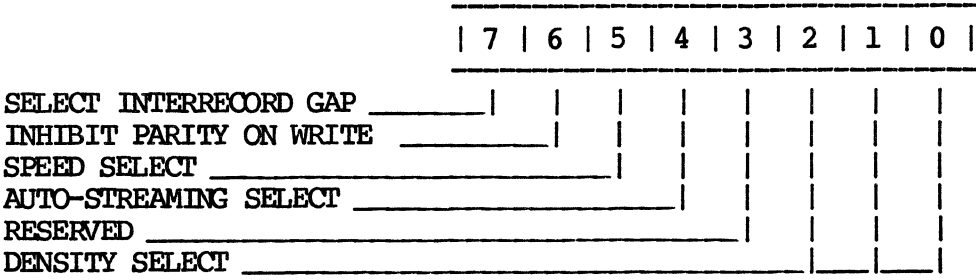

- $4.3.2$ TOPB Byte 9 (Drive Parameters B) (continued)
	- **Bit** Mnemonic Description
	- $7<sup>1</sup>$ SELECT INTERRECORD GAP - When set, the tape drive **LGAP** writes an extended interrecord gap. LGAP is used in conjunction with DSB (DSB determines which pin on the Pl connector selects long gap). The actual gap length is drive manufacturer- and densitydependent. When clear, the drive uses the default interrecord gap size for the selected density.
	- 6 **IPOW** INHIBIT PARITY ON WRITE - When set, the 772 ignores Read Parity errors during Write Many tape drives employing cache operations. buffers do not provide valid read after write strobes, causing the 772 to detect parity errors. When clear, the 772 checks read parity on writes.
	- 5 **SPD** SPEED SELECT - When set, the tape drive remains in High Speed (Streaming) mode for all transfers. When clear, the tape drive runs in Low Speed (Start/Stop) mode. The tape drive you are using determines the actual speed.
	- $\overline{\mathbf{4}}$ **ASS** AUTO-STREAMING SELECT - When set, the 772 measures the time between commands (reinstruct time) against preset values and automatically switches the tape drive into high speed or low speed, depending on the comparison (see Section 8.9).
	- $\overline{3}$ RESERVED.
	- $2 0$ **DENSITY** DENSITY SELECT - This field drives the density select line (Pl-36) offered by certain manufacturers, or selects density via the tape command lines, depending on DSB's value. Bv writing a code in this byte, the 772 always uses that particular density unless a separate Set Drive Parameters command changes the density state. Table 4-7 lists the density codes.

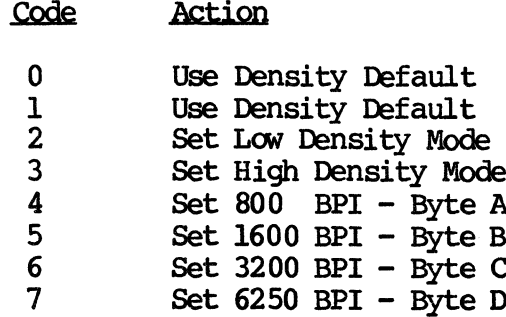

Table 4-7. Density Codes

Rev. B. August 15, 1987

41

#### $4.3.3$ IOPB Byte 10 (Data Busy Timer)

This byte controls the timeout associated with the tape interface signal Data Busy (DBSY). This timeout is programmable because many of the caching tape drives have longer DBSY times during error correction. The default value (0) is a .25 second timeout and the maximum timeout is 64 seconds. Other timeout values are in .25 second increments (see Table 4-8). Xylogics recommends values greater than 7FH for cache drives.

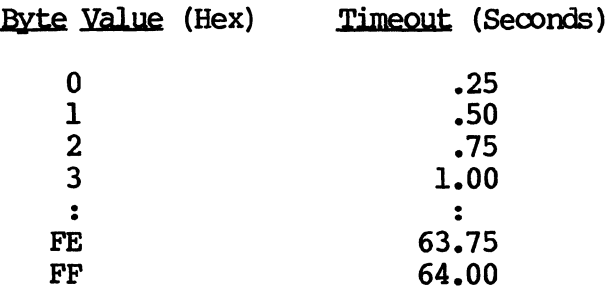

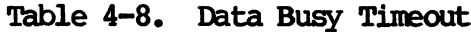

#### $4.3.4$ IOPB Bytes A Through D (Density Select)

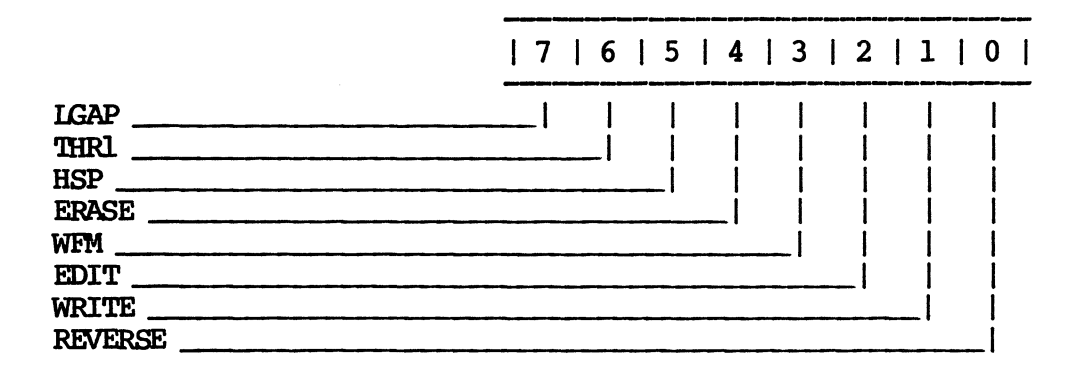

The 772 uses these bytes to select the density of a particular tape drive via the standard tape interface command lines. These bytes are only valid if DSB is clear. Each byte duplicates the tape drive command lines:  $A = 800$  BPI;  $B = 1600$  BPI;  $C = 3200$  BPI; and  $D = 6250$  BPI.

Load the specific code for each density in the appropriate byte and execute the command. (Tape manufacturers use different codes to select density; since the code bits are not always in the same order from one manufacturer to another, the hex codes may not match ours, but the bits are always the same. See Table 4-9, or consult your tape drive manual for proper codes.) Each time a set density code or a Set Drive Parameters command is issued, the 772 uses the information in these bytes to select the default density.

4.3.4 10PB Bytes A Through D (Density Select) (continued)

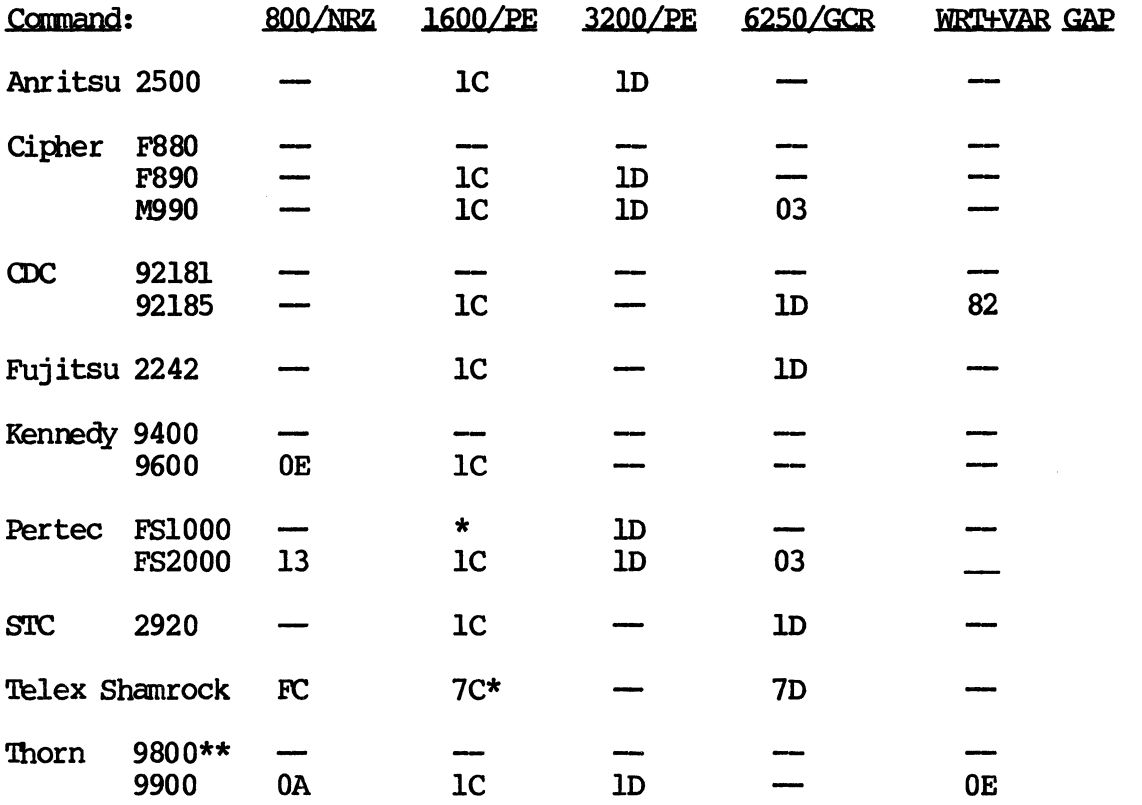

Key:

- The Tape drive will not support or select this density. Write 00 in the associated byte.
- \* Defaults to 1600/PE at BOT.
- \*\* Selects density via interface pin Pl-36.

Table 4-9. Density Selection Codes

# 4.3.5 **IOPB** Byte E (Variable IRG)

This byte enables the 772 to write variable length interrecord gaps; it writes an interrecord gap until the next record arrives. Use the values provided in Table 4-9 under WRT+VAR. GAP.

XYLOGICS 772 Tape Controller User's Manual

#### COMMAND PASS THROUGH TO DRIVE IOPB  $4.4$

This command allows the 772 to support any manufacturer's method of selecting a feature. The 772 allows you to directly interface the tape drive command lines.

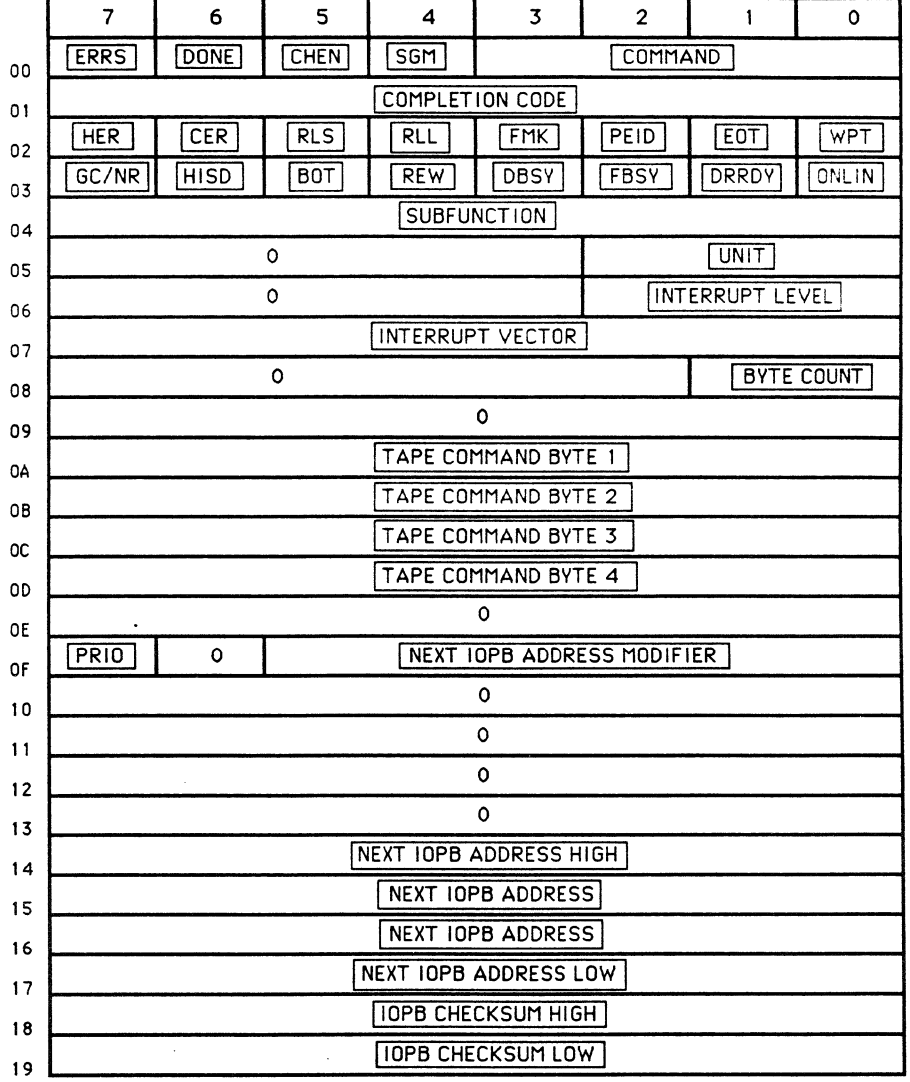

# **COMMAND PASS THROUGH TO DRIVE**

Rev. B. August 15, 1987

#### $4.4.1$ IOPB Byte 8 (Byte Count)

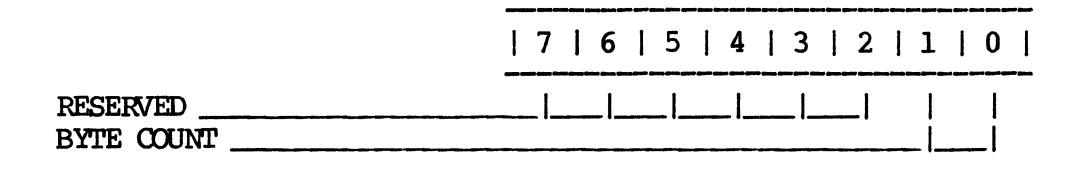

#### Bit Description

 $7 - 2$ RESERVED.

 $1-0$ BYTE COUNT - These bits determine the number of tape command bytes to send to the drive;  $0=1$  byte,  $1=2$  bytes, etc.

#### $4.4.2$ IOPB Bytes A Through D (Tape Command)

These bytes allow software to directly manipulate the tape drive command lines, allowing the 772 to support all manufacturer's special command sets. You must not use Command Pass Through To Drive with commands that require other parameters set, such as reads and writes. Typically, only the Tape Command byte is used. Megatape MT500 drives require a command plus a track number when selecting a track; in this case Bytes  $\overline{1}$  and 2 are used (i.e., Command 1=Select Track; Command 2=Track Number). See Section 8.10.

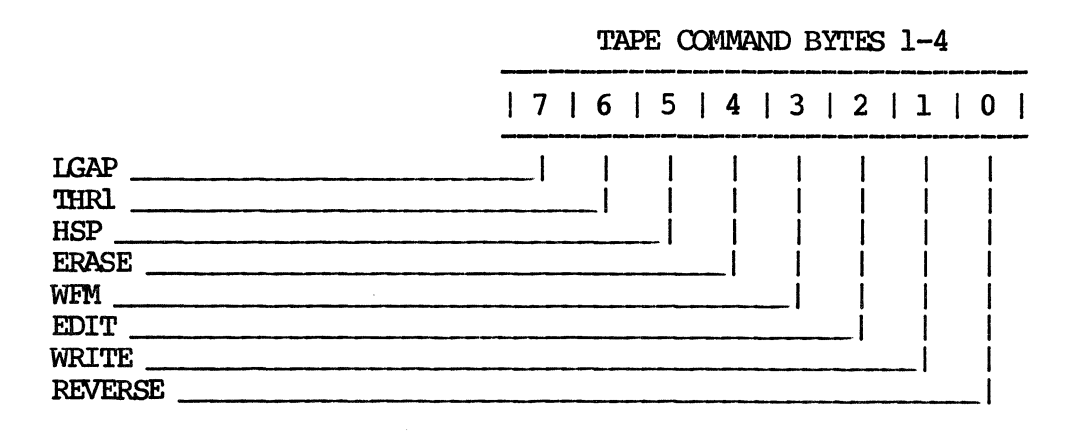

### SECTION 5: COMMANDS

# 5.0 GENERAL

Each tape command begins a new page. An IOPB diagram follows each camrand description. '!he diagrams are highlighted to indicate which fields the 772 absolutely requires for execution, which fields are optional for the command, and which fields return after command execution.

Each 772 IOPB is 26-bytes long. Reserving all 26 bytes in memory (for each roPS) maintains rops integrity. Generally, all canmands use Bytes 0 through 19B.

#### 5.0.1 Setting Up The Command

Each IOPB diagram indicates the bytes or fields that must be set for each operation. Certain parameters are essential; others are optional. All oanmands require the CCInnand, Unit, Interrupt Level, and Interrupt vector fields to contain valid information.

#### Completing The Command 5.0.2

After the 772 completes the command, it updates IOPB Bytes 0 through 3 with ERRS, DONE, a Completion Code, and tape drive status information. The 772 only updates the entire IOPB if Auto-update (ADD) is enabled, an error occurs, or a canmand returns information via the IOPB. If AUD is set, and no errors occur, the 772 sets DONE, posts a Completion Code of zero in Byte 1, and the tape drive status in Bytes 2 and 3; for any command that DMAs data to/from memory, the 772 updates the data address to point to the last address plus one of the transfer. See Table 5-1.

### Status Action

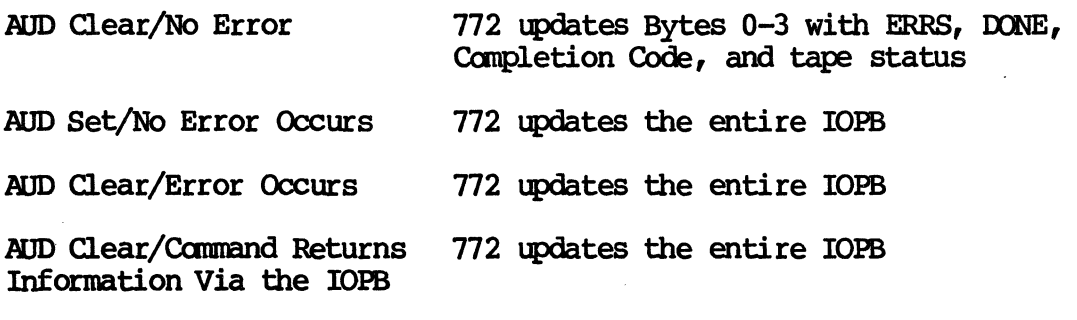

### Table 5-1. Command Completion

Rev. Be August 15, 1987

# **5.1 l{) OPERATION**

The NOP command is a diagnostic tool; the 772 reads an IOPB from memory into its IRAM and DMAs it back to memory marked DONE. You **can rtm this amnand by setting the WP code in the Camnand byte.** 

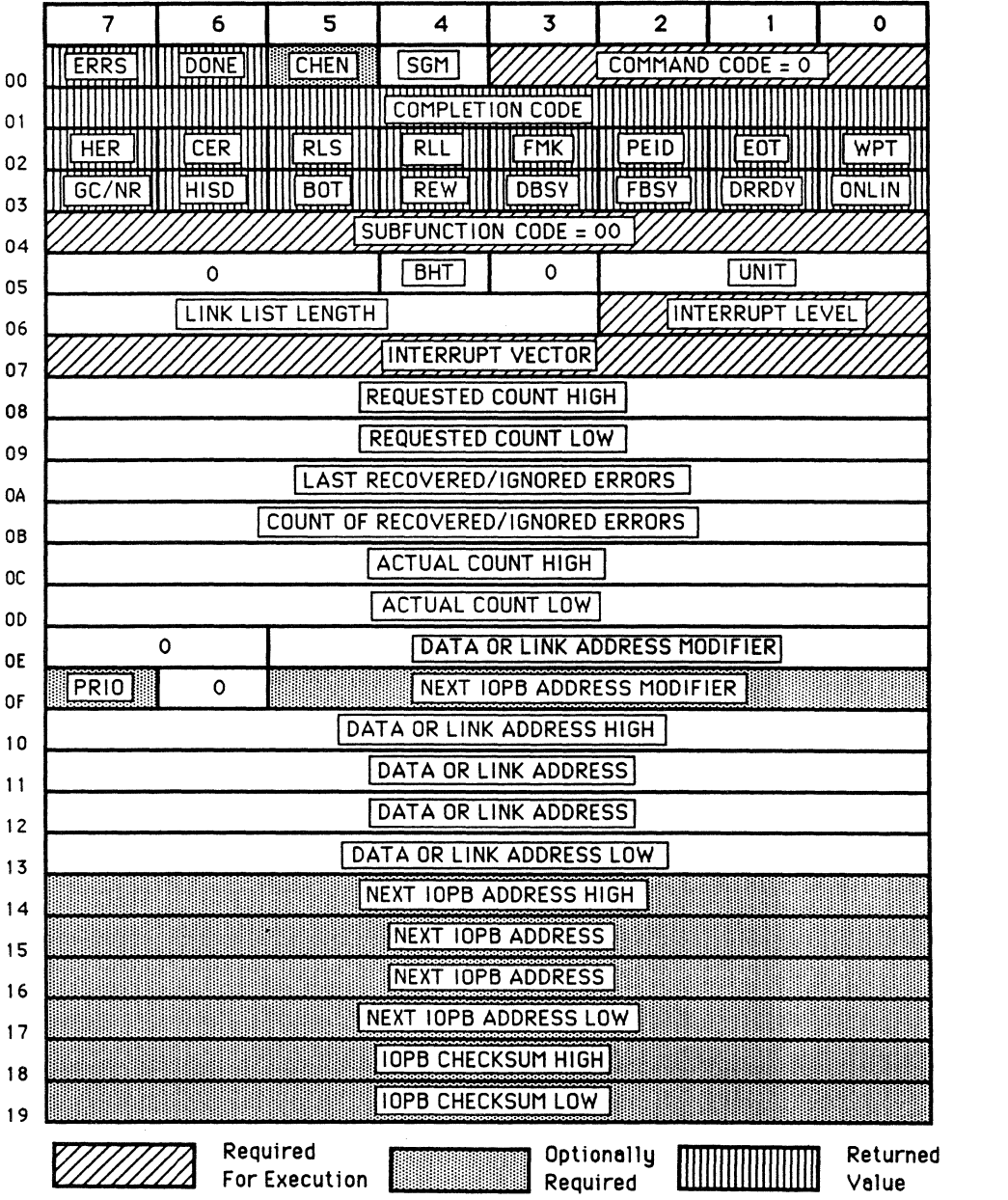

**NOP** 

### 5.2 WRITE DATA

After reading and decoding the IOPB, the 772 reads the data from host memory and writes the data contiguously to the tape.

Write Data has two IOPB formats. In Normal mode, the IOPB specifies one contiguous block of data to write to the tape. transferred record can be 1- to 65,536-bytes long.

In Gather Write mode, the IOPB specifies up to 32 different host memory data blocks, of varying sizes, to write to the tape. block can contain any even number of bytes and the total must agree with the byte count. (A zero in the oount field equals the maximum record length [65,536 bytes]. FFFF[H]=65,535.) See Section 8.4 for more detail on Scatter/Gather operations.

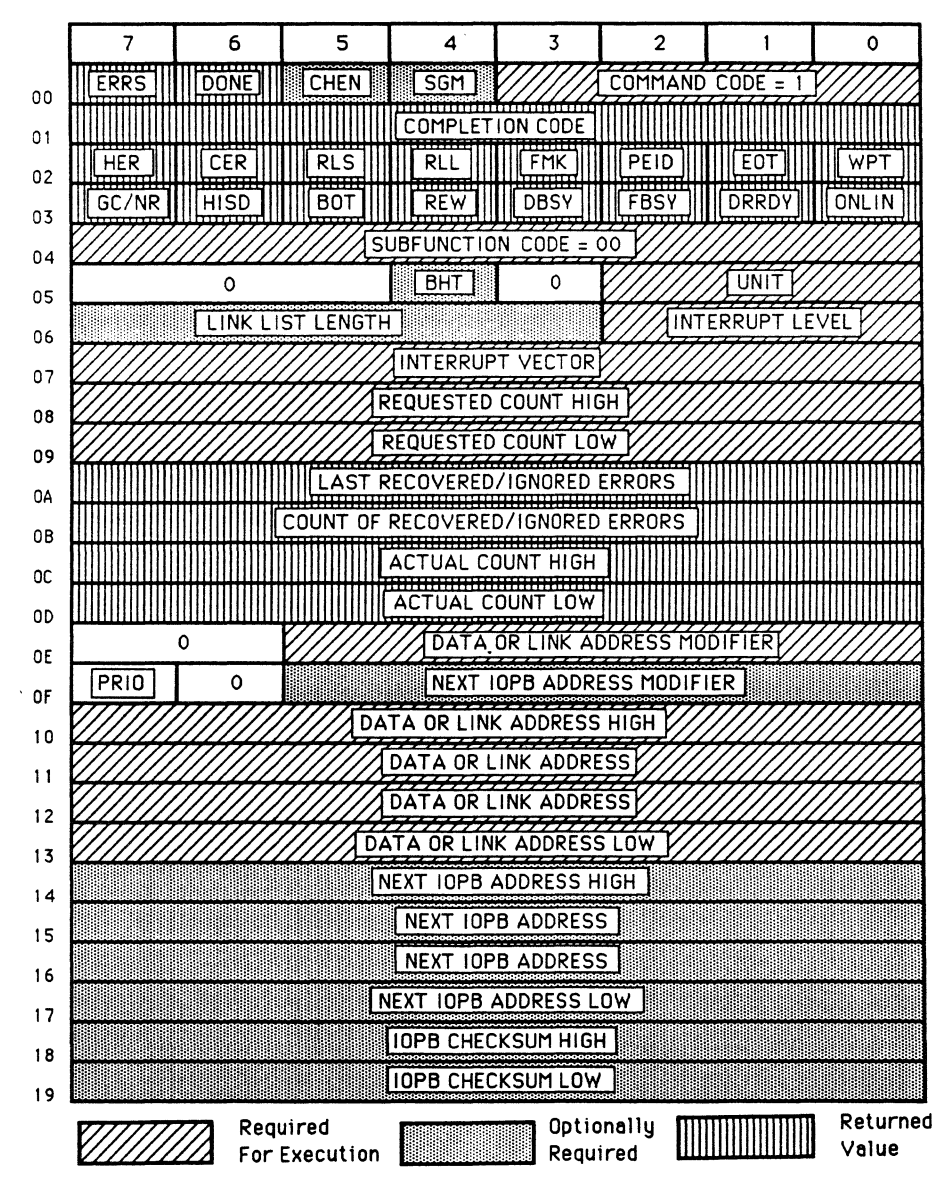

### WRITE DATA

Rev. B. August 15, 1987 48

### 5.3 READ DATA

After reading and decoding the IOPB, the  $772$  reads the specified number of bytes from the tape, and writes the data to the specified host memory address.

Read Data has two lOPS formats. In Normal mode, the lOPS specifies one contiguous block of host memory that the 772 uses to place the<br>data from the tape. The transferred record can be 1- to The transferred record can be 1- to 65,536-bytes long.

In Scatter Read mode, the lOPS specifies up to 32 different blocks of host memory, of various size, where the tape data is to be placed. 'lhe block can oontain any even number of bytes and the total must agree with the byte oount. (A zero in the count field equals the maxinum record length [65,536 bytes]. FFFF[H]=65,535.) See Section 8.4 for more detailed information on Scatter/Gather.

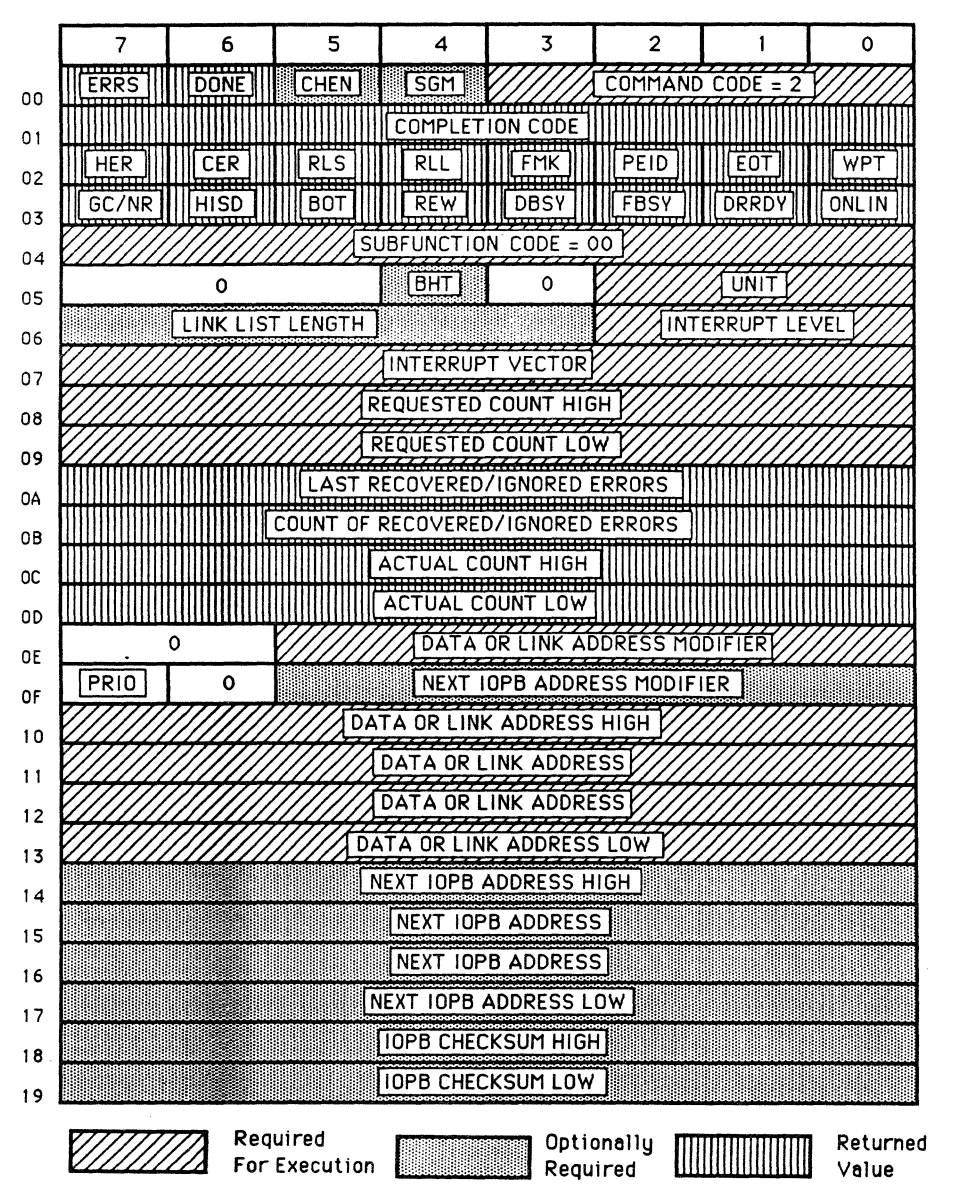

READ DATA

#### $5.4$ **POSITION**

The Position commands move tape forward and reverse over records or files, without transferring data. The 772 uses the count field to set up the number of records to space over or the number of file marks to search for or skip.

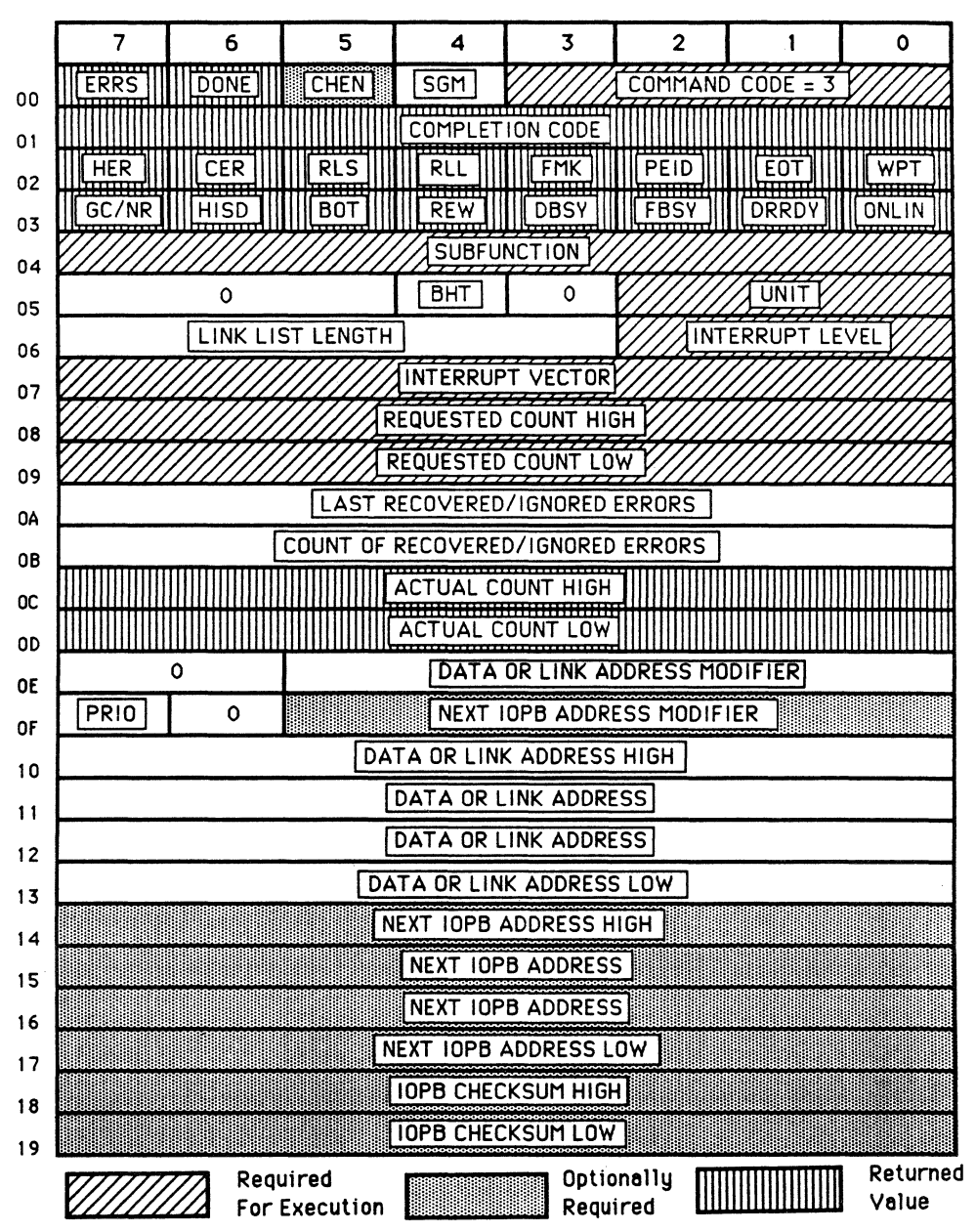

**POSITION** 

#### $5.4.1$ **Position Subfunction Codes**

#### Code Description

- 20 SPACE RECORD FORWARD: spaces forward the number of records specified in the count field. Each count places the tape head in the interrecord gap that separates records from one another (see Figure 5-1). If AUD is set, the 772 reports the actual number of records spaced over. If the 772 detects a tape mark, tape motion ceases and the controller reports a File Mark Detected On Read error.
- 21 SPACE RECORD REVERSE: same as the Space Foward command, except records are spaced in the reverse direction. **The** 772 aborts this command if it encounters a BOT marker (Reverse Into BOT error).
- 40 FILE MARK SEARCH FORWARD: searches forward the number of file marks specified in the count field. Each count places the tape heads in the interrecord gap just after the file mark in question. If AUD is set, the 772 reports the actual number of file marks found. If this command is issued, and there are no file marks on the tape, the 772 searches until it detects EOT.
- 41 FILE MARK SEARCH REVERSE: same as Search Reverse, except the 772 searches for file marks in the reverse direction. Each count places the tape heads in the interrecord gap just before the file mark in question. The 772 aborts this command if it encounters BOT.
- 42 MULTIPLE FILE MARK SEARCH FORWARD: searches forward for a specified number of consecutive file marks. This is<br>especially useful for positioning the tape heads at the logical end of tape (usually indicated by several consecutive file marks). This command follows the same completion rules as File Mark Search Forward.

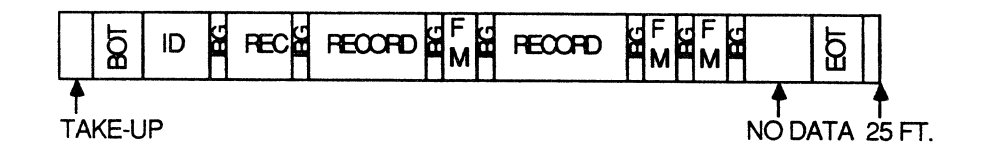

Figure 5-1. Typical Tape Format

### 5.5 **DRIVE RESET**

**'!he 772 camnands the drive to reset, go on-line, go off-line, or rewind.** 

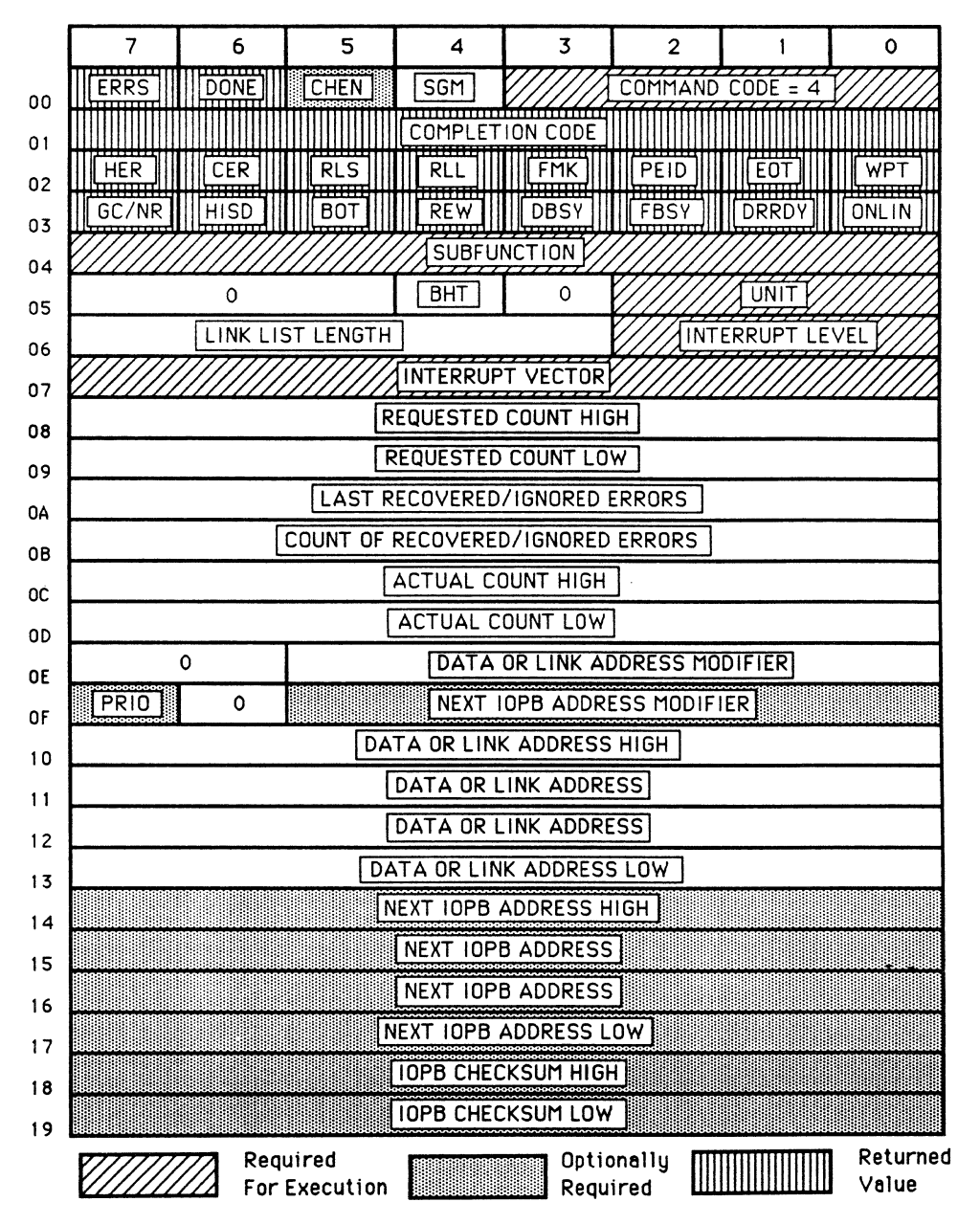

### **DRIVE RESET**

### 5.5.1 Drive Reset Subfunction Codes

### Code Description

- 00 DRIVE RESET: resets the tape drive by dropping the Formatter Enable signal. Use this command if a tape Use this command if a tape runaway condition occurs. Always consider the tape position unknown following a Drive Reset.
- 20 IDAD ON-LINE: brings the drive on-line and to load point (BOT). This is useful in remote installations if a power loss occurs. Only certain drive manufacturers support this feature.
- 21 REWIND: moves the tape at high speed in the reverse direction until the BOT marker is detected. The tape drive should indicate it is at BOT or load point. The Rewind  $command$  command completes immediatly, although the tape is still rewinding. To verify the tape drive has completed To verify the tape drive has completed rewinding, software must issue either a Read Drive Parameters or a Drive NOP command. conditions should be true: BOT set, REW clear, and DRRDY set. (caution: even if REW is clear, the drive may not be ready [DRRDY clear]).
- 22 OFF-LINE/UNLOAD: moves the tape at high speed in the reverse direction until the BOT marker is detected. tape continues moving at low speed until it loses tension and the drive goes off-line. The Off-line/Unload command completes immediately, although the tape has not completed the operation. To verify the tape drive has completed unloading, software must issue either a Read Drive Parameters or Drive NOP command and examine the status of the ONLIN bit in Byte 3.

### 5.6 WRITE PARAMETERS

The Write Parameters command writes controller parameters or drive paraneters, depending on the subfunction. (A Write Controller Parameters command must have a valid checksum value if you are setting lCS.)

#### 5.6.1 Write Parameters Subfunction Codes

### Code Description

00 WRITE CONTROLLER PARAMETERS: initializes the 772 with its operational parameters. These parameters are permanently written into a battery backed-up RAM. Only reissuing the command or an IRAM failure causes the parameter values to change. Sections 4.2 through 4.3 define how to change the parameters for individual applications. The 772 assumes no default parameters, however, Xylogics sets parameters during diagnostic verification at the factory.

| :ver,<br><b>Aylogics</b><br>ခငယ<br>Farage rero ant ma<br>fication at the factory. |                                                         |                           |                   |                   |                           |                     |                        |              |  |  |
|-----------------------------------------------------------------------------------|---------------------------------------------------------|---------------------------|-------------------|-------------------|---------------------------|---------------------|------------------------|--------------|--|--|
|                                                                                   |                                                         |                           |                   |                   |                           |                     |                        |              |  |  |
|                                                                                   |                                                         |                           |                   |                   |                           |                     |                        |              |  |  |
|                                                                                   | WRITE CONTROLLER PARAMETERS                             |                           |                   |                   |                           |                     |                        |              |  |  |
|                                                                                   | 7                                                       | 6                         | 5                 | 4                 | 3                         | 2                   |                        | ٥            |  |  |
| 00                                                                                | <b>ERRS</b>                                             | <b>DONE</b>               | CHEN              | SGM               |                           |                     | COMMAND CODE = 5       |              |  |  |
| 01                                                                                |                                                         |                           |                   | COMPLETION CODE   |                           |                     |                        |              |  |  |
| 02                                                                                | HER<br>GC/NR                                            | <b>CER</b><br><b>HISD</b> | <b>RLS</b><br>80T | RLL<br><b>REW</b> | <b>FMK</b><br><b>DBSY</b> | PEID<br><b>FBSY</b> | EOT<br><b>DRRDY</b>    | WPT<br>ONLIN |  |  |
| 03                                                                                |                                                         |                           |                   |                   | SUBFUNCTION CODE = 00     |                     |                        |              |  |  |
| 04                                                                                | 0                                                       |                           |                   |                   |                           |                     | UNIT                   |              |  |  |
| 05                                                                                | O                                                       |                           |                   |                   |                           |                     | <b>INTERRUPT LEVEL</b> |              |  |  |
| 06<br>07                                                                          |                                                         | INTERRUPT VECTOR          |                   |                   |                           |                     |                        |              |  |  |
| 08                                                                                | <b>AUD</b>                                              | <b>ATMOD</b>              | 0                 | CS                | <b>EDT</b>                | <b>NPRM</b>         |                        | <b>AIOR</b>  |  |  |
| 09                                                                                | <b>TDT</b>                                              |                           | O                 | <b>ROR</b>        |                           |                     | 0                      |              |  |  |
| O٨                                                                                | OVR                                                     | WWD                       | <b>TEC</b>        |                   | 0                         |                     |                        |              |  |  |
| OВ                                                                                | THROTTLE                                                |                           |                   |                   |                           |                     |                        |              |  |  |
| 0C                                                                                |                                                         | EPROM RELEASE LEVEL<br>0  |                   |                   |                           |                     |                        |              |  |  |
| 00                                                                                | <b>CONTROLLER TYPE</b>                                  |                           |                   |                   |                           |                     |                        |              |  |  |
| ΟE                                                                                | PRIO<br>NEXT IOPB ADDRESS MODIFIER<br>٥                 |                           |                   |                   |                           |                     |                        |              |  |  |
| OF<br>10                                                                          | EPROM PART NUMBER HIGH                                  |                           |                   |                   |                           |                     |                        |              |  |  |
| 11                                                                                | EPROM PART NUMBER LOW                                   |                           |                   |                   |                           |                     |                        |              |  |  |
| 12                                                                                | EPROM REVISION LEVEL                                    |                           |                   |                   |                           |                     |                        |              |  |  |
| 13                                                                                | ٥                                                       |                           |                   |                   |                           |                     |                        |              |  |  |
| 14                                                                                | <b>NEXT IOPB ADDRESS HIGH</b>                           |                           |                   |                   |                           |                     |                        |              |  |  |
| 15                                                                                | <b>NEXT IOPB ADDRESS</b>                                |                           |                   |                   |                           |                     |                        |              |  |  |
| 16                                                                                | NEXT IOPB ADDRESS                                       |                           |                   |                   |                           |                     |                        |              |  |  |
| 17                                                                                | NEXT IOPB ADDRESS LOW<br>翷<br><b>IOPB CHECKSUM HIGH</b> |                           |                   |                   |                           |                     |                        |              |  |  |
| 18                                                                                | 連掛語<br><b>IOPB CHECKSUM LOW</b>                         |                           |                   |                   |                           |                     |                        |              |  |  |
| 19                                                                                |                                                         |                           | Required          |                   |                           | Optionally          |                        | Returned     |  |  |
|                                                                                   |                                                         |                           | For Execution     |                   | Required                  |                     |                        | Value        |  |  |

WRITE CONTROLLER PARAMETERS

5.6.1 Write Parameters SUbfuoction Codes (continued)

### Code Description

20 WRITE DRIVE PARAMETERS: the 772 sets the various tape drive parameters; it assumes no default values, but once loaded, the parameters remain stored in the 772 IRAM. Only reissuing the conurand or an IRAM failure causes the parameter values to change. Like Controller Parameters, the 772 has Drive Parameters that were set by factory<br>diagnostics. Up to eight different sets of drive Up to eight different sets of drive parameters can be stored by unit Number in the IRAM. After issuing this command, use the Set Drive Parameters comnand to quickly change parameters.

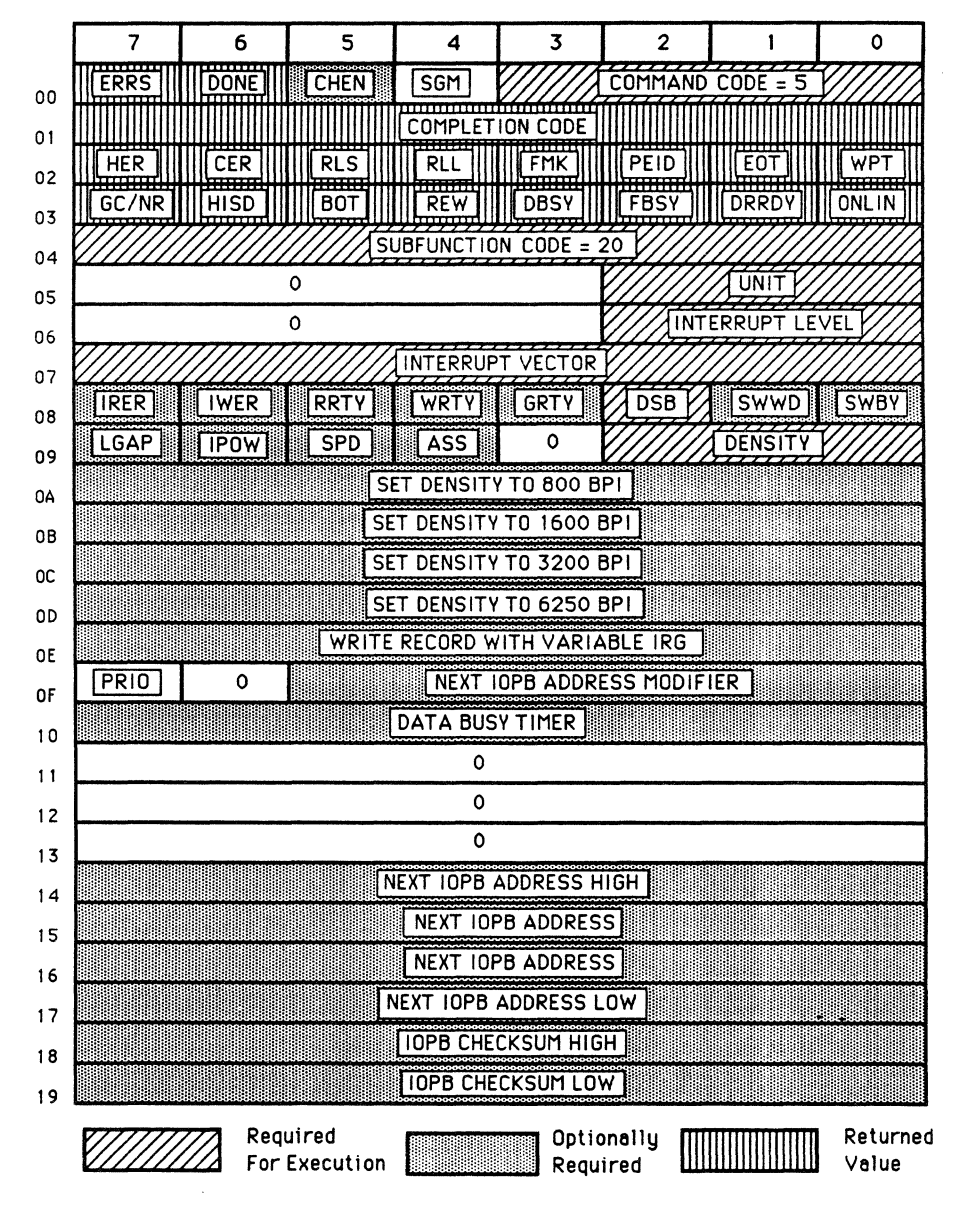

### WRITE DRIVE PARAMETERS

### 5.7 **READ PARAMETERS**

**'!he Read Parameters comnand reads oontroller p3.rameters, drive**  parameters, or drive sense information, depending on the **subfunction.** 

#### **5.7.1 Read Parameters Subfunction Codes**

- ~ **Description**
- **00 READ CONTROLLER PARAMETERS: returns the controller**  parameters written by the last Write Controller Parameters **COINITART 2018 CONITART 13 CONTART CONTENT:** CONTRIBUTE:  $\frac{13}{20}$  **CONTRIBUTE:**  $\frac{13}{20}$  **CONTRIBUTE:**  $\frac{13}{20}$  **CONTRIBUTE:**  $\frac{13}{20}$  **CONTRIBUTE:**  $\frac{13}{20}$  **CONTRIBUTE:**  $\frac{13}{20}$  **CONTRIBUTE:**  $\frac{$ **13 contain specific oontroller type and revision information that is stored and read from the EPRCM.**

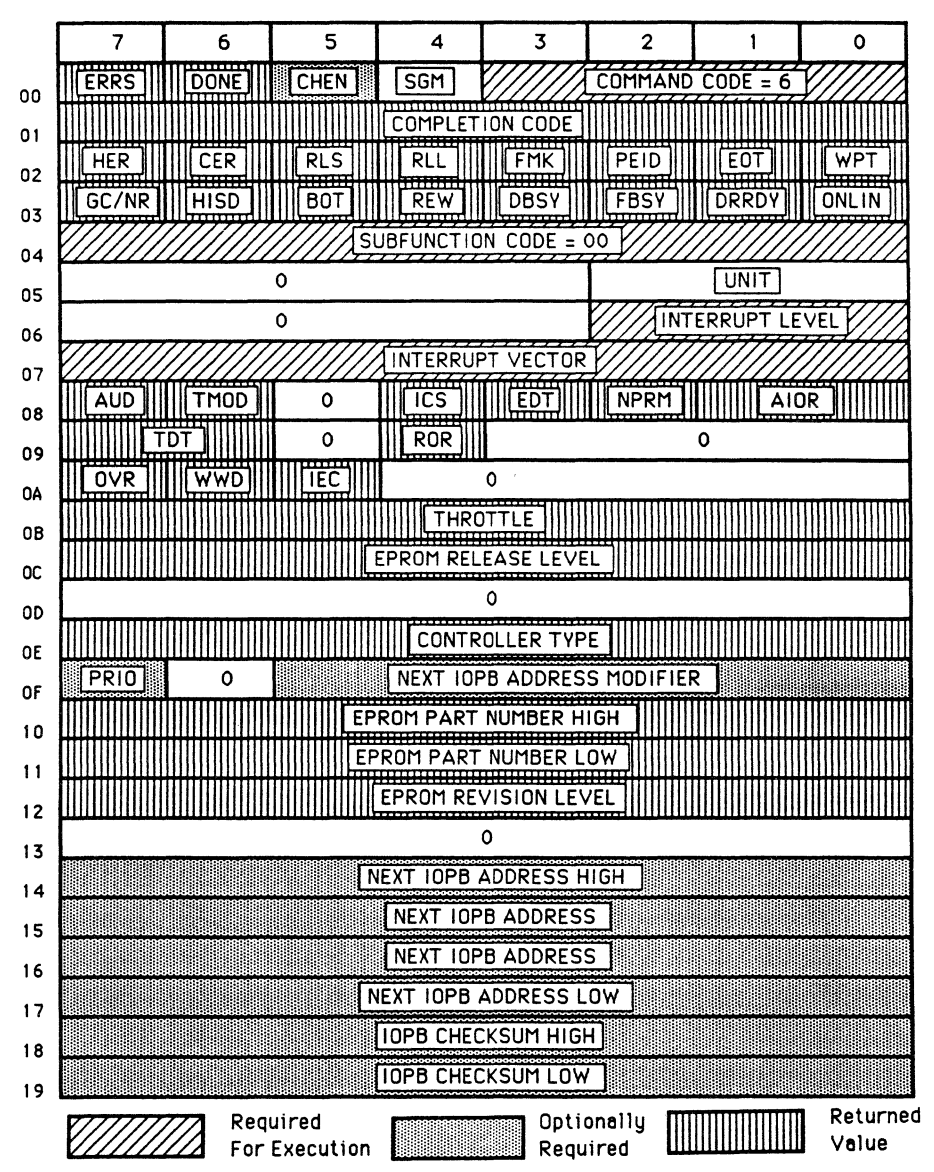

### **READ CONTROLLER PARAMETERS**

**ReV. B. August 15, 1981** 56

- **5.7.1 Eegd Parameters Subfuoction Codes (continued)** 
	- ~ **Description**
	- **20 READ DRIVE PARAMETERS: returns the drive parameters written qy the last Write Drive Parameters cammand for the**  unit selected, and the IRAM checksum.

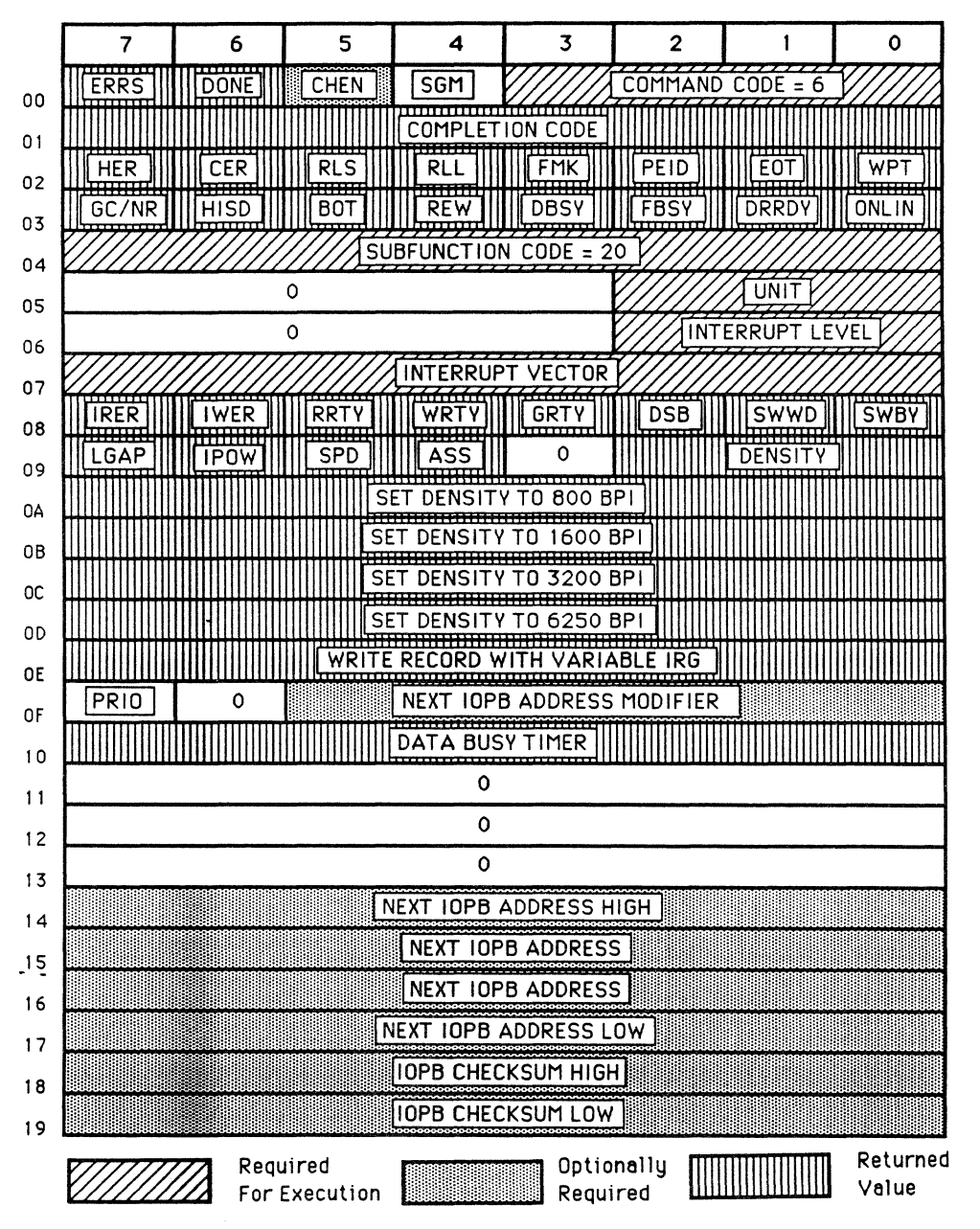

# **READ DRIVE PARAMETERS**
5.7.1 Read Parameters Subfunction Codes (continued)

## Code Description

- 40 READ SENSE BYTES: returns drive-specific status and diagnostic information to a host memory buffer specified in<br>the IOPB. This command is similar to the Read command This command is similar to the Read command format in that it requires a byte count and buffer address. Consult your drive manufacturer's manual for the number of bytes returned and their definitions.
- 41 READ EXTENDED SENSE BYTES: this conmand is almost identical to the Read Sense Bytes commands, except the tape drive provides more information. This command is mainly used for diagnostic purposes.

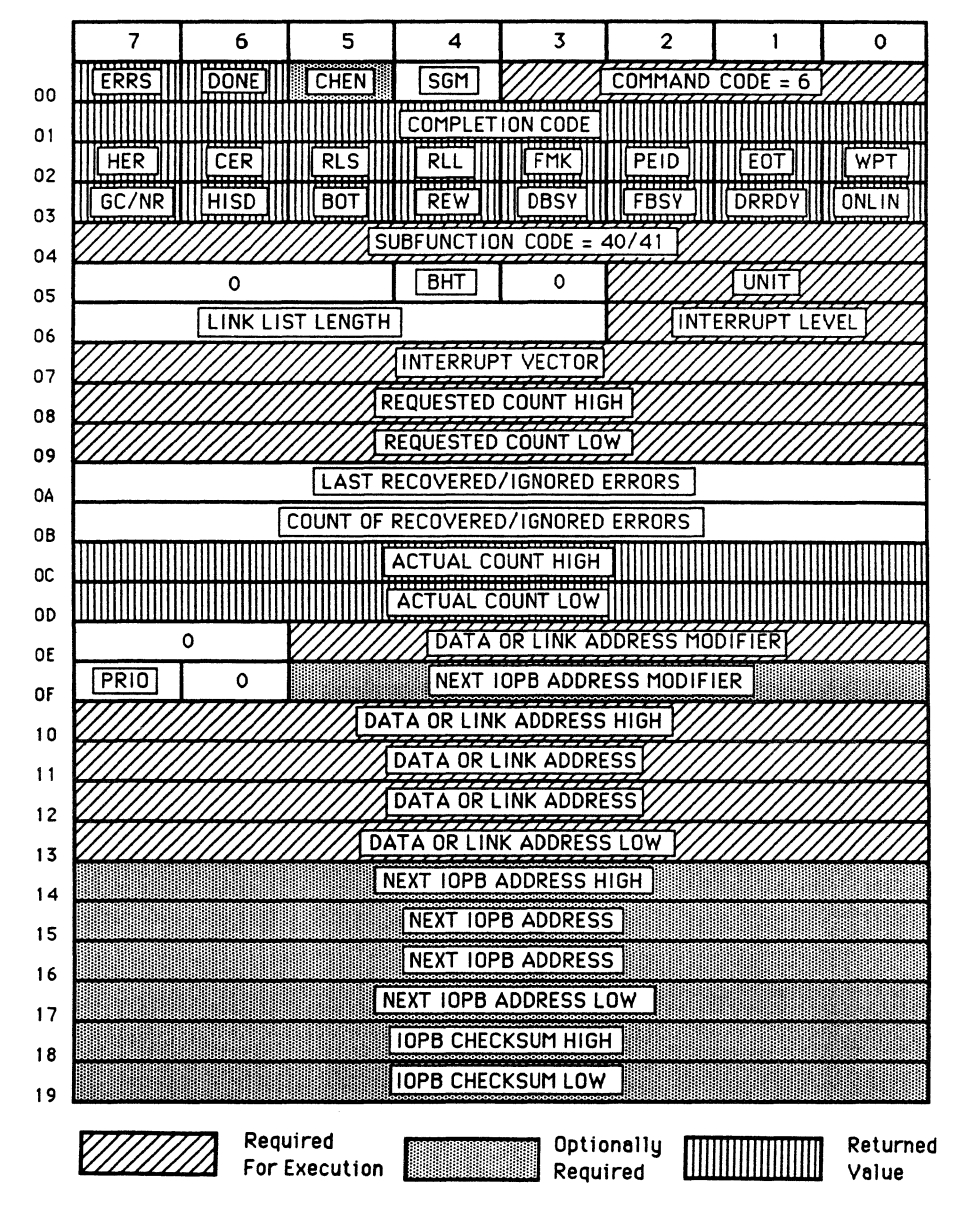

## READ SENSE / READ EXTENDED SENSE

#### **5.8 EXTmDED WRITE**

**'!his command controls three separate Write functions: Write File**  Mark, Erase, and Write Continuous. **different roPB formats. Section 5.8.1 explains these functions and follows with roPB diagrams.** 

#### **5.8.1**  Extended **Write Sllhfuoction Codes**

## ~ **Description**

**20 WRITE FILE MARK: the 772 issues a Write File Mark command to the tape drive. File marks are special records that logically group data records on tape. Host software should write at least one file mark (preferably two) at the logical end of tape. (Write File Mark uses the count field to specify the number of file marks to write.)** 

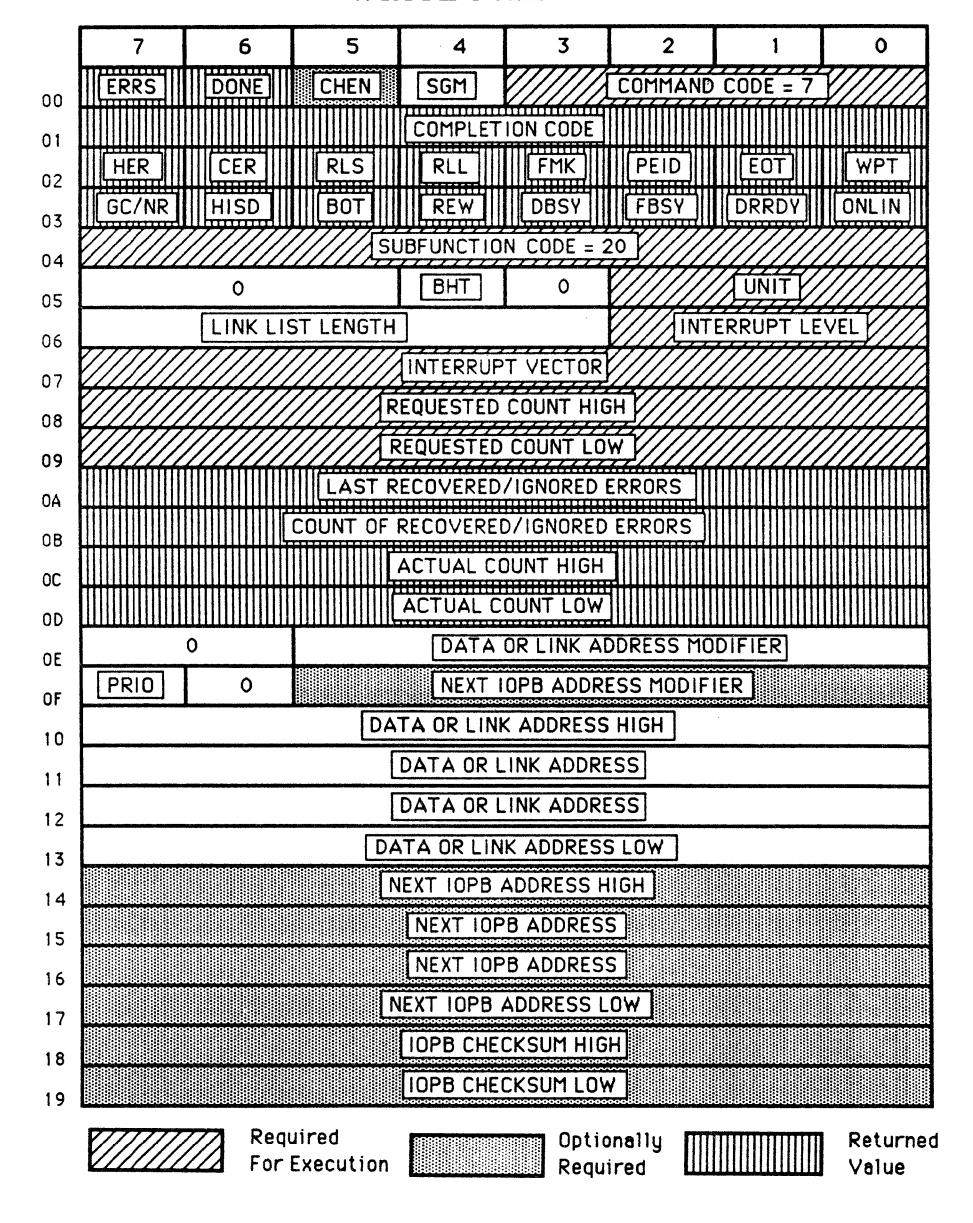

**WRITE FILE MARK** 

**5.8.1 Extended Write Subfuoction Codes (continued)** 

## $Code$  **Description**

21 ERASE: the drive erases 3-inches of tape per command. The only IOPB parameters ERASE requires are the Command and **Subfuntion Codes. Use this oornmand to erase over bad tape when write retries are not enabled.** 

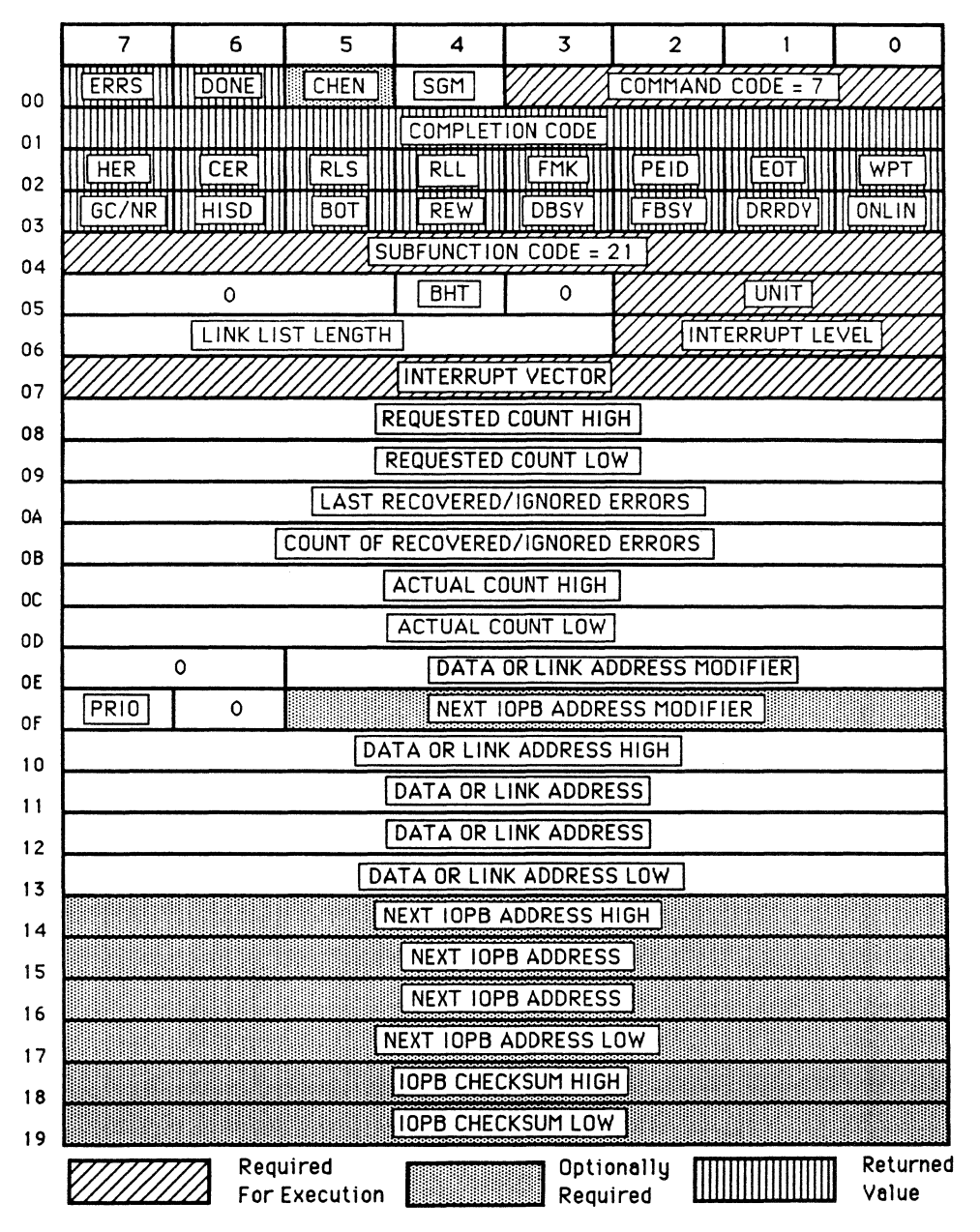

**ERASE** 

# 5.8.1 Extended Write SUbfunction Codes (continued)

## Code Description

40 WRITE CONTINUOUS: allows the 772 to write records of unlimited size. IOPBs must be chained or queued for this feature to work. All data addresses must be on a word boundary, and the byte count must be even. When the 772 completes the byte count of the first IOPB, it decodes the next lOPS, and begins the data transfer without letting the tape drive write an interrecord gap (the 772 never sends the Last Word signal to the tape drive). The FIFO empties if software fails to supply the next IOPB address in tine for the 772 to decode it and DMA data to the FIFO. At this point, the 772 writes an interrecord gap which effectively treats the last Continuous command as a standard Write (and a Continue Reload error occurs); in normal operation, terminate Write Continuous with a standard Write oammand or a Continue Reload error will occur. Xylogics recommends inplementing a circular buffer scheme to compensate for the large amount of memory this feature requires.

WRITE CONTINUOUS

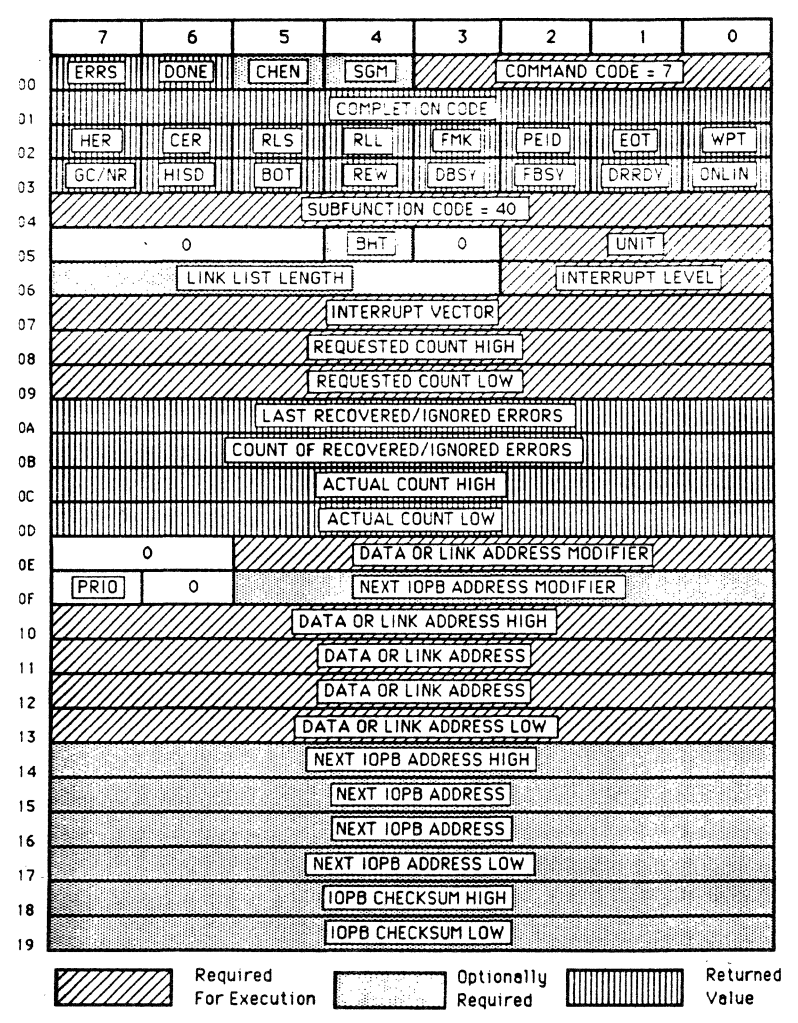

5.9 EXTENDED READ

#### 5.9.1 Extended Read Subfunction Code

### Code Description

40 READ CONTINUOUS: allows the 772 to read records of unlimited size. IOPBs must be chained or queued for this feature to work. All data addresses must be on a word All data addresses must be on a word boundary, and the byte oount must be even. When the 772 completes the byte count of the first IOPB in a chain, it deoodes the next lOPS, and begins the transfer where the first transfer left off. If software fails to suppiy the next lOPS in tine for the 772 to deoode it, the FIFO overflows with data from the tape reoord, and a Continue Reload error occurs. Terminate Read Continuous with a standard Read command or a Continue Reload error will occur. Using a circular buffer scheme helps compensate for the large memory this feature requires.

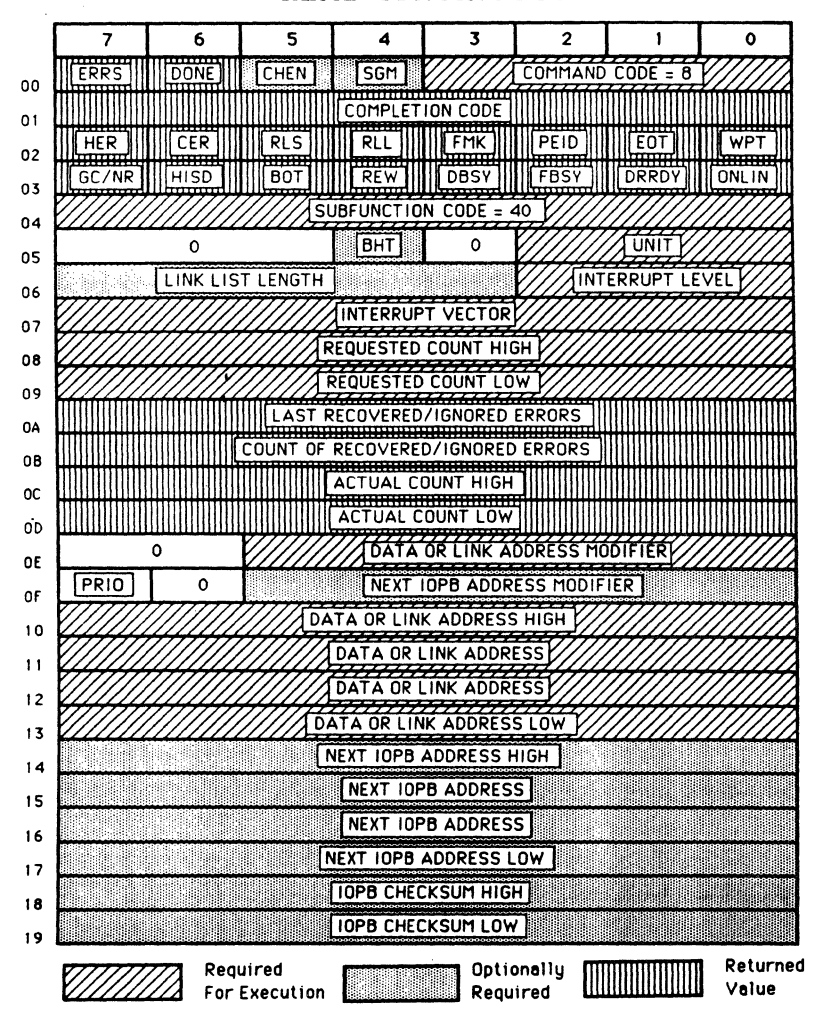

READ CONTINUOUS

### 5.10 DIAGNOSTICS

**'!he 772 provides both on-board self test diagnostics as well** as **drive-specific tests and functions.** 

- **5.10.1 piagnostic Subfuoction Codes** 
	- ~ **Description**
	- **00 SELF TEST: the 772 executes the on-board Self Test code1 it reports errors from this test in the Fatal Error Register (see Section 6). You can only use Self Test with a single priority IOPB (i.e., no chaining, and no IOPBs in the 772 queue).**

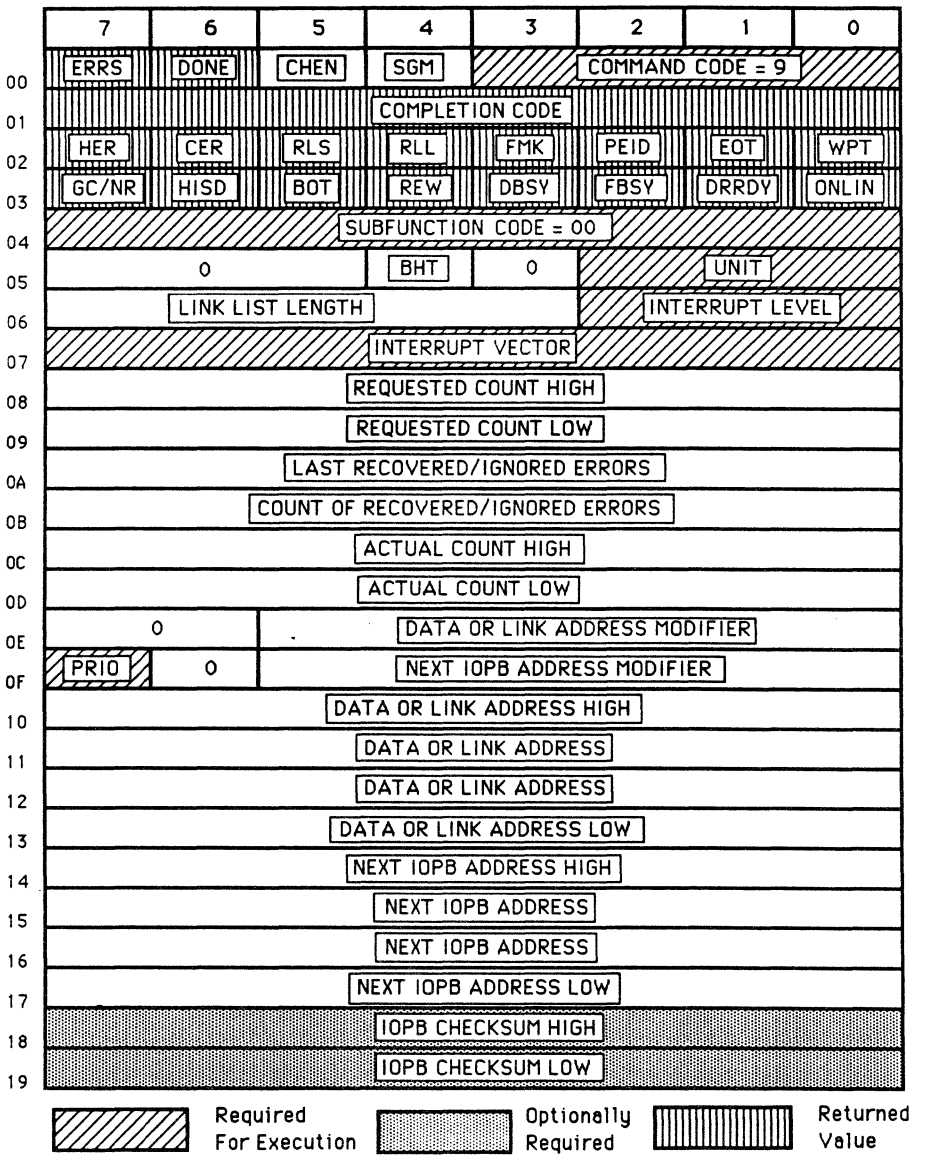

## **SELF TEST**

5.10.1 Diagnostic Subfunction Codes (continued)

## Code Description

40 IOOPBACK TEST: issued to the tape drive formatter as a<br>Write command, but the tape is not written. The data Write command, but the tape is not written. received is routed through the write logic of the drive formatter, back through the read logic of the tape drive interface, and then back to the read logic of the 772. The 772 checks the parity of the read data, but does not store<br>it. Use this tape drive diagnostic to check the Use this tape drive diagnostic to check the<br>er's read and write functions. Only certain tape formatter's read and write functions. drive manufacturer's support this command.

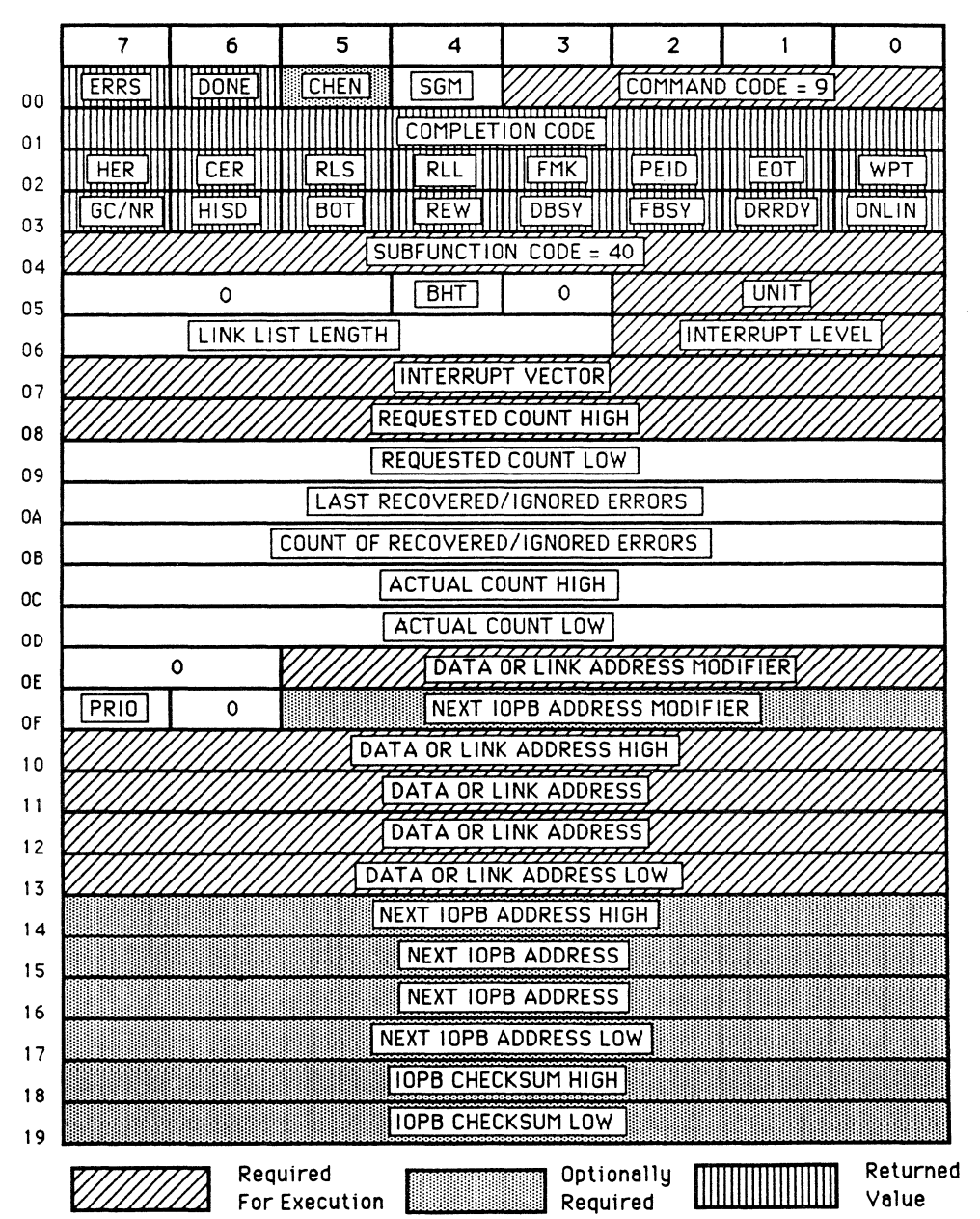

## LOOPBACK TEST

### **5.10.1 Diagnostic SUbfunction Codes (continued)**

## ~ **Description**

**41 SEaJRITY ElW3E: the drive erases the entire length of tape**  to EOT; then software must issue a Rewind command. This is **camnonly used to erase a tape that has old data or to retension the tape on the tape reel..** 

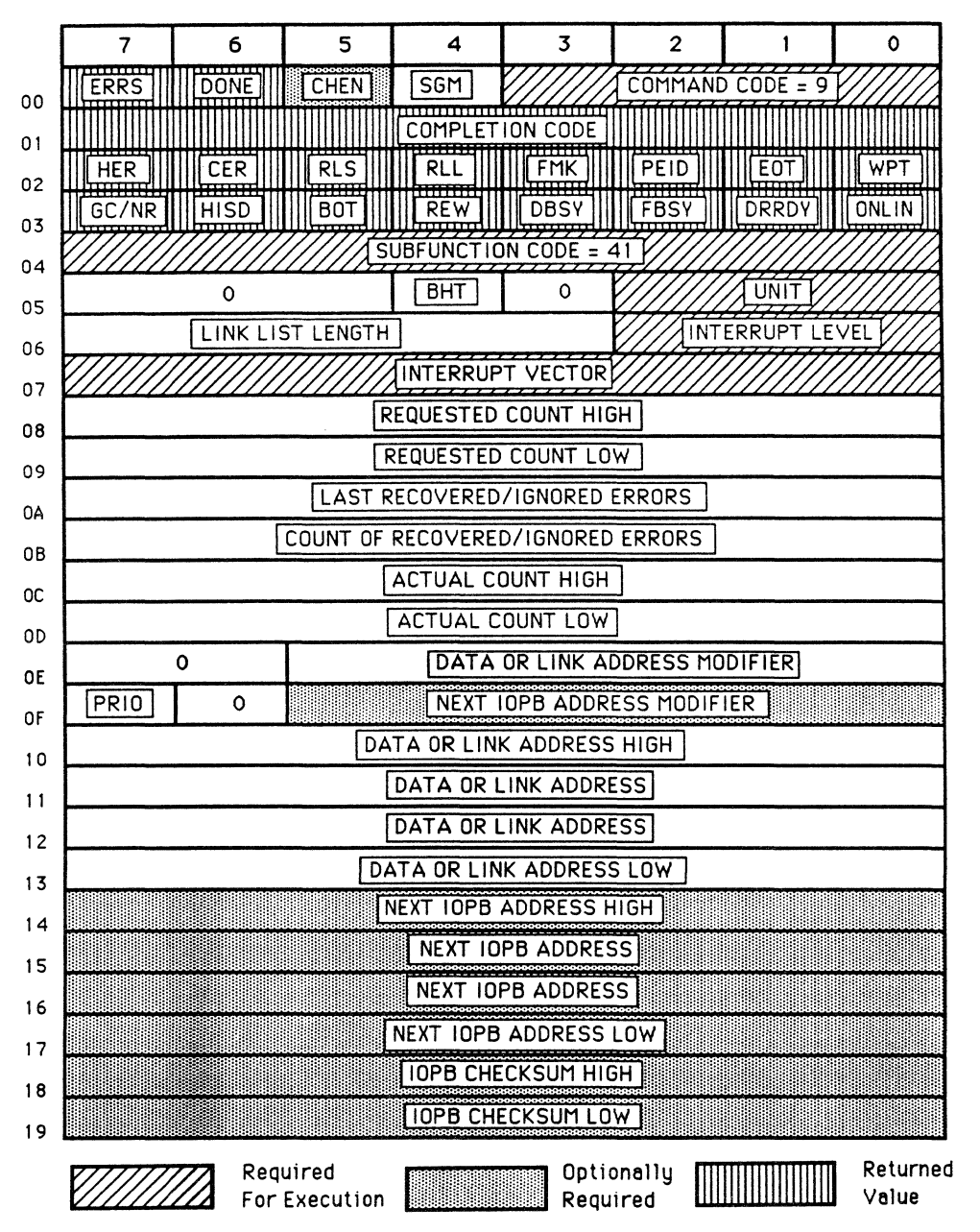

**SECURITY ERASE** 

## 5.11 **ABORT**

The 772 aborts IOPBs by unit number and interrupt level. The IOPB must specify which unit number and interrupt level to abort. The 772 returns all IOPBs chained or queued with an Abort By Canmand error; it does not abort the IOPB currently in process. Use this command when error recovery procedures fail to clear a hard error condition.

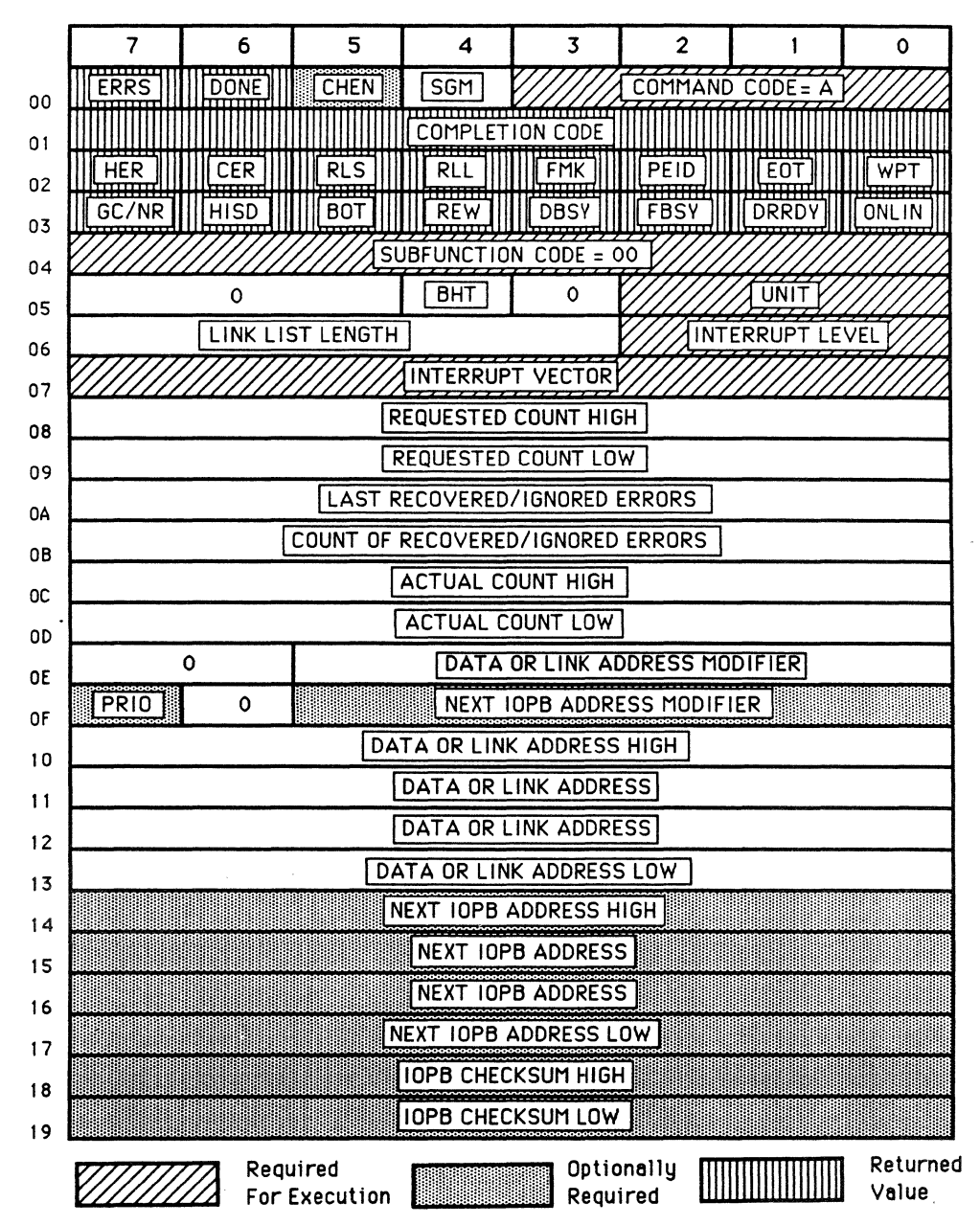

ABORT

## **5.12 SET DRIVE PARAMETERS**

This command allows you to change a single drive parameter, via Subfunction Codes, without having to set up all parameters as in the Write Parameters command. The Subfunction Codes use the The Subfunction Codes use the parameter information already present in the IRAM that were **initially written with the Write Drive Parameters Command.** 

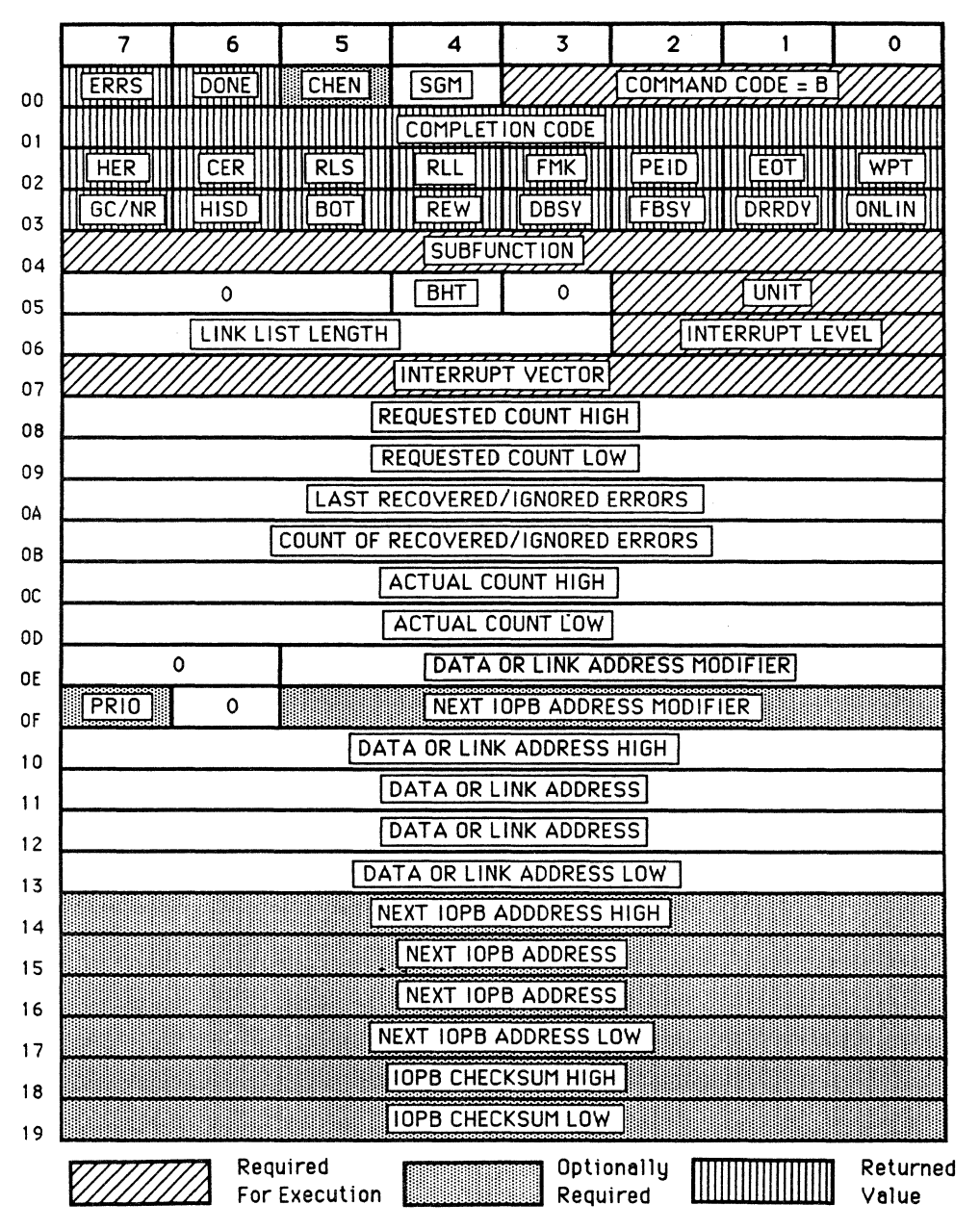

**SET DRIVE PARAMETERS** 

### 5.12.1 Set Drive Parameters Subfunction Codes

## Code Description

- 40 DRIVE NOP: supplies Tape Drive Status Bytes 2 and 3 with information that is not normally returned in a controller NOP command. This command is useful for determining drive status during Rewind or Off-line/Unload commands.
- 42 SET LOW DENSITY: selects low density for drives that use<br>the tape interface signal P1-36 for selecting density. The the tape interface signal Pl-36 for selecting density. DSB bit in Byte 8 of the Write Drive Parameters lOPS must be set for this feature to work. The definition of low density is manufacturer-dependent.
- 43 SET HIGH DENSITY: selects high density for drives that use the tape interface signal Pl-36 to select density. The DSB bit in Byte 8 of the Write Drive Parameters lOPS must be set for this feature to work. The definition of high density is manufacturer-dependent.

The following Subfunction Codes select combinations of tape speed and interrecord gap length. Typical tape speeds are combinations of 12.5 IPS, 25 IPS, 50 IPS, 75 IPS, 100 IPS, 125 IPS and 200 IPS; the manufacturer normally supports a selection of two tape speeds. Normal interrecord gap length (IRG) is a function of the density selected. For example, 1600 BPI has a normal IRG of .6 inches; 6250 BPI is .3 inches. long IRG is typically double the normal size; consult your drive manual.

### Code Description

- 48 SET LOW SPEED AND NORMAL GAP.<br>49 SET HIGH SPEED AND NORMAL GAP
- SET HIGH SPEED AND NORMAL GAP.
- 4A SET LOW SPEED AND LONG GAP.<br>4B SET HIGH SPEED AND LONG GAP
- SET HIGH SPEED AND LONG GAP.

The Set BPI commands use the values written into the IRAM from the last Write Drive Parameters command.

#### Code Description

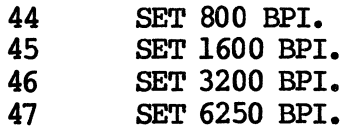

5.13 COMMAND PASS THROUGH TO DRIVE

This command allows the 772 to support any manufacturer's method of selecting a feature. The 772 allows you to directly interface the tape drive canmand lines.

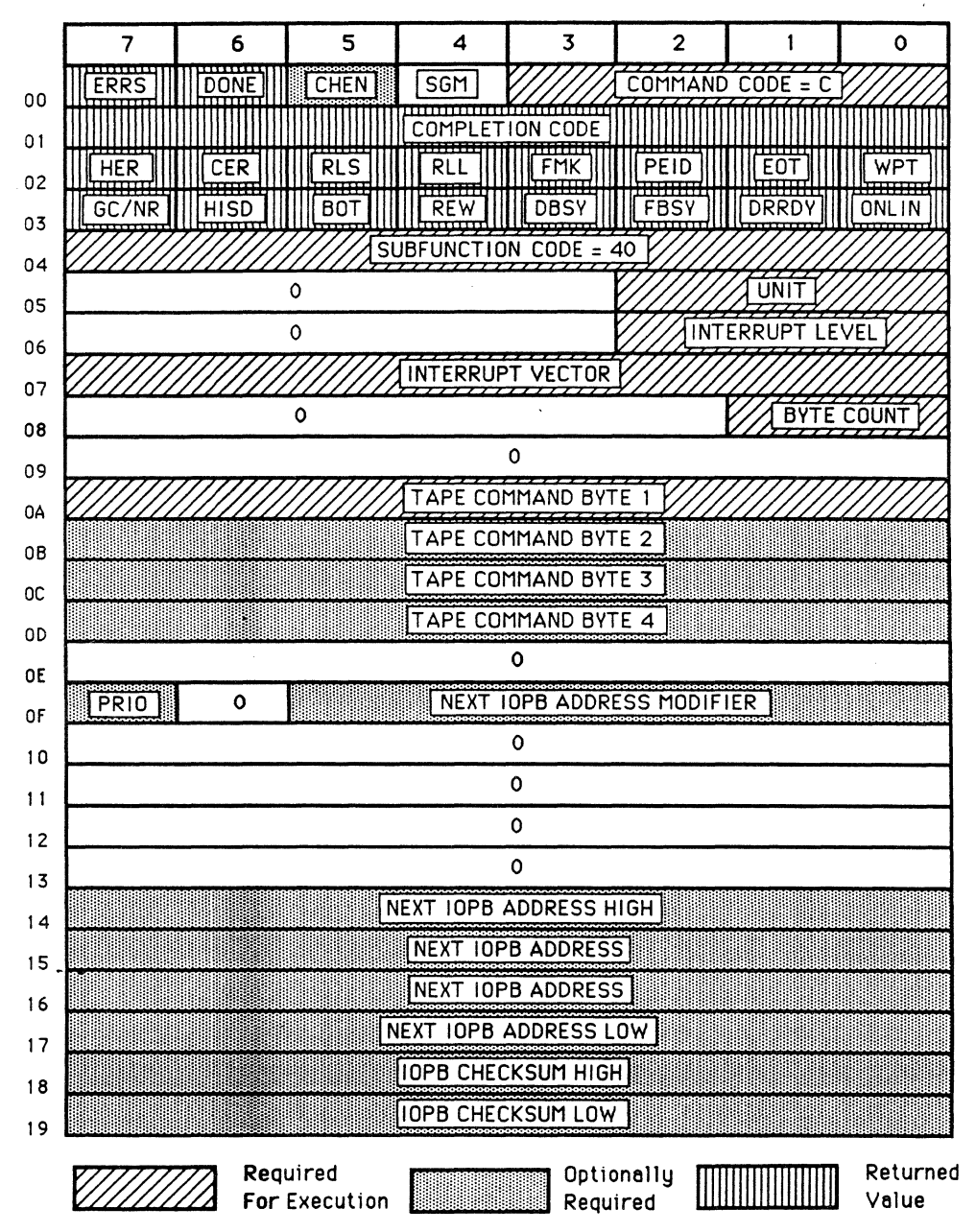

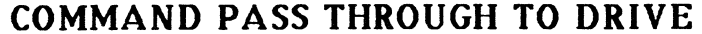

### SECTION 6: ERROR PROCESSING

## 6.0 GENERAL

This section describes how the 772 handles error conditions and suggests error recovery procedures for the device driver.

### 6.1 ERROR REPORTING

The 772 posts assorted controller and tape drive status information in each completed IOPB. After successfully completing a command, the 772 only updates Bytes 0 through 3 if Auto-update (AUD) is clear. Byte 0 indicates whether the controller completed the Byte 0 indicates whether the controller completed the and/or whether an error occurred. Byte 1 contains a command and/or whether an error occurred. Canpletion Code. Bytes 2 and 3 contain tape status information. If an error occurs, the 772 updates the entire IOPB, regardless of AUD's status. When the 772 reports an error in the Completion When the 772 reports an error in the Completion Code, do not assune that the reported error is the only failure that occurred. Bytes 2 and 3 contain additional error and status information that is useful in reoovering fran the error. Depending on the type of cannand, the TI2 updates other parameters upon canpletion, i. e., actual count, data address, etc.

The 772 issues an interrupt (if enabled) after completing a command. Check the Fatal Error (FERR) bit in the CSR. If FERR is set, the controller probably did not DMA the command properly due to a hardware failure or address alignment error (read the Fatal Error Register to determine the cause of the error). If FERR is clear, you can examine the completed command. Determine if the  $772$ executed the IOPB (DONE), and if an error occurred (ERR). If ERR is set, read the Completion Code and two Tape Status bytes, and execute the appropriate recovery procedure. If ERR is clear, you still might want to examine these bytes to know the non-error tape status (i.e., BOT, PEID, etc.).

#### 6.1.1 LOPB Byte 1 (Status Byte 1)

Completion Codes follow a convention that indicates the action required by the software driver (some Canpletion Codes indicate the need for manual intervention). '1he upper nibble of the Canpletion Code byte is the recovery code and the lower nibble is the actual error code (see Table 6-1). Table 6-2 lists the Canpletion Codes (all codes not listed in this table are reserved).

# 6.1.1 **IOPB** Byte 1 (Status Byte 1) (continued)

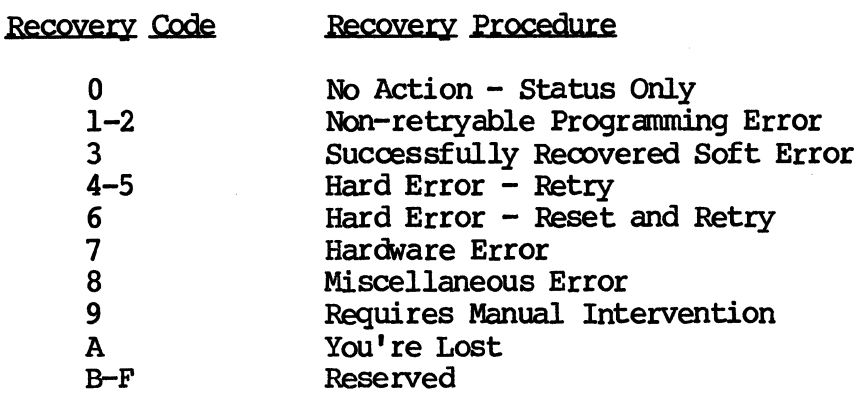

Table 6-1. Recovery Codes

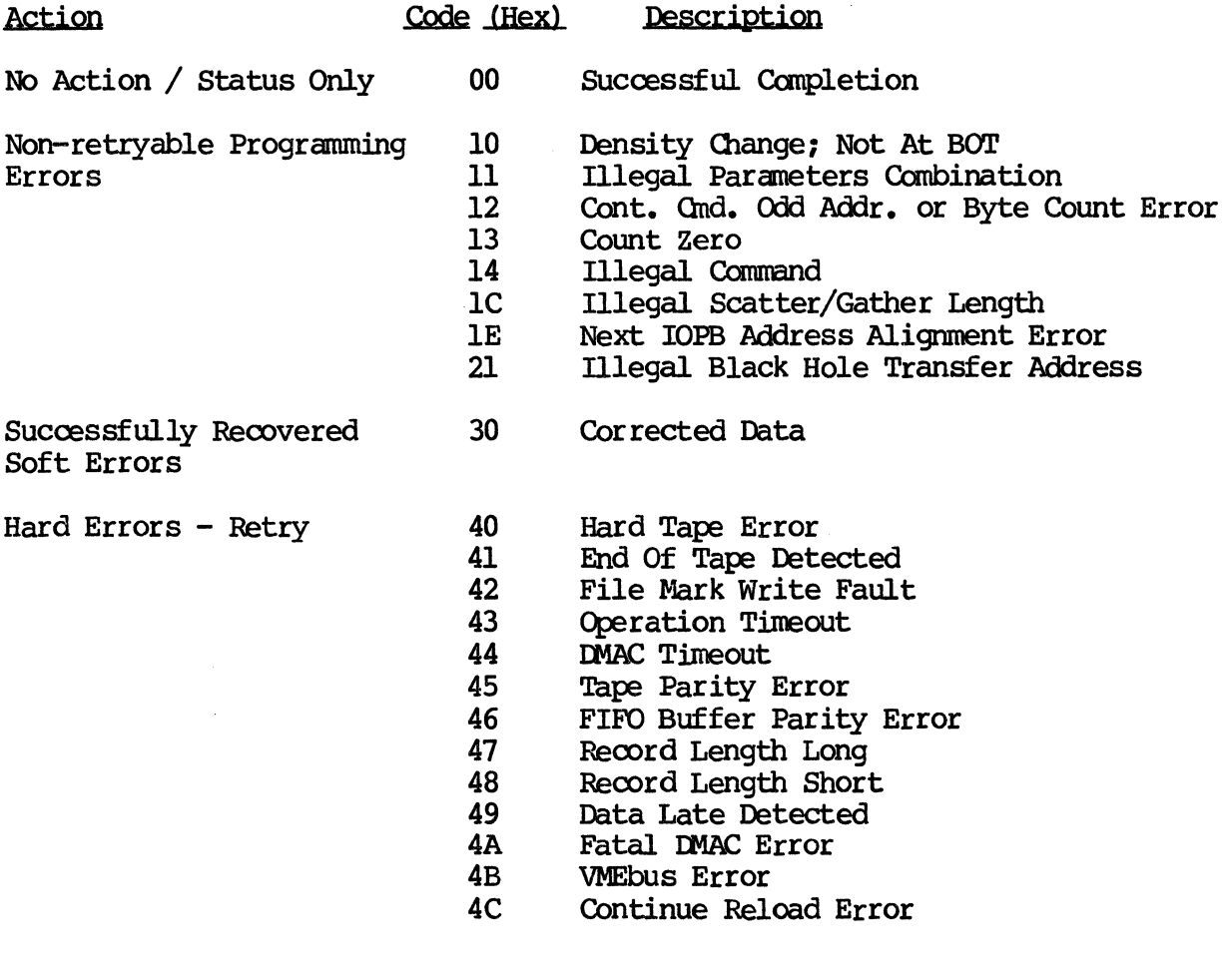

Table 6-2. Summary of Completion Codes

## 6.1.1 10PB Byte 1 (Status Byte 1) (continued)

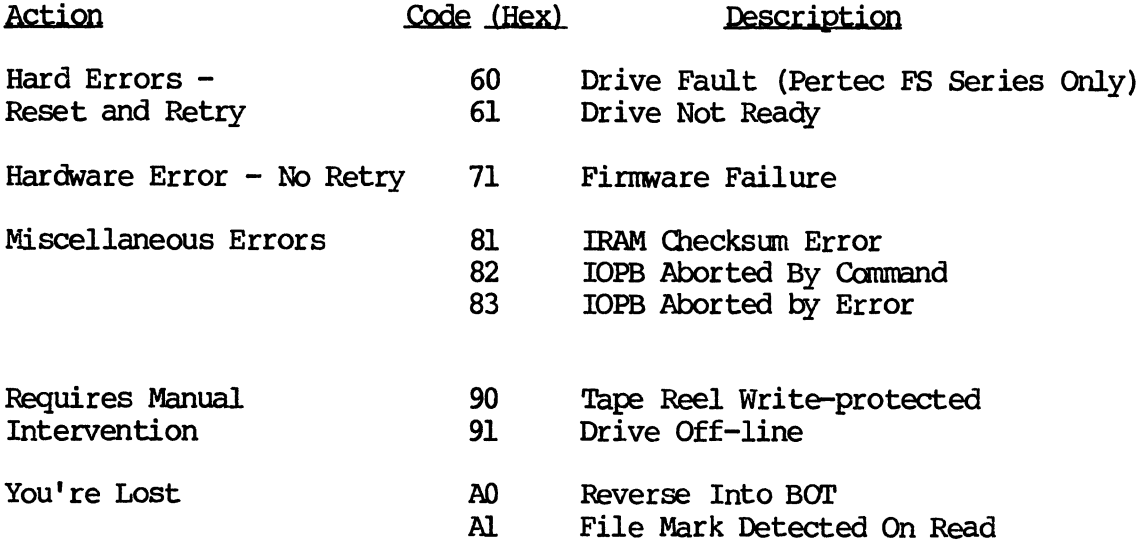

Table 6-2. Summary of Completion Codes (continued)

## 6.1.1.1 Completion Code Descriptions

## Code(H) Description

- 00 SUCCESSFUL COMPLETION -- Not an error; indicates the canmand is complete and the IOPB may be removed from the queue.
- 10 DENSITY CHANGE NOT AT BOT Software attempted to change the drive density and the drive was not at BOT. Rewind to BOT and retry density change command.
- 11 ILLEGAL PARAMETERS COMBINATION -- Software attempted to set conflicting controller or drive parameters.
- 12 CONTINUE COMMAND ODD ADDRESS OR BYTE COUNT ERROR An odd DMA address or byte count was used with the Read and/or Write And Continue comnand.
- 13 COUNT ZERO Software issued the 772 an IOPB that required a non-zero count, but the count was zero. Position commands require a valid count.
- 14 ILLEGAL COMMAND The Command or Subfunction Code is not valid.

6.1.1.1 Canpletion Code Descriptions (continued)

#### Code (H) Description

- IC ILLEGAL SCATTER/GATHER LENGTH The total byte count of each elenent in the link list does not match the total number of requested bytes (IOPS byte count).
- IE NEXT IOPS ADmESS ALIGNMENT ERROR '!he Next IOPB Address did not start on a l6-bit boundary; the 772 does not execute the next lOPS.
- 21 U.LEGAL BLACK HOLE TRANSFER ADDRESS -- During a Black Hole Transfer, the data address did not start on a word boundary when the 772 was in Word mode (or it did not start on a longword boundary when the 772 was in Longword mode) •
- 30 CORRECTED DATA -- The tape drive error correction hardware corrected a single track error during a Read command. The 772 sets ERR, but does not stop IOPB The 772 sets ERR, but does not stop IOPB chaining.
- 40 HARD TAPE ERROR A data error occurred on a Read or Write command. Retry the operation; the tape media may be damaged.
- 41 END OF TAPE DETECTED An EOT marker was passed in the forward direction. It is possible to write or read data beyond EOT. 'Ibis status renains valid for all subsequent commands in the forward direction. The EOT bit in Status Byte 2 remains set for any operation beyond EOT.
- 42 FILE MARK WRITE FAULT A file mark was not detected following a Write File Mark command.
- 43 OPERATION TIMECUT The 772 did not complete the requested operation within the DBSY timeout window.
- 44 DMAC TIMEOUT The 772 DMAC controller chip did not complete its operation within its timeout. Host memory (DTACK) may not have responded in time. This error only occurs if EDT is set with a Write Controller Parameters command.
- 45 TAPE PARITY ERROR The 772 detected a tape parity error during a Read or Write operation.
- 46 FIFO BUFFER PARITY ERROR The transfer failed; the 772 detected a buffer parity error.

6.1.1.1 Completion Code Descriptions (continued)

## Code (H) Description

- 47 RECORD LENGTH LONG The record read was longer than the requested record byte count; the 772 only transfers the requested count. Readjust the byte count and retry.
- 48 RECORD LENGTH SHORT The record read was shorter than the requested record byte count; the 772 only uses part of the read buffer.
- 49 DATA LATE DETECTED The 772 FIFO buffer overflowed during a Read or underflowed during a write comnand.
- 4A FATAL DMAC ERROR -- The DMAC stopped for no apparent reason. The count did not overflow, the address did not overflow, and there was no bus error.
- $4B$  WHEbus ERROR The VME BERR\* signal was asserted while the 772 was bus master. BERR\* is asserted by the VMEbus timer if either DSl\* or 080\* remains active on the bus and DTACK\* does not go active for longer than the allotted time.
- 4C CONTINUE RELOAD ERROR During a Read/Write Continuous operation, the next IOPB did not reach the 772 in time to reload the tape byte counter. The 772 completes the former transfer as a normal Read or Write operation (IRG written) •
- 60 DRIVE FAULTED Certain tape manufacturers report Drive Fault errors; this error is the same as Hard Tape error.
- 61 DRIVE NOT READY The 772 did not receive the Drive<br>Ready signal from the selected tape drive. The drive Ready signal from the selected tape drive. cables may be inproperly connected.
- 71 FIRMWARE FAILURE Flag settings or counter values are inconsistent with the firnware routines being executed.
- 81 RAM CHECKSUM FAILURE The calculated checksum from the IRAM and its stored value did not match during the Self Test or read parameters command. The parameters that are in error are not necessarily in the parameters read by this lOPS, they nay be elsewhere in the IRAM. Recheck all the programmable parameters. Any write parameters command resets the checksum, and any subsequent read parameters will be error free. A soft bit in the IRAM, static, or probing the board with the power on can cause this error. See Section 6.7.

### 6.1.1.1 Completion Code Descriptions (continued)

#### Code (H) Description

- 82 IOPB ABORTED BY COMMAND An Abort command terminated the IOPB.
- 83 IOPB ABORTED BY ERROR The 772 aborted the IOPB(s) because the previous IOPB errored. This code returns all IOPBs and IOPB addresses for the unit number and interrupt level currently in the command buffer. All further AlO requests are blocked until the 772 returns all aborted IOPBs.
- 90 TAPE REEL WRITE-PROTECTED A Write operation was attanpted on a write-protected tape. Install the write enable ring and try again.
- 91 DRIVE OFF-LINE The selected tape drive is off-line. Check the drive's on-line indicator and the tape reel.
- AO REVERSE INTO BOT A BOT marker was detected while moving in the reverse direction; tape motion ceases.
- Al FILE MARK DETECTED ON READ A file mark was detected during a Read operation.

## 6.2 RECOVERY PROCEDURES

This section describes the Completion Codes and recovery procedures in detail. See Section 5 for code numbers.

#### 6.2.1 Non-retryable Programming Errors

'!hese errors are caused by illegal use of command parameters and are reported back to assist you in debugging the device driver. These errors are not retryable; you must change your program.

#### 6.2.2 SuccessfullY Recovered~ Errors

The 772 sets ERR for this class of error, but does not stop IOPB chaining. '!hese are status codes only and typically do not require any action. These errors are related to the tape media; you may want to log them as they may indicate a developing media flaw. If retries are enabled, Byte B contains the actual number of retries necessary to correct the defect.

## 6.2.3 Hard Errors Requiring Retry

## 6.2.3.1 Hard Tape Error

Each drive manufacturer individually defines the cause of this error. For many drives this error is a media defect that can potentially be corrected with a retry. With retries enabled during a Read, the 772 rereads the record with the error up to four tines before reporting the error. Xylogics suggests always enabling retries unless your application requires otherwise.

If retries are enabled during a Write, the 772 executes the following sequence: after encountering a hard error, it reverses the tape to the beginning of the record in question and issues an Erase command (which erases three inches of tape), and retries the Write. The controller repeats this sequence four times, erasing up to 12-inches of tape. It is still possible that the hard error is beyond the retry; at this point you must issue individual Erase commands until the error is erased (see Figure 6-1). (Use this procedure if retries are not enabled.) The 772 "sees" an erased procedure if retries are not enabled.) section of tape as an interrecord gap; it is programmertransparent.

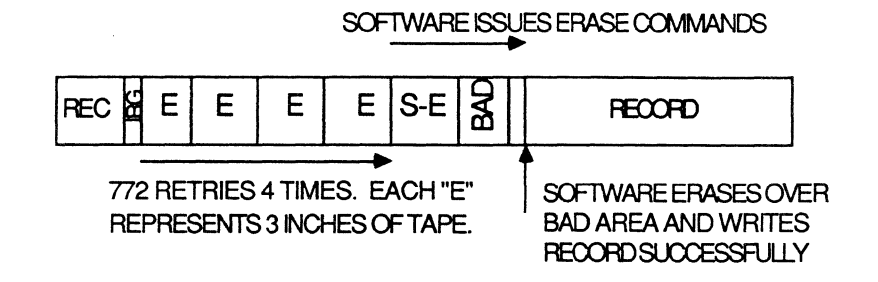

Figure 6-1. Write Error Beyond Retry

### 6.2.3.2 End of Tape Detected

'Ibis is one of the lowest priority Canpletion Codes; there is also a bit that indicates EDT. EDT is the physical end of tape marker; it indicates that all further Read or Write operations should be terminated or limited to a small number. Since there is approxinately 25-feet of tape remaining after EDT on which you can record, only a small number (and size) of records can be handled. Be careful, the 772 cannot keep you from running off the end of the tape reel. Although the 772 reports an error when it encounters EDT, it completes the entire transfer (which means your record is straddling the EDT marker). Once past EDT, the 772 completes any command successfully (unless another error condition occurs) with an EOT error status. Since EOT does not necessarily indicate the end of recorded data, Xylogics suggests writing at least two consecutive file marks to indicate the logical end of tape.

## 6.2.3.3 File Mark Write Fault

The 772 returns this code if a hard error condition occurs during a Write File Mark operation. Like writes, this operation can be retried up to four times by erasing. Retry failures are unlikely, unless the media is in very poor condition.

## 6.2.3.4 Operation Timeout

An Operation Timeout indicates that the signal Data Busy (DBSY) from the tape drive did not go active within the controller's set  $time$  period. Retry the operation. If the same error occurs, it is possible that the tape drive is malfunctioning. Most non-cached tape drives time out DBSY within .25 seconds; if an Operation Timeout occurs with this type of drive it is likely the drive has a problan. Tape drives with cache memories can also cause this These drives delay Data Busy when flushing the cache or utilizing retry algorithms, causing the 772 to time out. Setting the 772 Data Busy Timer to a higher value avoids this condition.

## 6.2.3.5 DMAC Timeout

The 772 DMA controller timed out during the tranfer. The same rules that apply to the VMEbus error apply to the DMAC Timeout (the difference is the 772 is doing the detection, not the bus monitor. See Section 6.2.3.12).

## 6.2.3.6 Tape Parity Error

The tape drive reported that one of the bytes of data transferred<br>was bad. The 772 completed the entire transfer but the data The 772 completed the entire transfer but the data integrity is suspect. Parity errors can be caused by marginal tape media or foreign matter on the media or heads. Xylogics recommends<br>first rereading/rewriting (or just retrying) the record. If the first rereading/rewriting (or just retrying) the record. error persists, try cleaning the tape drive heads.

Many tape manufacturers enable read data and parity during Write This is not a problem, except certain manufacturers<br>In lines as invalid during Write operations. In this define these lines as invalid during Write operations. case, enable the IPOW bit with a Drive Parameters command; this turns off parity checking during Writes.

## 6.2.3.7 FIFO Parity Error

The 772 detected a parity error during a data transfer to or from the FIFO buffer; it completes the entire transfer, but the data integrity is suspect. Retry the transfer. If the error persists, it is likely there is a FIFO hardware malfunction.

## 6.2.3.8 Record Length Long

'Ibis error only occurs during Read operations. '!he record being read is larger than the byte count issued in the command. The 772 can report this error in both the Canpletion Code and Tape Status Byte 1 (RLL). Since the 772 only transfers the requested number of bytes, you must reread the entire record. First, position the tape to the beginning of the record with a Skip Record Reverse command. Next, readjust the byte count to the maximum allowable byte count because you may not be sure of the record's size. Issue the canmand, and expect to get a Record Length Short error (make sure no other error occurs). '!he actual count byte field indicates the size of the record transferred. This helps you determine where the<br>next buffer begins. Use this procedure when reading tapes Use this procedure when reading tapes containing records of unknown size; it won't work if the record is larger than 64KB (then you must use the Read Continuous command).

## 6.2.3.9 Record Length Short

'Ibis error only occurs during Read operations. '!he record being read is snaller than the byte count issued in the command. '!he 772 can report this error in both the Canpletion Code and Tape Status Byte 1 (RLS) • Since the entire record was read, it is not necessary to retry the Read operation. You may want to adjust the

## 6.2.3.9 Record Length Short (continued)

data address of the next Read to keep your buffers contiguous, or, if all the records are of similar size, readjust the byte count<br>field to match the actual count. If you know the byte count is If you know the byte count is correct, and the 772 reports a Record Length Short error, the tape heads may need cleaning.

### **NOTE**

If the record read contains an odd number of bytes, the last byte transferred is duplicated and written to memory. This is done intentionally due to certain hardware requirements. Writing this extra byte should not affect you (you initially allocated a larger buffer and the 772 does not report this byte in the actual count).

## 6.2.3.10 Data Late Detected

During a Read operation, this error indicates that the 772 FIFO buffer overflowed. This means the DMA was unable to keep up with the tape drive's data rate. The entire record must be reread if<br>this error occurs: position the tape to the beginning of the record with a Skip Record Reverse command, then reissue the Read.

During a Write operation, this error indicates that the 772 FIFO buffer underflowed. This means the 772 received a Write command, but the data from memory did not arrive in the FIFO, and the tape started; in this case, set the Write Wait DMA (WWD) bit with a Write Controller Paraneters command. Setting WWD delays starting the tape until data reaches the FIFO. Another condition could be that sane, but not all, of the data for the record did arrive in time (before the FIFO emptied). Either way, the 772 writes sane data to tape, requiring a Skip Reverse before retrying the Write.

If this condition persists, there is a bottleneck occurring on the DMA. This happens if the 772 DMA throttle value is too small, or if other DMA devices tie up the bus.

## 6.2.3.11 Fatal DMAC Error

The DMAC reported a l6-bit address overflow When not expected or did not overflow when expected. This is a 772 malfunction. Retry the operation. If the error persists, issue a Controller Reset and retry the operation. If a Controller Reset does not clear the condition, then there may be a hardware malfunction.

## 6.2.3.12 VMEbus Error

A VMEbus error occurred while the 772 was bus master. '!he bus transfer did not complete because the Address, or Address Modifier was wrong (no memory at the address specified), or a longword transfer was attempted to word memory. Retry the operation. If the condition persists, issue a Controller Reset and retry. If a Controller Reset does not clear the condition, then a systan reset is necessary or sane other piece of systan hardware is failing.

## 6.2.3.13 Continue Reload Error

Software's inability to keep commands coming in before they are necessary causes this error. '!he 772 treats the last successful Continuous cammand as a standard read or write. This error should not occur if Continuous commands are properly chained or queued.

#### 6.2.4 Hard Errors Requiring Reset and Retry

6.2.4.1 Drive Fault

Certain drive manufacturers report this error; the tape drive is reporting a malfunction. Issue a Drive Reset command and retry the operation. If the error persists, consult the drive manual for possible causes and diagnostics to run.

6.2.4.2 Drive Not Ready

The selected tape drive is not ready. Issue a Drive Reset command and retry the operation. If the condition persists, verify the drive is loaded, on-line, and that the cables are good, and connected properly.

6.2.4.3 Firmware Failure

Retry the operation. If the error persists, it is possible that the EPRCM firmware is corrupt.

### 6.2.5 Miscellaneous Errors

## 6.2.5.1 !RAM Checksum Error

If this error occurs during a Read Controller or Read Drive Parameters command, then the IRAM has not been initialized or the battery is failing. First try initializing the IRAM with the parameters you require. If the error persists, the IRAM may require replacement.

### 6.2.5.2 IOPB Aborted by Command

The 772 aborted the IOPB by command. For example, software may determine that a particular Unit Number is continuously failing and terminate any further commands to that unit.

#### 6.2.5.3 IOPB Aborted by Error

The 772 aborts this IOPB because the previous IOPB errored. The 772 returns all IOPSs and lOPS addresses for that Unit Number and interrupt level with this code. Initiate a recovery procedure for the initial IOPB hard error, reinitialize the IOPBs aborted by error, and restart the chain.

#### 6.2.6 You're Lost

You are not where think you are on the tape or you do not know the record format on the tape.

### 6.2.6.1 Reverse Into BOT

The BOT marker was encountered during a Reverse command other than Rewind. Tape motion stops and the tape remains at BOT until the next Forward or Unload command is issued. Most likely, you have<br>fewer records or file marks than you thought. Since no data fewer records or file marks than you thought. transfers take place in reverse it is not necessary to retry.

### 6.2.6.2 File Mark Detected On Read

An unexpected File Mark was detected during a Read or Space Records command. Most likely, you did not know how many records were in a particular file. No retry is necessary.

### 6.3 **IGNORING ERRORS**

Certain applications require ignor ing errors when Reading or Writing data. Typically, this is done in real-time data collection applications where the controller and software do not have the tine to handle tape errors.

If the Ignore Errors feature is enabled, the 772 does not report Corrected Tape, Tape Parity, or Uncorrectable Tape errors on Read or Write oommands. The 772 reports the number of errors encountered in a record in special byte fields if AUD is enabled.

- 6.4 FATAL ERROR CODE DESCRIPTIONS
	- Code Description
		- EO IRAM CHECKSUM FAILURE -- The IRAM checksum did not<br>match the expected checksum following bus expected initialization.
		- El-EF POWER-UP SELF TEST  $-$  The 772 failed the Power-up Self Test. See Section x.x.
		- FO lOPB CHECKSUM MISCOMPARE -- The generated checksum did not match the appended checksum. See Section 8.8.
		- FI IOPB DMA FATAL -- The 772 did not complete the DMA within the prescribed timeout period.
		- F2 IOPB ADDRESS ALIGNMENT - The IOPB address did not start on a 16-bit boundary.
		- F3 FIRMWARE ERROR  $-$  Flag settings or counter values are inconsistent with the fimware routines being executed; the IOPB cannot DMA the appropriate error status.
	- F4 CABLE TEST FAILURE  $-$  The loopback cable test failed.
	- FS  $ILEGAL$  MAINTENANCE MODE TEST NUMBER -- The command is invalid, or the Maintenance mode jumper is not in.
	- F6 ACFAIL ASSERTED - The VMEbus signal ACFAIL is asserted, causing the 772 to stop. Correct the problem asserting ACFAIL and then reset the 772.

## 6.5 ERRORS DURING CHAINED OR QUEUED OPERATIONS

The 772 handles chaining and queueing errors in the same manner. If an error occurs, all further IOPSs are marked with Abort On Error. Any further action depends on your retry algorithms.

## 6.6 ABORTING

Abort oanmands and Abort errors inhibit AlO processing; no further IOPSs can be added to the queue. 'lhe 772 processes the AlO queue normally, but aborts IOPBs that are on the same drive at the abort interrupt level; it marks these IOPBs as aborted by command or aborted by error. The 772 re-enables AIO processing after The 772 re-enables AIO processing after canpleting the AlO queue and the main lOPS chain.

### 6.7 IRAM CHECKSUM

Each time the 772 executes a read parameters command, it compares a generated checksum with the stored checksum. This checksum generated checksum with the stored checksum. encompasses the area that contains all the parameters, not just the When this error occurs, the checksums did not match; rewrite or check all the parameters. Any write parameters command generates and stores a new checksum.

## 6.8 ERROR REPORTING HIERARCHY

Figure 6-2 illustrates the 772 firmware error checking path $(s)$ .

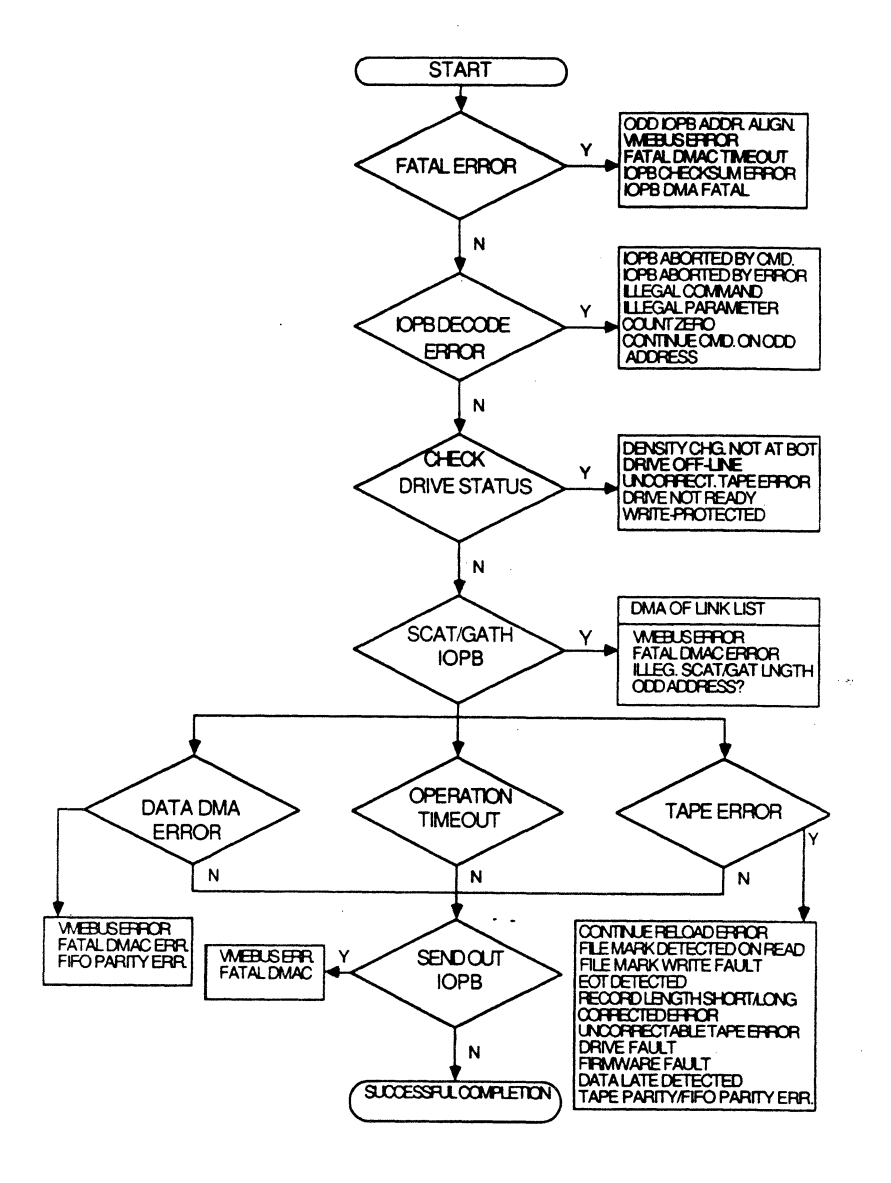

Figure 6-2. Error Reporting Hierarchy

## SECTION 7: A TUTORIAL IN PROGRAMMING THE 772

## **7.0 GENERAL**

**'Ibis section describes programming the 772 for basic use. 'lhis tutorial programming procedure begins with a single NOP IOPB and progresses to Normal Read and Write commands. Each section builds on the previous section's information.** 

## 7.1 NO OPERATION (NOP)

The NOP command allows you to become familiar with the 772 **programming interface.** 

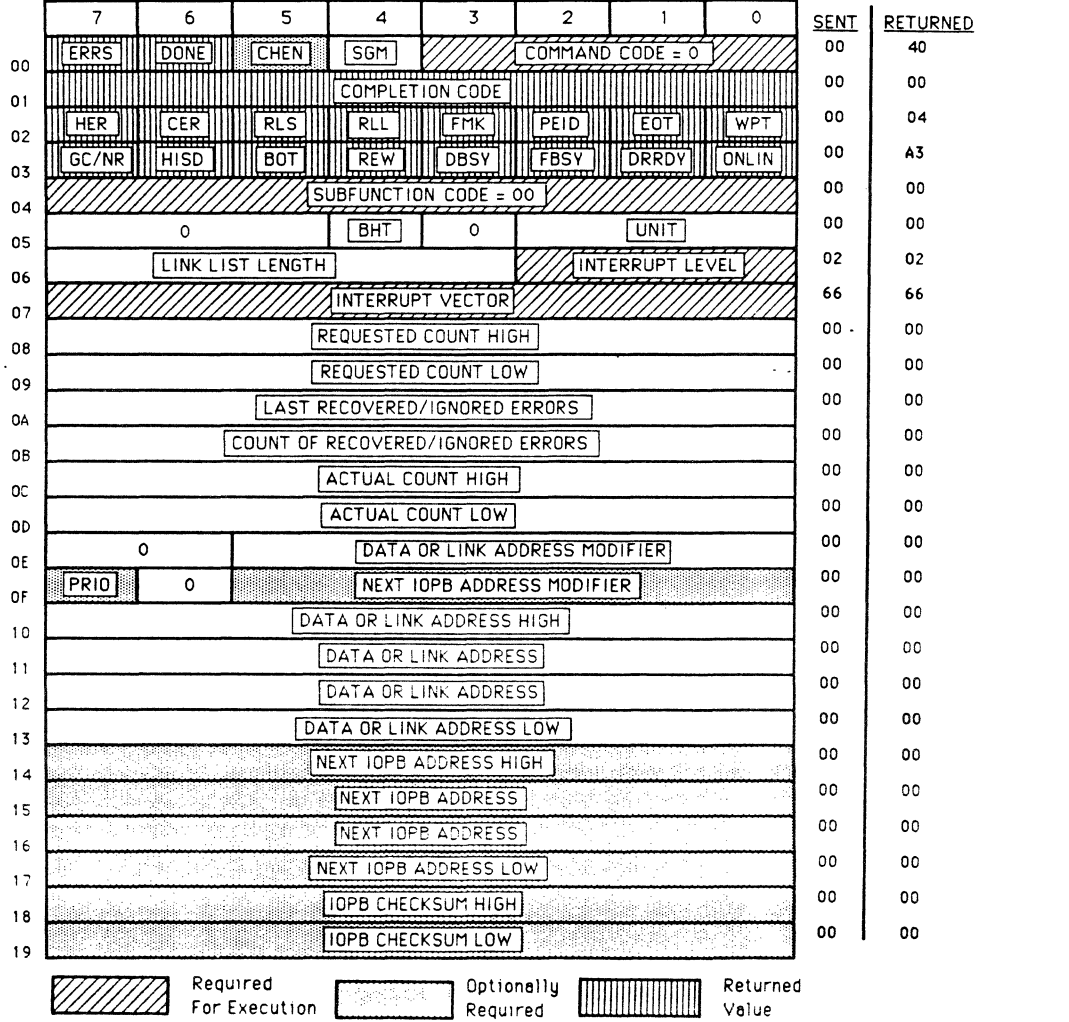

**NOP** 

**Figure** *7-1.* **sample OOP IOPS** 

 $\mathbf{w}$ 

**Rev. B. August 15, 1987 84** 

#### 7.1.1 Allocating Memory For An IOPB

First, allocate space in host memory to store the IOPB. This allocation is a function of the operating system or the currently executing program. Next, set up the lOPB to execute a sirrple NOP comnand (see Figure 7-1).

#### 7.1.2 Point the 772 to the IOPB

The IOPB is now in host memory. Point the 772 to the IOPB by loading the IOPB address and address modifier into the appropriate 772 registers. Make sure the address canpensates for any memory mapping that may be done between virtual and physical addressing in your system. The 772 looks for the IOPB at the physical address to which the registers point.

### **NOTE**

Always access the registers in Byte or Word mode. Register bytes are ordered low to high (unlike IOPB bytes which are ordered high to low).

#### 7.1.3 Starting the Qperation

The 772 now points to the IOPB in host memory. Setting the AIO bit in the CSR directs the 772 to process the IOPB.

#### 7.1.4 772 Operation

At this point, the 772 performs the following functions:

- 1. Clears AIOP and sets BUSY.
- 2. Reads the IOPS from host memory.
- 3. Derodes the command.
- 4. Performs the operation (NOP).
- 5. Sets the DONE bit.
- 6. Updates the IOPB.
- 7. Puts the canpleted rOPB's address into the registers.
- 8. Sets RIO.
- 9. Clears BUSY.

#### 7.1.5 Command Completion

Software has been polling RIO (since interrupts are not enabled [Interrupt Level =  $0$ ]). Software knows that the 772 sets RIO when it is done. Software should get the completed IOPB's address from the registers, and then clear RIO. This completes the NOP command. (Do not poll the DONE bit in the IOPB. The 772 sets DONE while the rest of the lOPS is still updating.)

**XYLOOIQ; 772 Tape COntroller User I s Manual** 

#### **7.1.6 Returned Values**

**OONE is set in the returned lOPS. Status Bytes 2 and 3 reflect the status of Tape Drive O.** 

#### **7.2 READ CONTROLLER PARAMETERS**

Next, implement the Read Parameters command with a Controller Parameters subfunction (see Section 5.7.1). This command returns **several controller parameters in the updated lOPS (see Figure 7-2).** 

#### **7.2.1 Execute the LOPB**

**Set up the lOPS in host memory; point the 772 to the lOPB. Setting AIO directs the 772 to begin executing this lOPS.** 

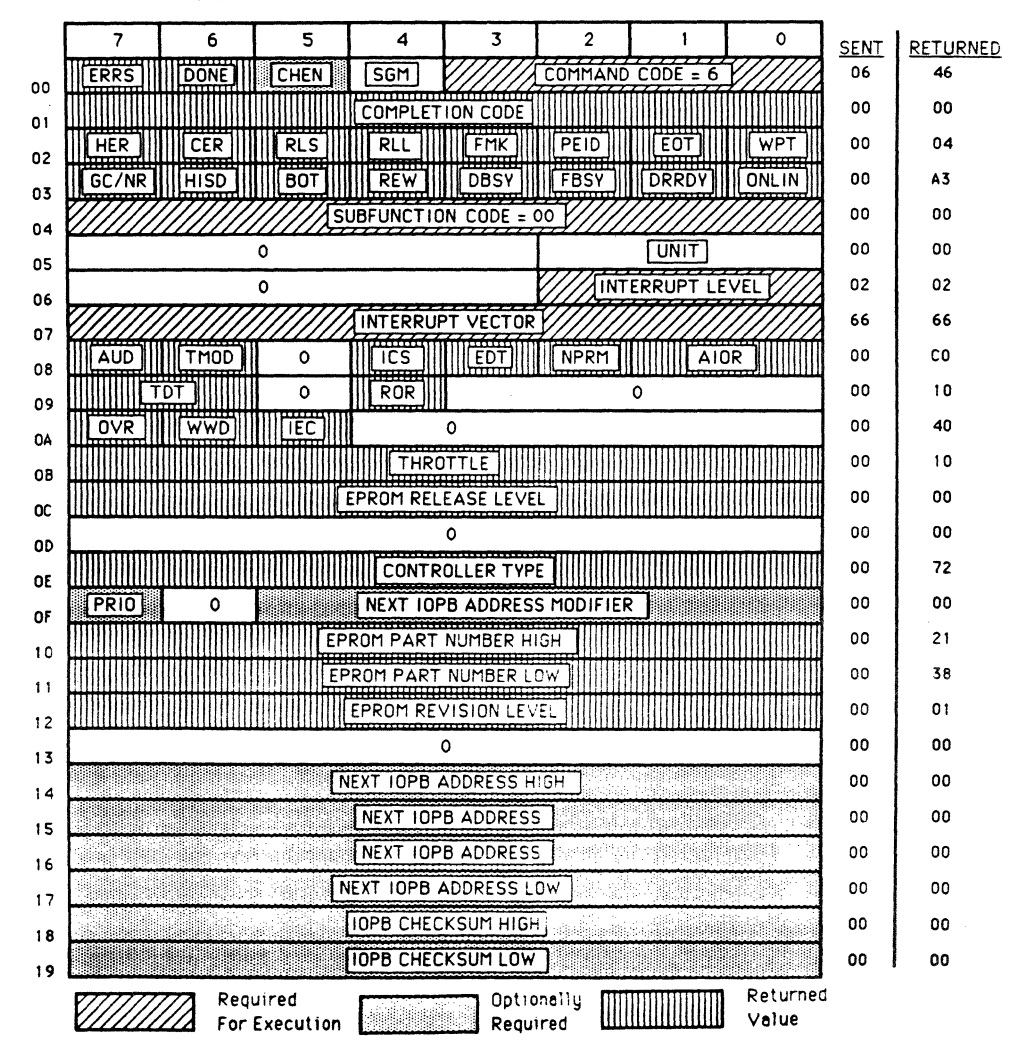

#### **READ CONTROLLER PARAMETERS**

**Figure 7-2. saapJ.e Read Controller Parameters lOPB** 

#### 7.2.2 772 Operation

'!he controller operation changes slightly fran the example in Section 7.1.5:

The 772 performs the Read Controller Parameters operation. '!he controller gets the parameters from its internal store, and puts them in the proper IOPB locations. The 772 fully updates the IOPB, including the returned values.

While reading the controller parameters, the  $772$  calculates a new Internal RAM (IRAM) checksum and compares it to the previous value. The 772 returns the appropriate Completion Code if the values do not match.

#### 7.2.3 The Returned IOPB

The values in the returned IOPB describe the last setting of the software-programmable parameters. Determine if each value works for your application (see Section 5.7). After making any necessaxy changes, write the parameters back to the 772.

Specific bytes have known values. The Controller Type byte contains a 72H; the PROM Part Number bytes contain 21H and 38H. See Section 4.3 for more information.

## 7.3 WRITE CDNTRCLLER PARAMETERS

Next, write the controller parameters. Xylogics recommends reading the current parameters, modifying the ones in question, and then writing them back to the 772. This method allows you to change only those parameters that affect your system (see Figure  $7-3$ ).

#### 7.3.1 772 Operation

The 772 executes the IOPB slightly different than in Sections 7.1.5 and 7.2.2:

The 772 performs the function by taking the values of all programmable parameters out of the IOPB and setting the appropriate flags and variables in its internal RAM.

The 772 also calculates a new checksum in the IRAM and stores it for use in the next reading of any parameters (see Section  $5.6$ ).

## **7.3.1** *T72* **Operation (continued)**

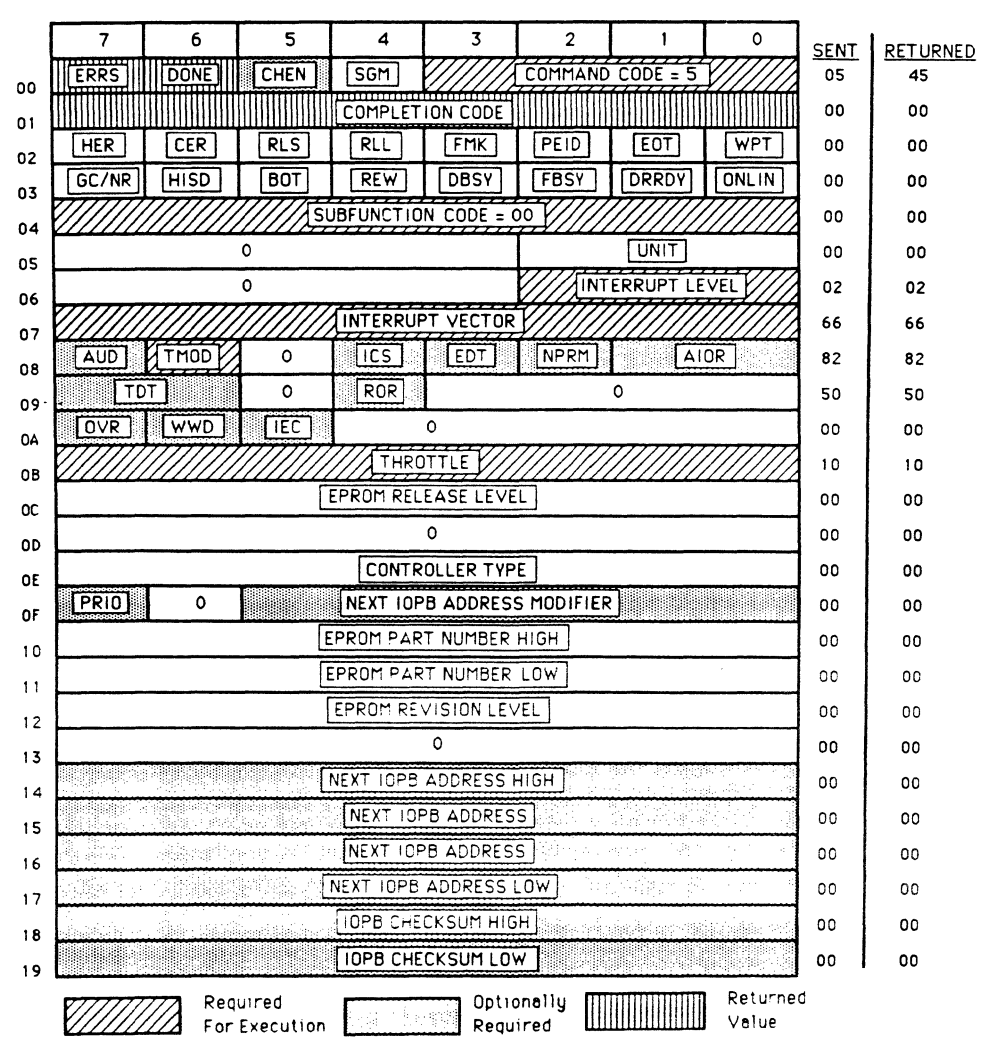

#### **WRITE CONTROLLER PARAMETERS**

**Figure 7-3. 8ample Write Controller Parameters lOPB** 

## **7.4 READ/WRITE DRIVE PARAMETERS**

The Drive Parameters commands allow you to configure the 772 to **your drive I s pa.rameters. Sections 5.6.1 and 5.7.1 describe the configuration variables that may be modified with these commands. '!he operation is similar to the Cootroller Parameters command (see Figure 7-4).** 

#### **7.4.1 772 Operation**

First, issue a Read Drive Parameters command; this indicates the current drive parameters for the selected unit. It is not **necessary** to issue the Write Drive Parameters command if the **returned parameters match the drive you are using.** 

#### **7.4.2 Write Drive Parameters**

On a Write Drive Parameters command, the 772 performs an operation similar to that of the Write Controller Parameters command. Use **the Write Drive Parameters command to globally change drive parameters on a per unit basis.** 

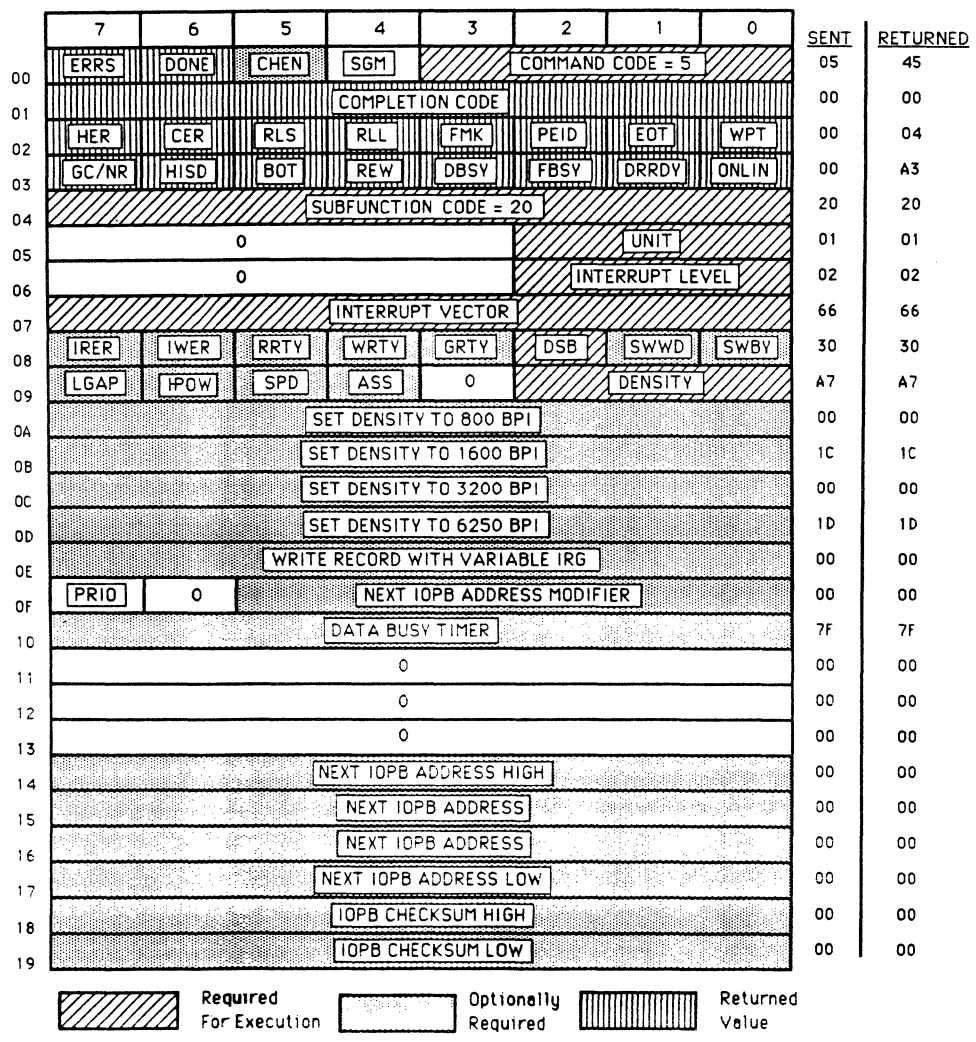

### **WRITE DRIVE PARAMETERS**

**Figure 7-4. sample Write Drive Parameters lOPS** 

## **7.5 WRITE DATA**

**This subsection describes a Write operation, and the following subsection describes reading back the data. Allocate space in host memory for the buffer, and set up a data pattern in this buffer;** an **incrementing count in the buffer will suffice.** 

**Up to this point, the tape drive has not been accessed. The tape**  should be at BOT. Issue a Write command of 65,535 bytes (see **Figure 7-5).** 

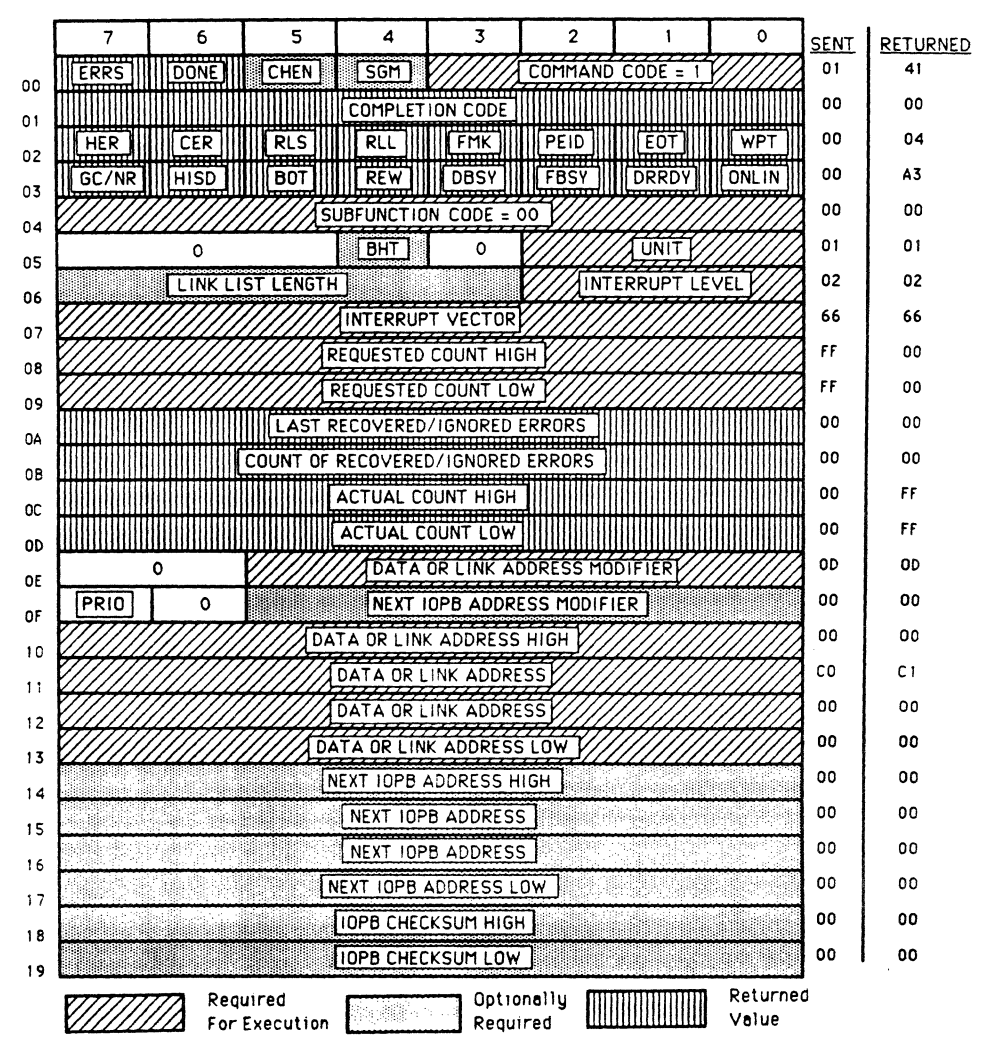

**WRITE DATA** 

**Figure 7-5. Sample Write Data lOPS** 

#### 7.5.1 772 Operation

The 772 operation is similar to the previous examples; the differences are in DMAing data into the FIFO, and writing data to the tape.

The 772 starts the DMA from host memory to the FIFO after issuing the Go command to the tape drive. The tape starts first due to mechanical delays.

#### **NOTE**

Mechanical delays may not be present and Data Late errors may occur when using a cache tape drive. In this case, do not start the tape until the DMA reaches the FIFO. This is enabled by WWD in the Controller Parameters IOPB.

'!he 772 transfers data from the FIFO when the tape is ready to receive it. The 772 supplies the tape interface with a data byte for each tape drive-supplied write strobe. When the last byte is transferred, the 772 sends Last Word to the tape, terminating the transfer of that record. At this point, the tape drive writes an inter record gap.

#### 7.5.2 Command Completion

The command is complete as soon as the tape drive drops Data Busy<br>(DBSY). The 772 checks for error conditions, puts the ending The 772 checks for error conditions, puts the ending values into the internal IOPB, and performs an appropriate update.

## 7.6 READ DATA

This subsection describes reading back the data and verifying it. You must allocate a data buffer for the 772 to write the data in memory. After allocation, use the Write Data camrand to fill the buffer with a known pattern that differs from the expected data. Read the record you wrote in Section 7.5. First, issue a Rewind or Space Records Reverse command with a count of 1 to put yourself in front of the record. Now issue a Read command with a count of Now issue a Read command with a count of 65,535 (see Figure 7-6) •

#### 7.6.1 772 Operation

The 772 treats this command like the previous operations, except in the way it writes the data into the FIFO and to host memory.

## **7.6.1 112 Qperation (continued)**

The tape drive supplies the tape interface with a data byte for<br>each tape drive-supplied read strobe. The 772 then transfers the **each tape drive-supplied read strobe.**<br> **data into the FIFO.** As soon as As soon as data is available, the DMA **that is available, the DMA**  $\frac{1}{2}$ controller DMAs the data from the FIFO to host memory. **transfer is done when the J:l.1A controller completes the D1A.** 

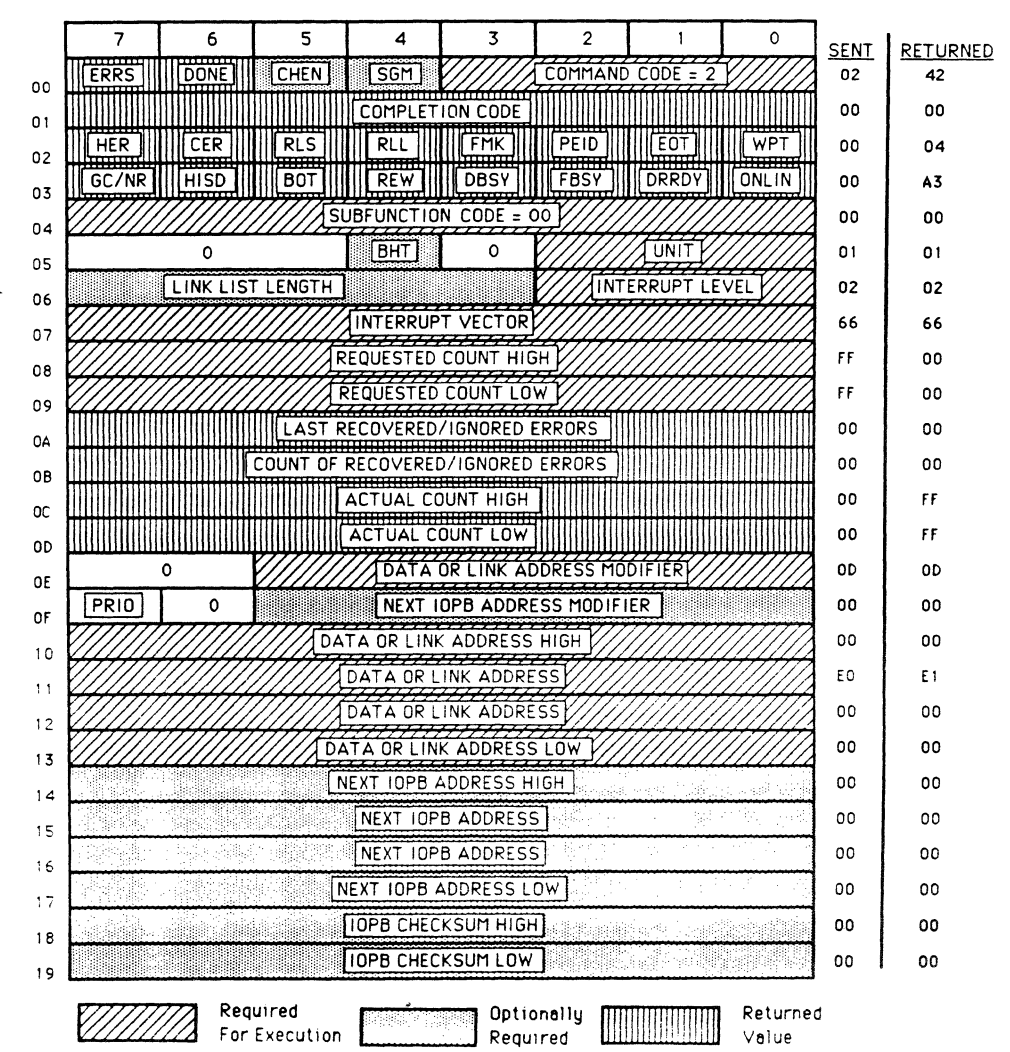

**READ DATA** 

**Figure 7-6. Sample Read Data lOPS** 

#### 7.6.2 Command Completion

The 772 completes the command when the DMA to memory is complete.

#### 7.6.3 Verify Data

First, make sure the buffer was modified. If it was not modified, either an error occurred, or software specified the wrong buffer address. Next, compare the data written with the data read; they should match.

### 7 .7 LARGE RECORD TRANSFERS

You can repeat the steps in Sections 7.5 and 7.6 using various record sizes. The 772 can transfer records sizes from 1 to 65,536 bytes. Be sure to allocate enough buffer space for the increased record size.

## 7.8 SUMMARY

This section was an excercise in testing the 772's functionality in your system. The steps are basically the same when the software driver controls the 772. (Operating systans always allocate the buffers. )
### SECTION 8: 772 SPECIAL FUNCTIONS

### 8.0 GENERAL

'Ibis section describes how to inplanent the various 772 special functions.

### 8.1 MAINTENANCE MODE

Firnware supports a non-IOPB driven Maintenance mode. It allows you to perform basic testing within the 772 by setting Control bits in the CSR and entering the desired test number and data through the address registers. 'Ihis mode also provides a window through which internal registers may be examined or modified.

#### 8.1.1 Register Use in Maintenance Mode

The function code in the Test Number Register determines whether or not the 772 uses the Input Data Byte and Output Data Byte Registers. You should be familiar with the Control and Status Register before reading this section (see Section 3.3) •

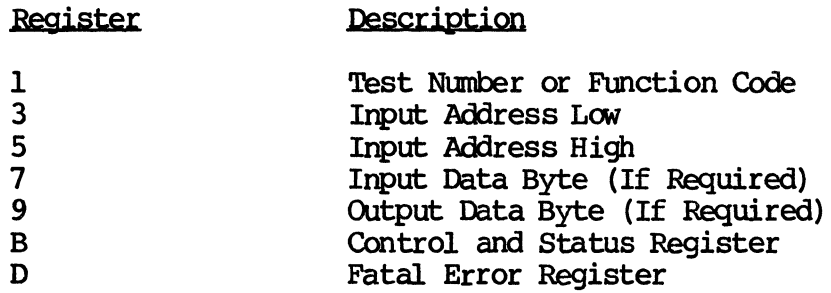

### Table 8-1. Register Use in Maintenance Mode

#### 8.1.2 Maintenance Mode Protocol

8.1.2.1 Executing a Maintenance Command or Entering the Maintenance Mode

First, set the Maintenance Mode (MM) and Add IOPB (AIO) bits. This forces entry into the maintenance kernel; the kernel initializes the CSR and Poll mask and sets the Remove IOPB (RIO) bit. Next, set the Clear RIO (CRIO) bit.

The kernel expects the Input Address Low Register to contain a maintenance test number or function code for execution. Data may be expected or may be returned (see register layout).

8.1.2.1 Executing a Maintenance cannand or Entering the Maintenance Mode ( continued)

> BUSY and AlO are configured for polling. Setting the Register Maintenance Mode (RMM) bit selects the register image test; clearing BUSY returns control to the maintenance kernel.

> AIO causes the maintenance firmware to read and decode the command string from the Input Address Registers. After successfully decoding the command string, the firmware echoes it (command, address, and data) to the Output Address Registers and clears AlO. This acknowledges receipt of and attampts to execute the requested command. After completing the requested command, the 772 updates After completing the requested command, the 772 updates the OUtput Address Registers with test-pertinent data and sets RIO. The AIO/RIO protocol is identical to Normal mode.

> RIO indicates the end of firmware involvement and valid contents in the OUtput Address Registers.

> Since each test and its expected results are different in nature, the OUtput Address Registers hold the test result information (address, data, etc.). In any case, firmware sets RIO upon command completion; it sets the Fatal Error bit if a failure occurs or if host software issues an illegal command.

### 8.1.2.2 Exiting the Maintenance Mode

To exit the Maintenance mode, clear MM and RIO, and set AIO. This returns control to the Normal mode kernel. The 772 acknowledges by setting RIO.

### 8.1.2.3 Diagnostic Considerations

The Input/Output Address Register Verify is the first test the diagnostic should execute.

Firmware flags the Power-up Test failures by setting the Fatal Error bit while leaving the Maintenance mode bit set. Firmware saves the Self Test error numbers internally until it verifies the Input and Output Address Registers.

### 8.1.2.4 Register Tests

You must request entry into the Maintenance mode to invoke the Register test. After firmware acknowledges the request, you should set RMM. BUSY remains set during this test.

### 8.1.2.4 Register Tests (continued)

### **NOTE**

You must enter the Maintenance mode as a separate step because the Normal mode firnware does not allow setting BUSY (defined as RMM when Maintenance mode is enabled).

Setting the Input Address Registers, followed by AIO, signals firnware to copy the data to the Output Address Registers. Firmware sets RIO when it completes the copy. Host software should then clear RIO.

Clearing Busy exits this test and returns the 772 to Maintenance mode.

### 8.1.2.5 Test Variables

Sane of the internal tests require the address and data to perform their particular function. On-board memory has space allocated for this data. These locations are loaded with default values for initial use. However, you may alter these variables through the Manual mode. (As the internal tests are defined, the protocol and results expected will be made available.)

### 8.2 MULTIPROCESSOR SUPPORT

The 772 has several options that make multiprocessor environments easier to support: the progranmable interrupt vector, interrupt level, register address modifiers, and busy semaphore.

#### 8.2.1 Interrupts

Each lOPS specifies the interrupt level and vector for that canmand. In a multiprocessor envirorment, each processor can have its own assigned interrupt level and vector.

#### 8.2.2 Register Busy Semaphore

RBS allows multiple processors to share the registers without colliding. Hardware supports the Register Busy Semaphore (RBS) bit. The register access protocol involves reading the CSR.

Rev. B. August 15, *1987* 96

#### 8.2.2 Register Busy Semaphore (continued)

If RBS is clear, the host has control of the register, and retains control until it clears RBS in the Control Register. If the first read to the Status Register indicates that RBS is set, then another host has control of the register and this host must wait until RBS clears.

The 772 sets RBS immediately after a host reads the CSR. If a host attanpts a read, and RBS is clear, then the 772 sets RBS; any successive reads by other hosts will "see" that RBS is set. When the host using the registers is done, it must clear RBS. Clearing RBS and setting AIO can occur in the same register write. Clearing RBS without having control of the registers violates the register protocol.

#### 8.2.3 Address Modifiers

'!he address modifiers can be used to assign separate address space for each of the processors.

### 8.3 SOFTWARE CONTROL

The 772 has many parameters that can be modified by software control. The parameters can be set in bulk by having an IOPB with all the correct information, and executing a Write Parameters command.

#### 8.3.1 Modifying a Single Parameter

The best method of modifying a parameter is to first execute a Read Parameters command for the associated parameter block, modify the single parameter and then write the parameter block back to the controller.

#### 8.3.2 Modifying a Group of Parameters

Use the same nethod as in Section 8.3.1, but rnodify your multiple parameters. An alternate method does not require prereading the parameters, but does require setting all the parameters in the specific IOPB. The 772 sets all parameters to the new values The 772 sets all parameters to the new values contained in the IOPB.

#### 8.3.3 Parameter Reference Point

After the 772 is working as intended, read the parameters and save the information (in an appropriate parameters table) for future use.

#### 8.3.4 Setting Parameters at Boot Time

It is not necessary to reload the parameters at each boot since the parameters are stored in a battery backed-up RAM. It is a good idea to reload them each tine if you are not sure how the board was last used.

#### 8.3.5 Validate current Parameters

The parameters are all protected by a checksum, and any Read Paraneters oarnmand performs a checksum test. '!he Read Parameters terminates with an error if the generated parameter checksum is different than the stored checksum. See Section 6 for more detail on the IRAM Checksum error.

### 8.4 SCATTER/GATHER

The 772 is able to execute Scatter Reads and Gather Writes. In a Scatter Read, the 772 transfers the data fran tape to up to 32 blocks of memory. Gather Write gathers data from up to 32 blocks of memory and writes it to the tape as one record. The size of each memory block must be an even byte count and the total count must be less than or equal to 64K-bytes long. The blocks may be scattered throughout memory.

#### 8.4.1 Scatter/Gather Link List

You can determine the length of the linked list by multiplying the ntmtber of elernents in the list by eight (each elernent *is* 8-bytes long). All data addresses must be on word boundaries, and the byte count must be even. For reads and writes, enter the number of elements *in* the linked list into bits 3 through 7 of IOPB Byte 6.

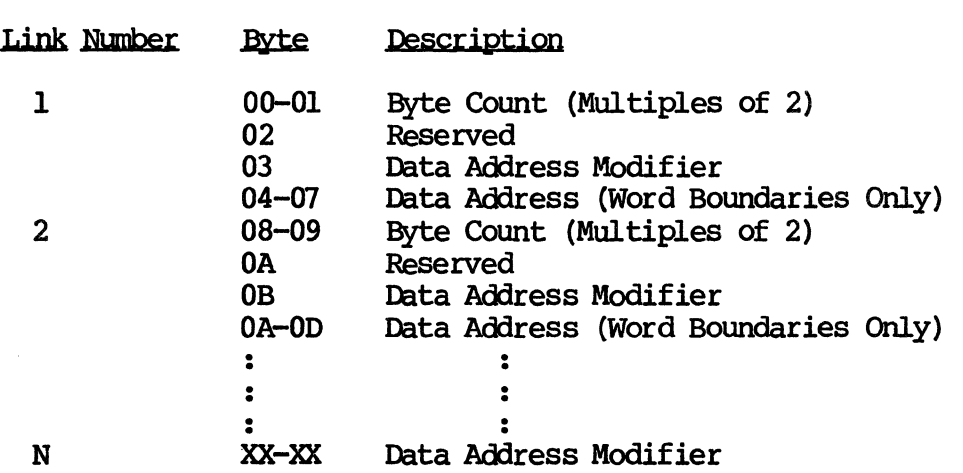

Table 8-2. Scatter/Gather Link List

#### 8.4.1 Scatter/Gather Link List (continued)

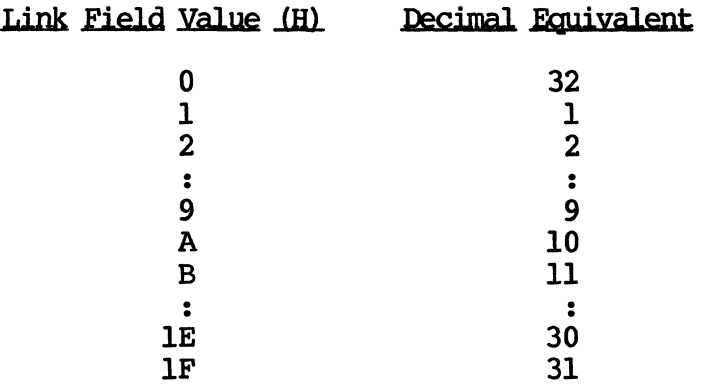

Table 8-3. Link List Field Values

#### 8.4.2 Setting Up a Scatter/Gather Transfer

The Data Address and Modifier bytes in the IOPB should now point to the start of the linked list. The linked list length field should give the total ntmlber of elanent descriptors on the *list.* 

Elements of memory descriptors comprise the linked list. Each e1anent describes the starting address and the length, in bytes, of the memory block.

'!he lOPS and linked list in Figure 8-1 illustrate a Read transfer to 6 blocks of memory. The record size in this case is 528 bytes; we are transferring 3 records of information. The 772 transfers the first *16* bytes of data from each record to a separate data buffer. It scatters the bulk of the data, 512-bytes per record, into memory as 3 blocks having 512 bytes each.

Set SGM and execute the lOPS in Figure 8-1.

#### 8.4.2 Setting Up a Scatter/Gather Transfer (continued)

### SCATTER / GATHER READ COMMAND

 $\bigstar$ 00020H LINK LIST 00-01 <u>BC= 0010H</u>

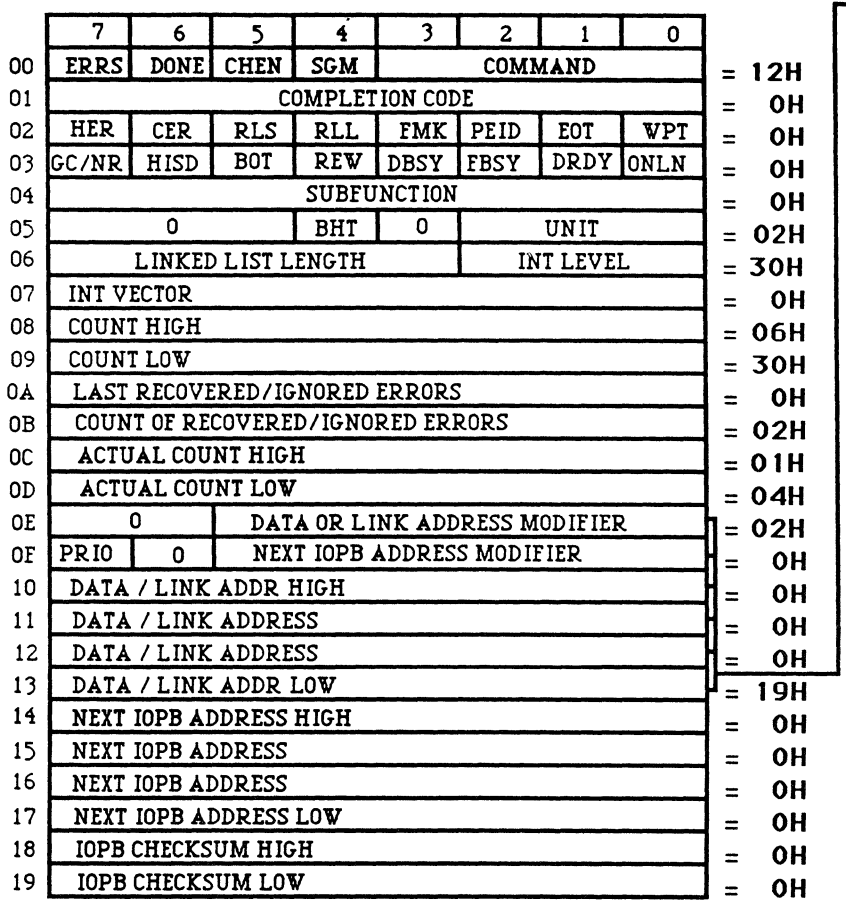

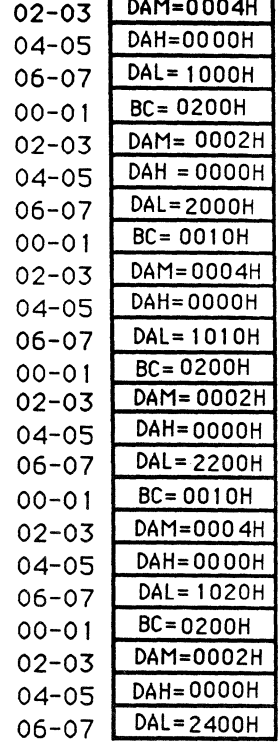

Figure 8-1. Scatter/Gather Transfers

#### 8.4.3 772 Operation

The 772 proceeds as if doing a normal read until it starts the data transfer into memory. The contents of the linked list now controls transier into memory. The contents of the finked fist now controls<br>the DMA processor; it gives the DMA processor the byte count and address for each element on the list. The DMA processor takes the data out of the FIFO and transfers it to memory as described in each element on the list.

### 8.5 DMA THROTTLE / THROTTLE DEAD TIME

The 772 always transfers IOPBs in 16-bit Word mode; it uses the last specified values for the throttle and throttle dead time.

Host software can set the Throttle Dead Time (TDI') field in the Controller Parameters IOPB. This value defines the time that the 772 waits before attempting to regain oontrol of the bus between throttle bursts. There are four valid TOT values.

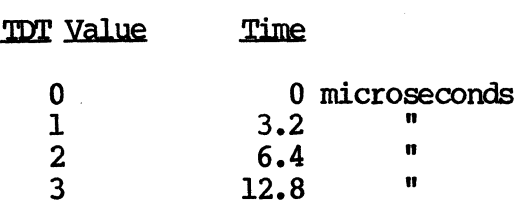

### Table 8-4. Throttle Dead Time Values

### 8.6 BLACK HOLE TRANSFERS

In certain applications, the data to be transferred has to go to a single memory location. This single location is usually a graphics controller with a Single port on the bus. The Normal DMA mode increments the bus address on each transfer so that the data is put into oontiguous memory space. When Black Hole Transfers are implemented, the 772 does not increment the bus address between each data transfer.

Any transfer that includes a DMA to a single location should have BHT set in Byte 5 of the IOPB. This causes only the data transfer portion of the command to not have its bus address incremented. The IOPB DMA still occurs in Normal mode (i.e., the 772 increments the address).

The data address must be properly aligned: word aligned for word transfers, and longword aligned for longword transfers. The 772 cannot do dynamic mode switching with this option.

### 8.7 PRIORITY IOPBS

The 772 processes Priority IOPBs in advance of any other IOPBs in its queue. This feature works on both a single IOPB and an IOPB chain.

XYLOGICS 772 Tape Controller User's Manual

#### 8.7.1 Executing a Priority IOPB

To execute a priority lOPS, set PRIO in both the lOPS Address Modifier Register and the Next lOPS Address Modifier byte in the Set the rest of the IOPB Address Registers to point to the lOPS (do not reset PRIO in the Address Modifier Register when loading it). Set AIO as you normally would.

#### 8.7.2 Executing a Priority Chain

To execute a Priority chain, follow the directions in 8.7.1. All lOPBs in the chain must have PRIO set in the Next IOPB Address Modifier byte.

#### 8.7.3 172 Response to a Priority IOPB (Chain)

The 772 finishes executing the IOPB that is currently active (if any). '!he next lOPS to execute is the priority lOPS (or the first in the priority chain). If the 772 starts a chain of priority lOPBs, it completes one at a tine until it completes the chain, and then goes back to processing the lOPSs in its queue. All IOPBs in a priority chain must have PRIO set.

### 8.8 **IOPB CHECKSUM**

While debugging the driver, you may choose to append the checksum to the IOPB. The checksum is the sum of Bytes 0 through 17 in the IOPB, and is expressed as a 16-bit quantity. '!he 772 generates a checksum with the data from the IOPB and compares it to the appended checksum: a miscompare causes a fatal error. If AUD and appended checksum; a miscompare causes a fatal error. ICS are set, the 772 appends a new checksum as it updates the IOPB. If you want to disable the checksum, the Write Controller Parameters IOPB must have a valid checksum.

### 8.9 NJTOMATIC STREAMING: RING BUFFERS

A ring buffer is a multiple-cell data buffer; it comprises two, four, or eight cells depending on throughput requirements. Using ring buffers helps match disk systans with low transfer rates (400-20 kilobytes per second [KBS]) to the tape drive rate so that the tape drive always operates in streaming mode. Ring buffers reduce the total data transfer tine even at rates lower than 20 KBS; the same tine savings occur when transferring data fran the tape drive back to the disk system (see Figure 8-2).

### 8.9 AUTOMATIC STREAMING: RING BUFFERS (continued)

When using ring buffers:

- 1. Only empty a buffer when it is full.
- 2. Only fill a buffer when it is empty.
- 3. During repositioning or stopping, all buffers must be full before the next tape operation.

During a data transfer to tape, if the input rate to the buffers is lower than the output rate, the tape drive outruns the buffers. Therefore, fill all the buffers before the tape drive starts emptying them. Refill all the buffers while the tape drive is Refill all the buffers while the tape drive is repositioning.

When transferring data from tape to disk:

- 1. Only empty a buffer when it is full.
- 2. Only fill a buffer when it is empty.
- 3. During repositioning or stopping, all buffers must be empty before the next tape operation.

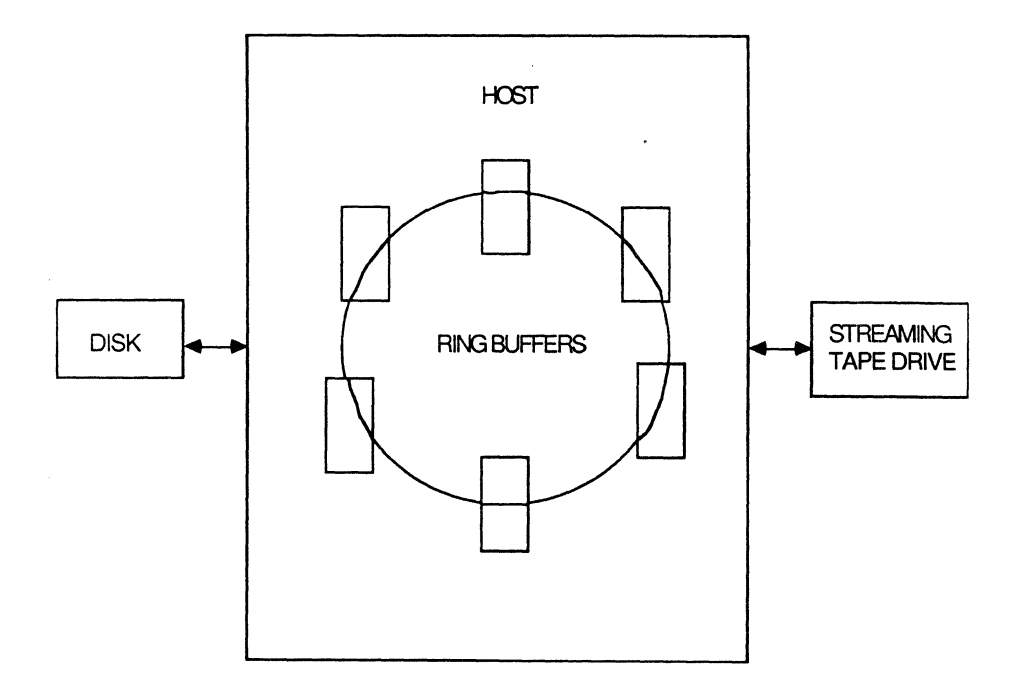

Figure 8-2. Disk to Tape Transfer Using Ring Buffers

### 8.10 INTERRUPT AT END OF CHAIN

IEC prevents the 772 from interrupting after completing each IOPB in a chain. The 772 executes the entire chain and then interrupts (using the interrupt level and vector from the first IOPB in the chain). If a non-retryable error occurs in the middle of a chain, the 772 returns the remaining IOPBs at the same interrupt vector and level as Aborted by Error. 'Ihe oontroller oompletes all the IOPBs and interrupts once. It may complete IOPBs at different interrupt levels and vectors normally. When IEC is clear, the 772 interrupts after completing each lOPB (providing the interrupt level is not zero).

### 8.11 RELEASE CN REQUEST

When ROR is enabled, the 772 tests the VMEbus between each throttle for other pending bus requests. If another request is pending, the 772 releases the bus. If there are no bus requests, the 772 remains bus master. '!he throttle value determines how often the 772 tests the bus. Lower throttle values slow down the DMA; higher throttle values cause the 772 to test the bus less frequently.

 $\label{eq:2.1} \frac{1}{\sqrt{2}}\int_{\mathbb{R}^3}\frac{1}{\sqrt{2}}\left(\frac{1}{\sqrt{2}}\right)^2\left(\frac{1}{\sqrt{2}}\right)^2\left(\frac{1}{\sqrt{2}}\right)^2\left(\frac{1}{\sqrt{2}}\right)^2\left(\frac{1}{\sqrt{2}}\right)^2\left(\frac{1}{\sqrt{2}}\right)^2.$ 

 $\label{eq:2.1} \frac{1}{\sqrt{2}}\int_{\mathbb{R}^3}\frac{1}{\sqrt{2}}\left(\frac{1}{\sqrt{2}}\right)^2\frac{1}{\sqrt{2}}\left(\frac{1}{\sqrt{2}}\right)^2\frac{1}{\sqrt{2}}\left(\frac{1}{\sqrt{2}}\right)^2\frac{1}{\sqrt{2}}\left(\frac{1}{\sqrt{2}}\right)^2.$ 

 $\label{eq:2.1} \frac{1}{\sqrt{2\pi}}\sum_{\alpha\in\mathbb{Z}}\left(\frac{1}{\sqrt{2\pi}}\sum_{\alpha\in\mathbb{Z}}\left(\frac{1}{\sqrt{2\pi}}\sum_{\alpha\in\mathbb{Z}}\left(\frac{1}{\sqrt{2\pi}}\sum_{\alpha\in\mathbb{Z}}\left(\frac{1}{\sqrt{2\pi}}\sum_{\alpha\in\mathbb{Z}}\frac{1}{\sqrt{2\pi}}\right)\right)\right)\right)^{\alpha}$  $\label{eq:2.1} \begin{split} \mathcal{L}_{\text{max}}(\mathbf{r}) = \mathcal{L}_{\text{max}}(\mathbf{r}) \mathcal{L}_{\text{max}}(\mathbf{r}) \,, \end{split}$ 

 $\alpha$ 

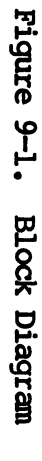

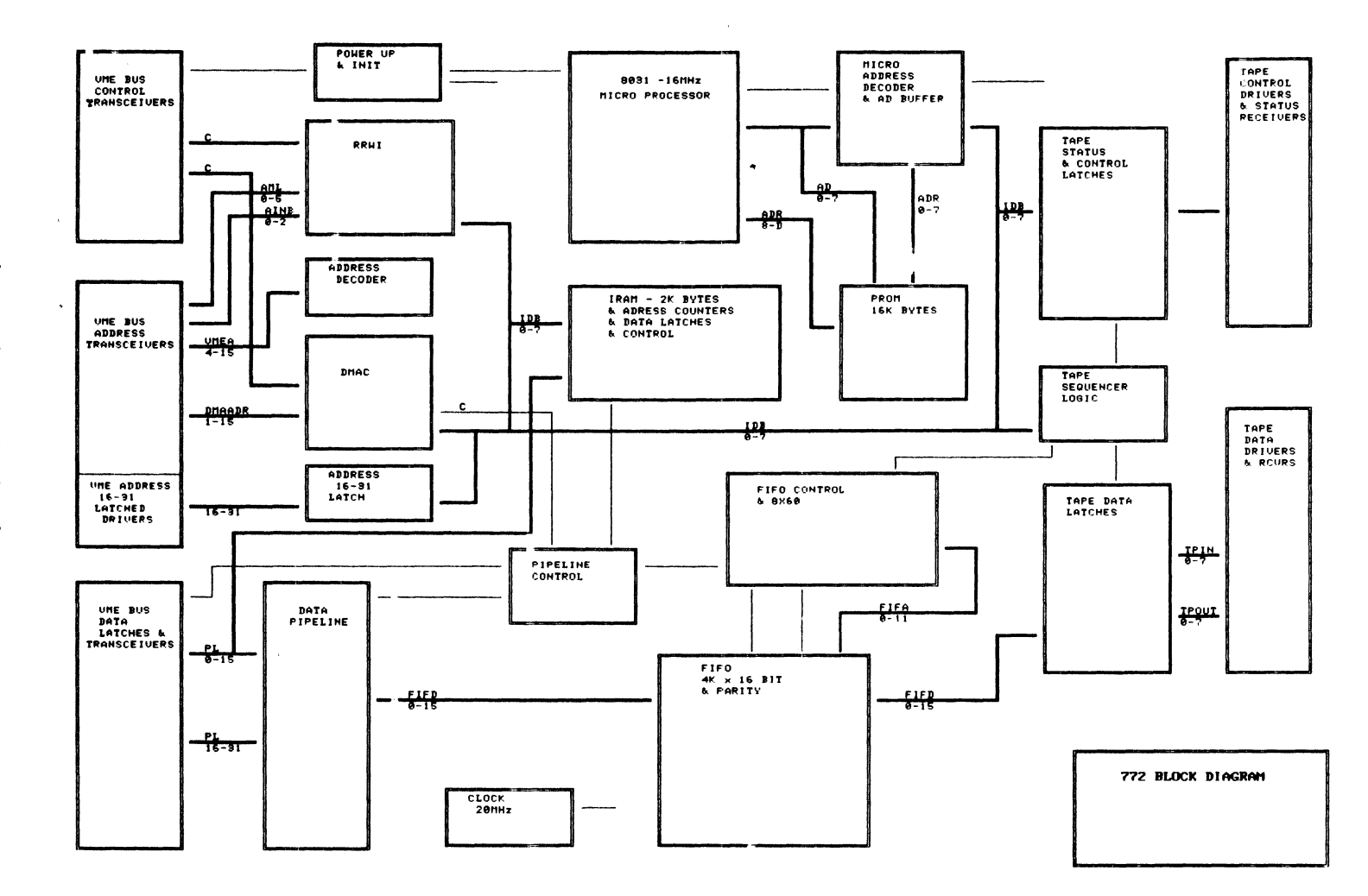

**NOTICES** <u>ي</u> THEORY OF OPERATION

**105** 

 $\label{eq:2.1} \frac{1}{\sqrt{2}}\int_{\mathbb{R}^3}\frac{1}{\sqrt{2}}\left(\frac{1}{\sqrt{2}}\right)^2\frac{1}{\sqrt{2}}\left(\frac{1}{\sqrt{2}}\right)^2\frac{1}{\sqrt{2}}\left(\frac{1}{\sqrt{2}}\right)^2\frac{1}{\sqrt{2}}\left(\frac{1}{\sqrt{2}}\right)^2.$ 

 $\label{eq:2.1} \frac{1}{\sqrt{2}}\int_{\mathbb{R}^3}\frac{1}{\sqrt{2}}\left(\frac{1}{\sqrt{2}}\right)^2\frac{1}{\sqrt{2}}\left(\frac{1}{\sqrt{2}}\right)^2\frac{1}{\sqrt{2}}\left(\frac{1}{\sqrt{2}}\right)^2\frac{1}{\sqrt{2}}\left(\frac{1}{\sqrt{2}}\right)^2.$ 

### SECTION 10: DRIVE INTERFACE

#### $10.0$ **GENERAL**

This section describes the 772 tape drive interface.

#### $10.1$ PERTEC INTERFACE SIGNALS

The 772 supports the industry standard Pertec-formatted Interface. Signal mnemonics may differ from one manufacturer to the next, but typically the function of the signal remains the same. This subsection defines a matrix of signals. Consult the manufacturer's interface specification for further explanation.

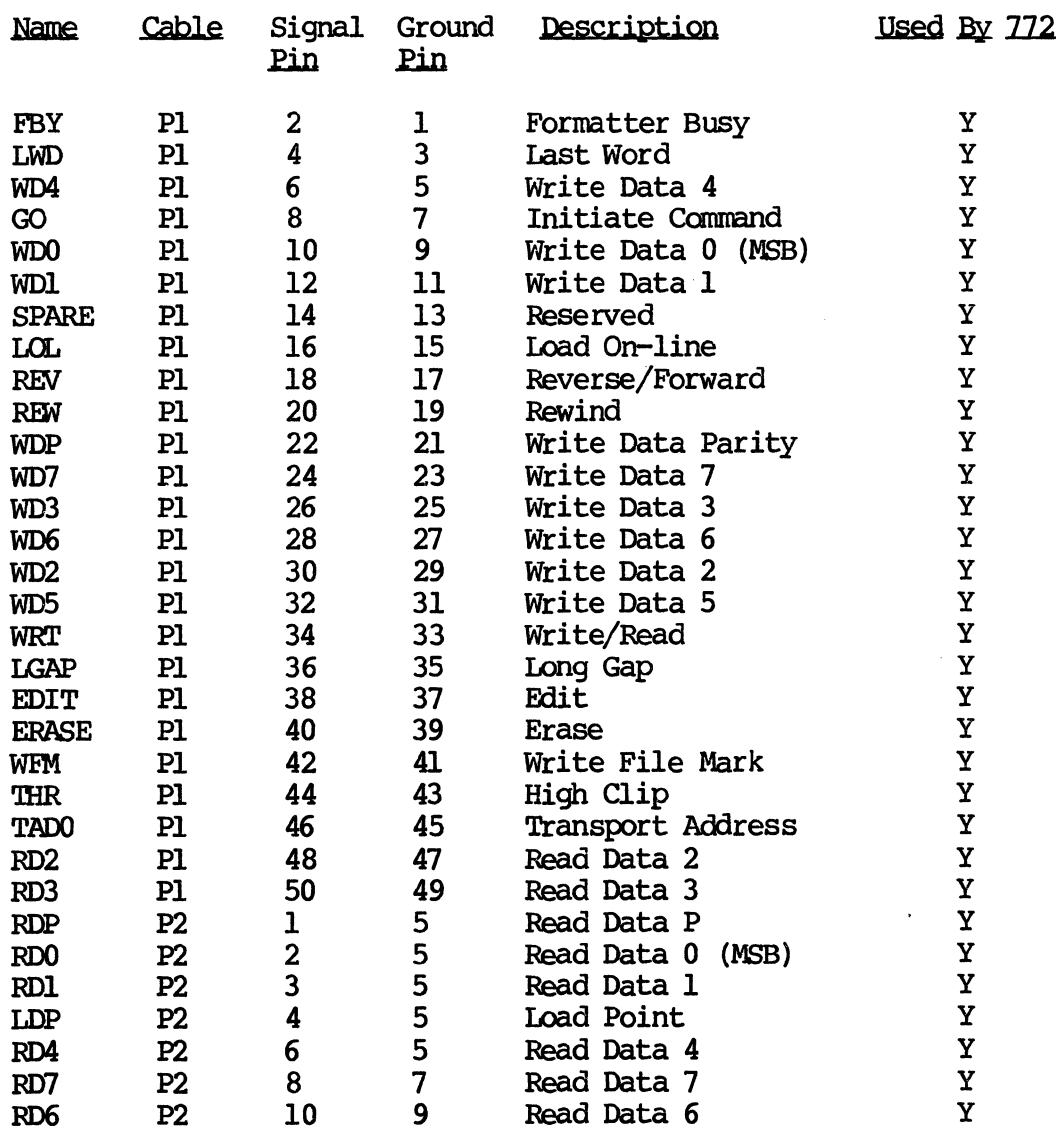

### 10.1 PERTEC INTERFACE SIGNALS (continued)

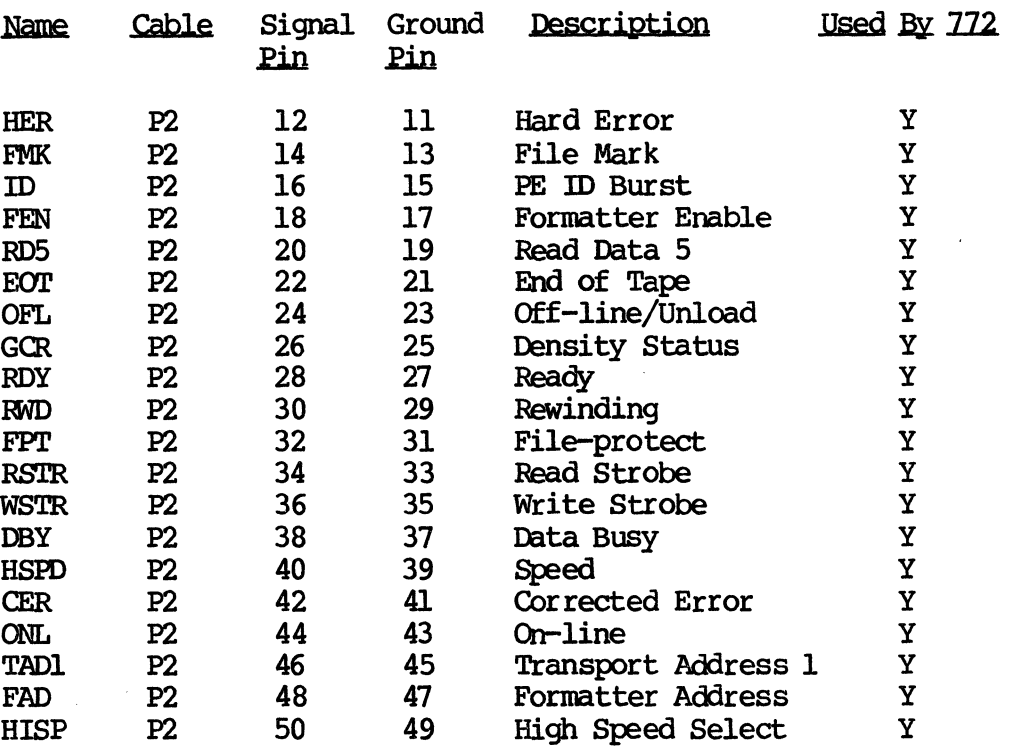

### 10.2 SPECIAL SIGNAL DEFINITIONS

Certain manufacturers define tape interface signals differently; this subsection lists these special definitions. (Refer directly to your drive manual for more information.)

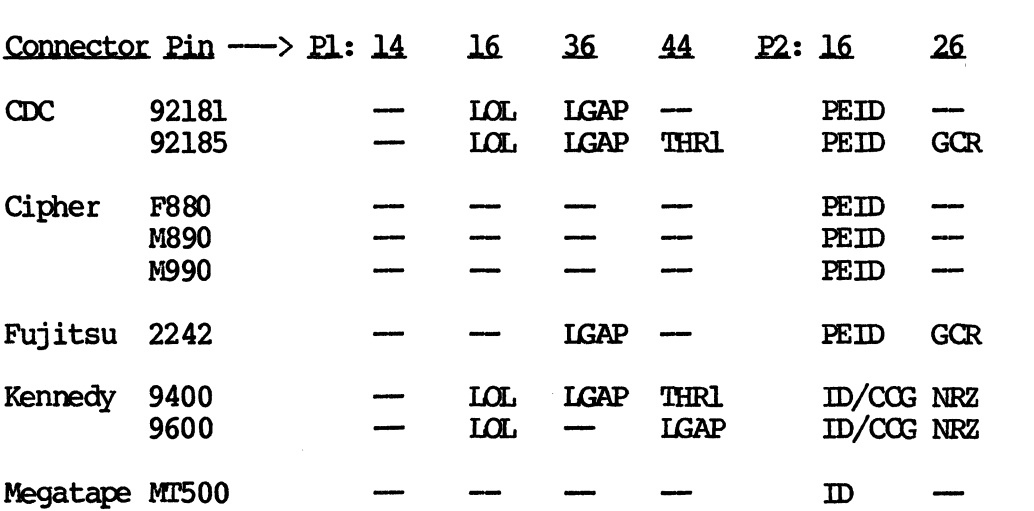

 $\ddot{\phantom{1}}$ 

# XYLOGICS 772 Tape Controller User's Manual

# 10.2 SPECIAL SIGNAL DEFINITIONS (continued)

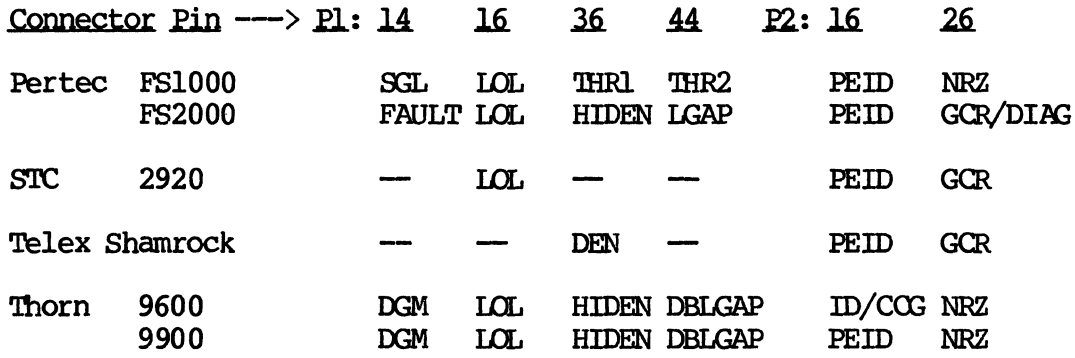

## 10.3 WEbus INTERFACE SIGNALS

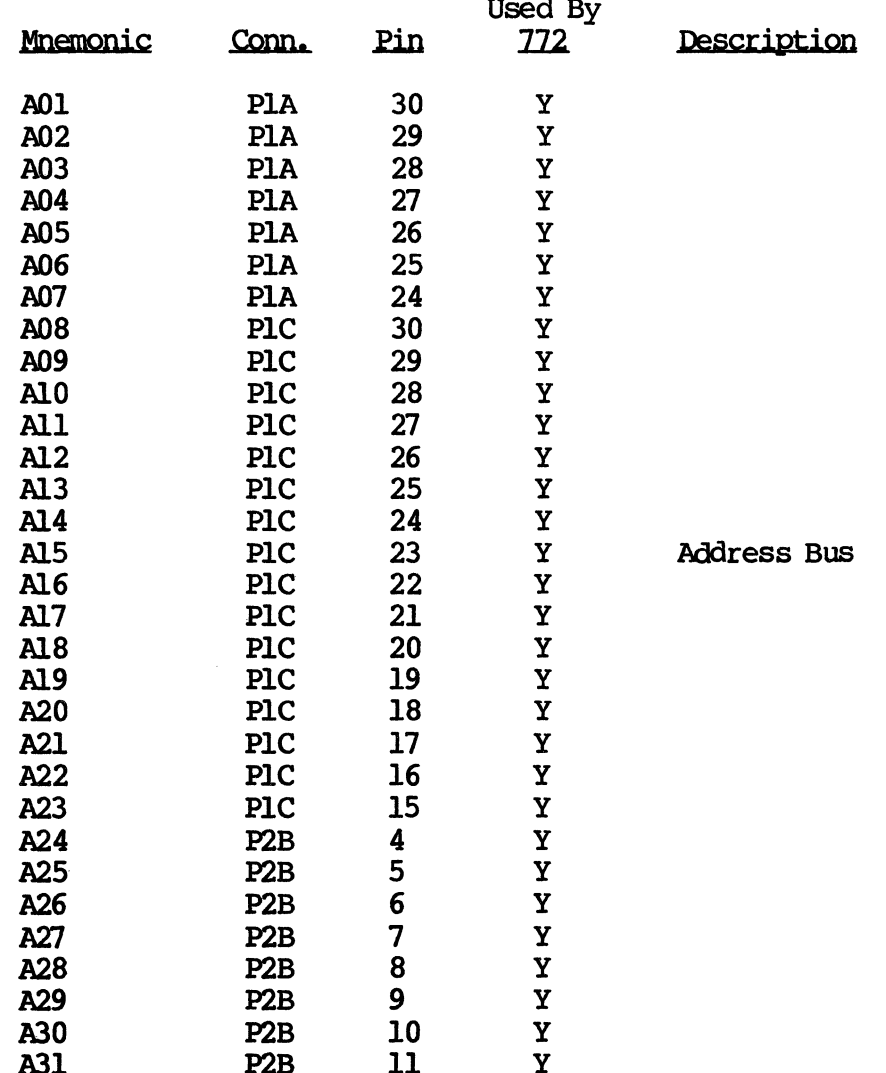

#### **VMEbus INTERFACE SIGNALS (continued)**  $10.3$

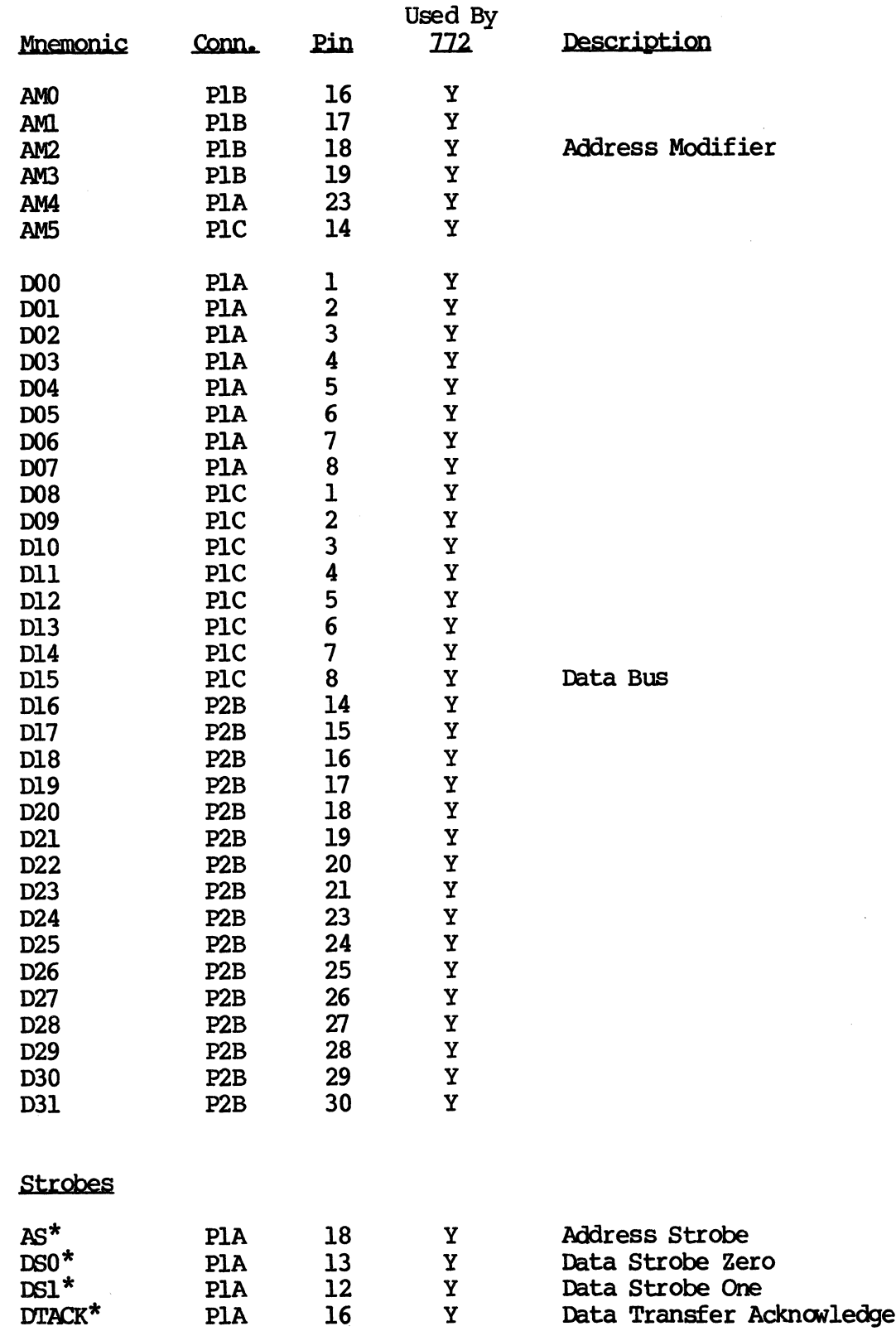

# 10.3 WHEbus INTERFACE SIGNALS (continued)

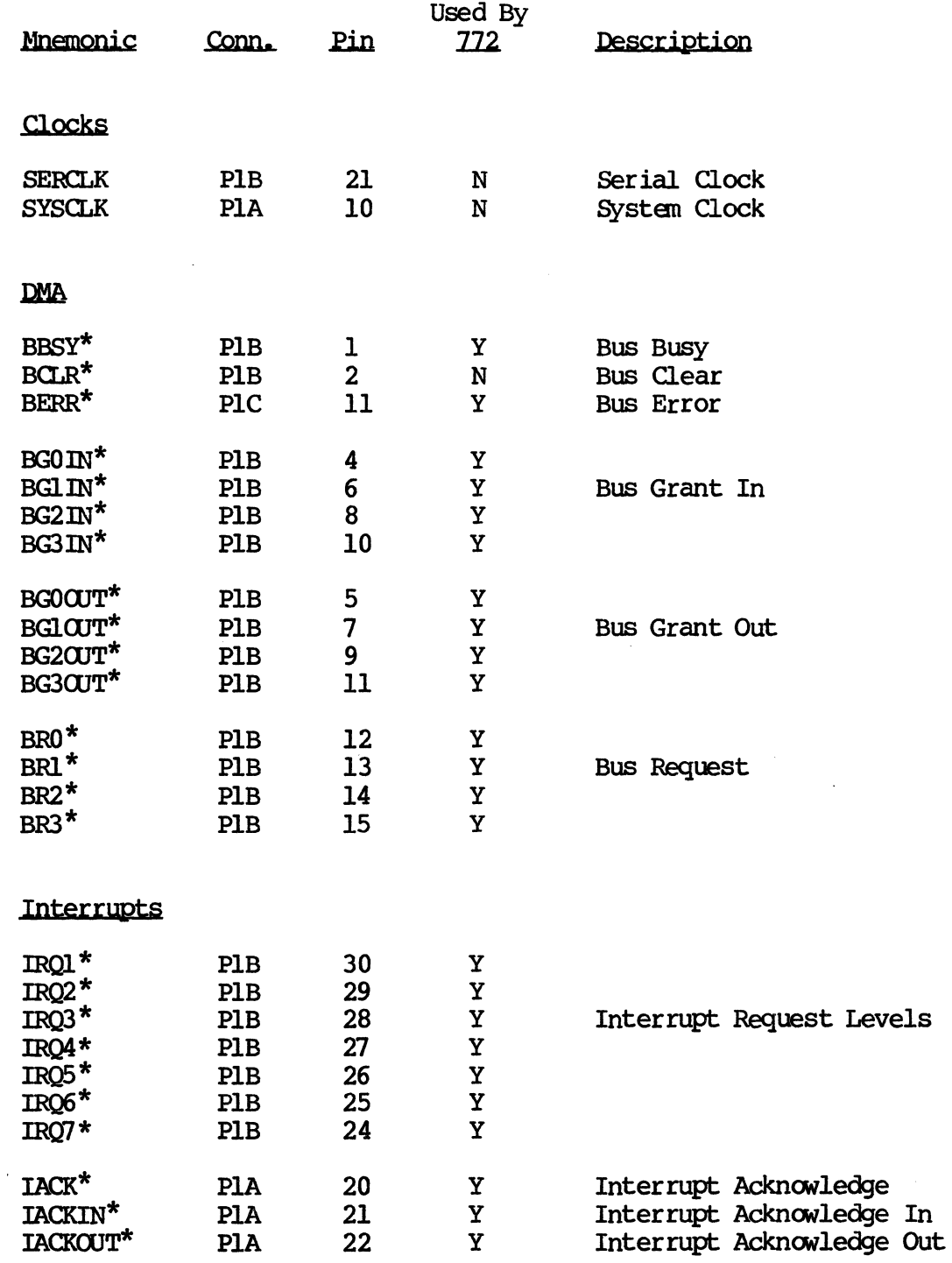

 $\hat{\boldsymbol{\gamma}}$ 

## 10.3 VMEbus INTERFACE SIGNALS ( continued)

 $\sim 10^{-1}$ 

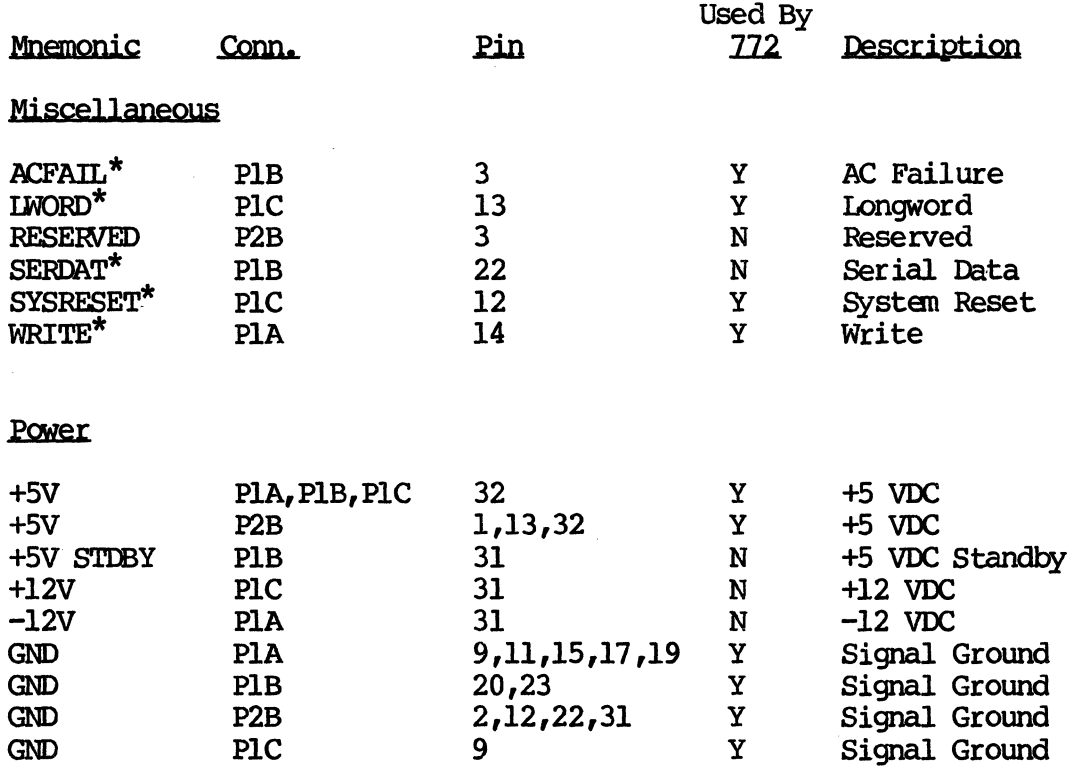

 $\frac{1}{2} \sqrt{1 - \frac{1}{2}}$  $\mathcal{L}^{\text{max}}_{\text{max}}$ 

 $\label{eq:2.1} \frac{1}{\sqrt{2}}\sum_{i=1}^n\frac{1}{\sqrt{2}}\sum_{i=1}^n\frac{1}{\sqrt{2}}\sum_{i=1}^n\frac{1}{\sqrt{2}}\sum_{i=1}^n\frac{1}{\sqrt{2}}\sum_{i=1}^n\frac{1}{\sqrt{2}}\sum_{i=1}^n\frac{1}{\sqrt{2}}\sum_{i=1}^n\frac{1}{\sqrt{2}}\sum_{i=1}^n\frac{1}{\sqrt{2}}\sum_{i=1}^n\frac{1}{\sqrt{2}}\sum_{i=1}^n\frac{1}{\sqrt{2}}\sum_{i=1}^n\frac$  $\label{eq:2.1} \mathcal{L}(\mathcal{L}^{\mathcal{L}}_{\mathcal{L}}(\mathcal{L}^{\mathcal{L}}_{\mathcal{L}})) = \mathcal{L}(\mathcal{L}^{\mathcal{L}}_{\mathcal{L}}(\mathcal{L}^{\mathcal{L}}_{\mathcal{L}})) = \mathcal{L}(\mathcal{L}^{\mathcal{L}}_{\mathcal{L}}(\mathcal{L}^{\mathcal{L}}_{\mathcal{L}}))$ 

 $\label{eq:2.1} \frac{1}{\sqrt{2}}\left(\frac{1}{\sqrt{2}}\right)^{2} \left(\frac{1}{\sqrt{2}}\right)^{2} \left(\frac{1}{\sqrt{2}}\right)^{2} \left(\frac{1}{\sqrt{2}}\right)^{2} \left(\frac{1}{\sqrt{2}}\right)^{2} \left(\frac{1}{\sqrt{2}}\right)^{2} \left(\frac{1}{\sqrt{2}}\right)^{2} \left(\frac{1}{\sqrt{2}}\right)^{2} \left(\frac{1}{\sqrt{2}}\right)^{2} \left(\frac{1}{\sqrt{2}}\right)^{2} \left(\frac{1}{\sqrt{2}}\right)^{2} \left(\$ 

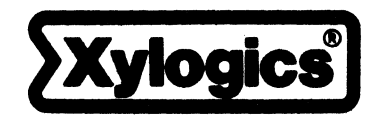

**SAN BRANCH** 

# 53 Third Avenue

Burlington, MA 01803